3-070-853-**41**(1)

# **SONY**

# **SACD/DVD Player**

Инструкции по эксплуатации

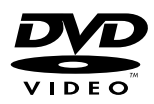

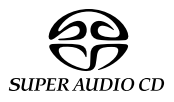

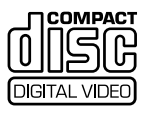

DVP-NS900V

© 2001 Sony Corporation

# <span id="page-1-0"></span>**ВНИМАНИЕ**

**Для предотвращения возгорания или поражения электрическим током не подвергайте аппарат воздействию дождя или влаги. Во избежание поражения электрическим током не открывайте корпус. Обращайтесь за обслуживанием только к квалифицированному персоналу. Кабель питания следует заменять только в мастерской квалифицированного обслуживания.**

> CLASS 1 LASER PRODUCT<br>LASER KLASSE 1 **LUOKAN 1 LASERLAITE** KLASS 1 LASERAPPARAT

Данный аппарат классифицируется как ЛАЗЕРНОЕ изделие КЛАССА 1. МАРКИРОВКА ЛАЗЕРНОГО ИЗДЕЛИЯ КЛАССА 1 расположена на задней стороне.

#### **ОСТОРОЖНО**

Использование оптических приборов в данном изделии увеличивает опасность поражения глаз. Поскольку используемый в проигрывателе SACD/DVD (SACD дисков/цифровых видеодисков) лазерный луч представляет опасность для глаз, не пытайтесь разобрать корпус. Обращайтесь за

обслуживанием только к квалифицированному персоналу.

#### Только для модели

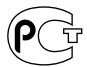

A946 Изготовитель: Сони Корпорейшн Адрес: 6-735 Киташинагава, Шинагава-ку, Токио 141-0001. Япония

**Cтрана-производитель: Малайзия**

#### **Меры предосторожности**

#### **Безопасность**

- Данный аппарат работает от 220 – 240 В переменного тока, 50/60 Гц. Проверьте, чтобы рабочее напряжение аппарата было идентично напряжению Вашей местной электросети.
- Для предотвращения возгорания или поражения электрическим током не ставьте предметы с жидкостью, например, вазы, на аппарат.

#### **Установка**

- Обеспечьте адекватную циркуляцию воздуха для предотвращения нагрева внутри аппарата.
- Не устанавливайте аппарат в наклонном положении. Он предназначен для работы только в горизонтальном положении.
- Держите аппарат и диски подальше от аппаратуры с сильными магнитами, такими как микроволновые печи или большие громкоговорители.
- Не ставьте на аппарат тяжелые предметы.

### <span id="page-1-1"></span>От фирмыизготовителя!

Благодарим за покупку проигрывателя SACD/DVD фирмы Sony. Перед эксплуатацией проигрывателя, пожалуйста, внимательно прочтите данное руководство и храните его под рукой на случай, если оно Вам понадобится.

# <span id="page-2-0"></span>Меры предосторожности

#### **Безопасность**

- Осторожно использование оптических приборов в данном изделии увеличивает опасность поражения глаз.
- В случае попадания какого-либо твердого предмета или жидкости внутрь корпуса следует отсоединить проигрыватель от сети и перед дальнейшей эксплуатацией проверить его у квалифицированного специалиста.

#### **Источники питания**

- Проигрыватель не отсоединяется от источника питания переменного тока (электросети), пока он включен в сетевую розетку, даже если сам проигрыватель выключен.
- Если Вы не собираетесь использовать проигрыватель длительный период времени, не забудьте отсоединить его от сетевой розетки. Чтобы отсоединить кабель питания переменного тока (провод электропитания), потяните за штепсельную вилку; никогда не тяните за кабель.

#### **Установка**

- Установите проигрыватель в месте с адекватной вентиляцией для предотвращения нагрева внутри аппарата.
- Не располагайте проигрыватель на мягкой поверхности, например, на ковре, который может блокировать вентиляционные отверстия на нижней стороне аппарата.
- Не располагайте проигрыватель возле источников тепла или в местах попадания прямого солнечного света, чрезмерно запыленных местах или в местах с повышенной вибрацией.

#### **Эксплуатация**

• Если проигрыватель принесен непосредственно из холодного места в теплое или установлен в комнате с повышенной влажностью, на линзах внутри проигрывателя может

образоваться влага. Если это произойдет, проигрыватель может не работать надлежащим образом. В этом случае выньте диск и оставьте проигрыватель включенным примерно на полчаса до тех пор, пока влага не испарится.

• Перед транспортировкой проигрывателя выньте из него диски. Если Вы этого не сделаете, диск может быть поврежден.

#### **Регулировка громкости**

Не увеличивайте уровень громкости во время прослушивания фрагмента с низким уровнем входного сигнала или совсем без звуковых сигналов. Если Вы так сделаете, возможно повреждение громкоговорителей при воспроизведении участка с пиковым уровнем звука.

#### **Очистка**

Чистите корпус, панель и регуляторы мягкой тканью, слегка смоченной раствором нейтрального моющего средства. Не используйте никаких типов абразивных подушечек, чистящих порошков или растворителей, например, спирта или бензина.

Если у Вас возникнут вопросы или проблемы относительно Вашего проигрывателя, обратитесь к ближайшему дилеру Sony.

#### **Чистка дисков**

Не используйте имеющиеся в продаже чистящие диски. Это может привести к неисправности.

#### **ВАЖНОЕ ЗАМЕЧАНИЕ**

Осторожно: Данный проигрыватель позволяет удерживать неподвижное видеоизображение или изображение экранного дисплея на экране телевизора неограниченно долго. Если оставить неподвижное видеоизображение или изображение экранного дисплея на экране телевизора на продолжительное время, можно повредить экран телевизора. Это особенно относится к проекционным телевизорам.

# Содержание

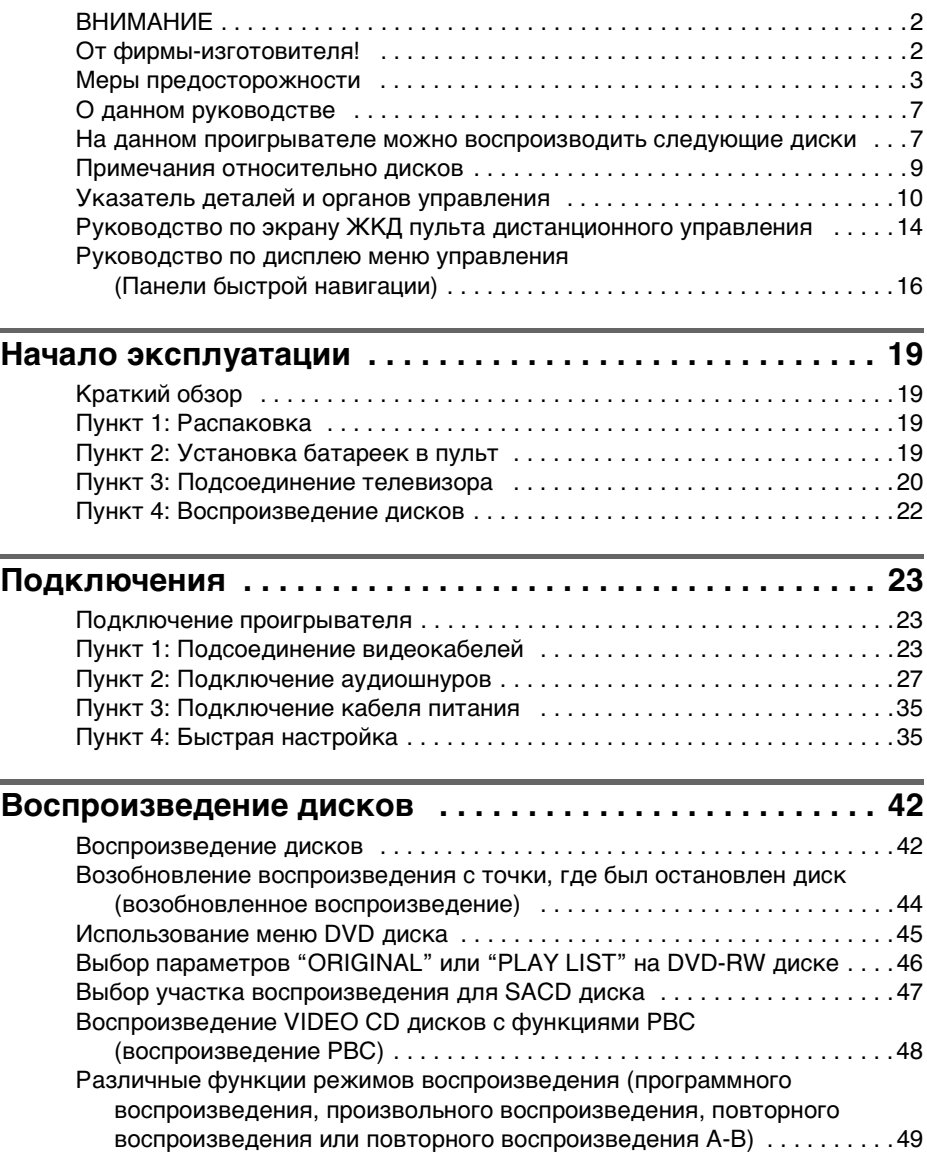

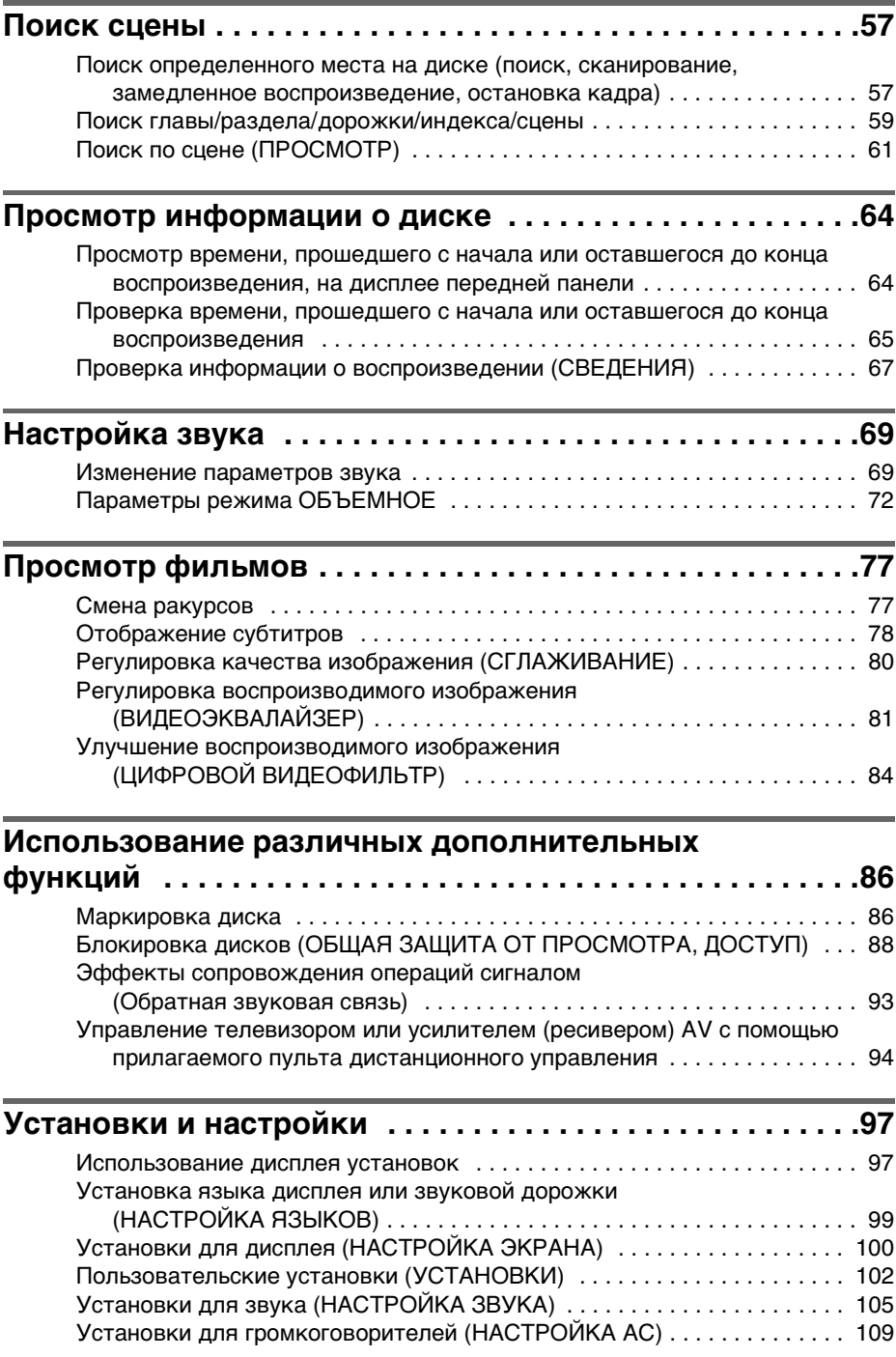

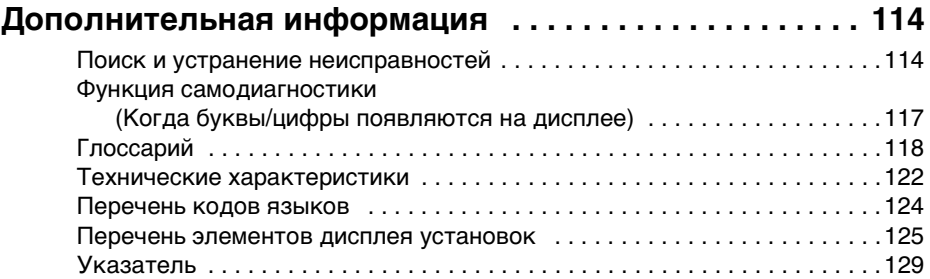

# <span id="page-6-0"></span>О данном руководстве

- Инструкции в данном руководстве относятся к органам управления на пульте дистанционного управления. Вы можете также использовать органы управления на проигрывателе с теми же или подобными названиями, как на пульте дистанционного управления.
- Ниже описывается, что означают значки, используемые в данном руководстве:

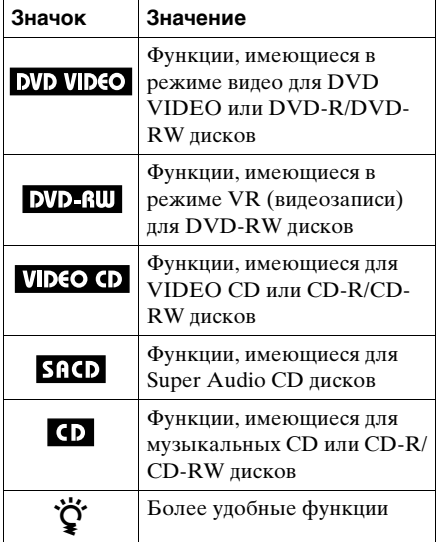

Термин "DVD" обычно используется для определения DVD VIDEO, DVD-R и DVD-RW дисков.

### <span id="page-6-1"></span>На данном проигрывателе можно воспроизводить следующие диски

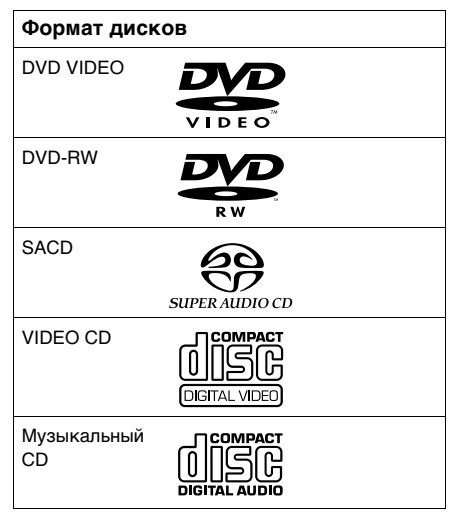

"DVD VIDEO" и "DVD-RW" являются товарными знаками.

#### Код региона

На Вашем проигрывателе имеется код региона, нанесенный на задней стороне аппарата и означающий, что на нем можно воспроизводить DVD VIDEO диски (только воспроизведение) с идентичными кодами региона.

**DVD** диски со знаком  $\left|\frac{A}{A}\right|$  также можно воспроизводить на данном проигрывателе.

Если Вы попытаетесь воспроизвести какой-либо другой DVD диск, на экране телевизора появится сообщение "Воспроизведение этого диска невозможно в связи с региональными ограничениями". В зависимости от DVD диска на нем может быть не указан код региона, хотя его воспроизведение в определенных регионах запрещено.

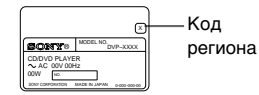

#### Примеры дисков, которые нельзя воспроизводить на этом проигрывателе

На данном проигрывателе нельзя воспроизводить следующие диски:

- CD-ROM диски (включая PHOTO CD)
- Любые CD-R/CD-RW диски, отличные от музыкальных и CD-R/ CD-RW дисков формата VCD
- Данные на CD-Extra дисках
- DVD-ROM диски
- Аудиодиски DVD

Кроме того, на данном проигрывателе нельзя воспроизводить следующие диски:

- DVD диск с другим кодом региона ([стр. 118](#page-117-1)).
- Диск нестандартной формы (например, в форме открытки, сердца).
- Диск, на поверхности которого имеется бумага или наклейки.
- Диск, на поверхности которого имеется клей от целлофановой пленки, или осталась наклейка.

#### **Пpимeчание**

Некоторые DVD-R, DVD-RW, CD-R или CD-RW диски нельзя воспроизводить на этом проигрывателе из-за качества записи на них, их физического состояния или характеристик записывающего устройства. Для

воспроизведения DVD-RW дисков в режиме VR также может потребоваться некоторое время из-за условий записи. Кроме того, диск не будет воспроизводиться, если он не закрыт надлежащим образом. Для получения дополнительной информации см. инструкции по эксплуатации записывающего устройства.

#### Примечание относительно операций воспроизведения DVD и VIDEO CD дисков

Некоторые операции воспроизведения DVD и VIDEO CD дисков могут быть преднамеренно зафиксированы фирмами-изготовителями программного обеспечения. Поскольку данный проигрыватель воспроизводит DVD и VIDEO CD диски в соответствии с содержимым программного обеспечения фирмизготовителей, некоторые функции воспроизведения могут быть недоступными. См. также инструкции, прилагаемые к DVD и VIDEO CD дискам.

#### Авторские права

При работе данного изделия применяется технология по защите авторских прав в соответствии с законами о патентах США, других правах на интеллектуальную собственность, принадлежащую Macrovision Corporation и другим владельцам этих прав. Данная технология по защите авторских прав должна использоваться только с разрешения Macrovision Corporation; она предназначена только для домашнего и другого ограниченного просмотра, если нет специального разрешения Macrovision Corporation. Инженерный анализ и разборка запрещены.

### <span id="page-8-0"></span>Примечания относительно дисков

#### **Обращение с дисками**

• Чтобы не испачкать диск, держите его за кромку. Не прикасайтесь к поверхности диска.

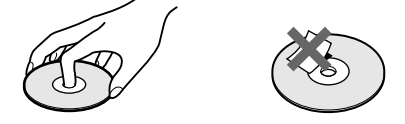

- Не подвергайте диск воздействию прямого солнечного света или источников тепла, таких как трубопроводы горячего воздуха, и не оставляйте его в автомобиле, припаркованном в месте попадания прямого солнечного света, поскольку внутри салона автомобиля может значительно повыситься температура.
- После воспроизведения храните диск в футляре.

#### **Очистка**

• Перед воспроизведением протрите диск очистительной тканью.

Протирать следует от центра к краям.

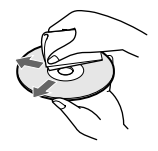

• Не используйте растворители, такие как бензин, разбавитель, имеющиеся в продаже очистители или антистатические аэрозоли, предназначенные для виниловых долгоиграющих пластинок.

### <span id="page-9-0"></span>Указатель деталей и органов управления

Дополнительные сведения см. на страницах, указанных в скобках.

#### Передняя панель

11 Поворотное кольцо ([57\)](#page-56-2)

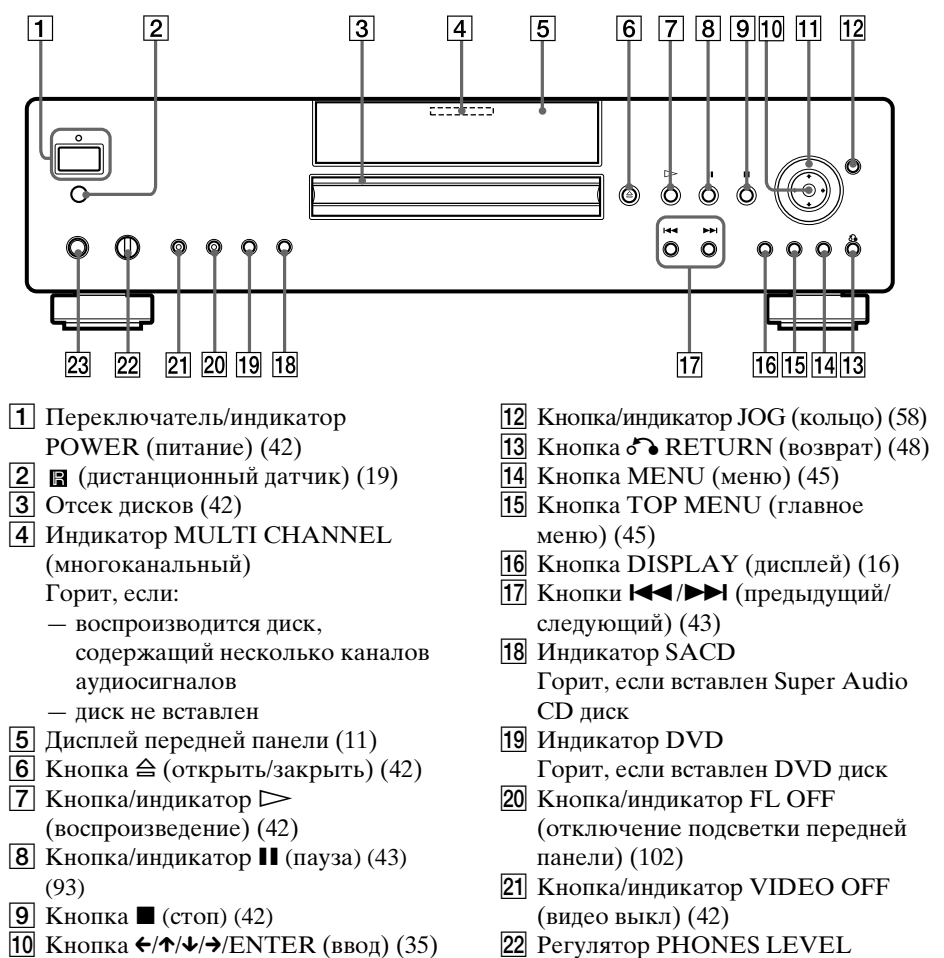

- 22 Регулятор PHONES LEVEL (громкость наушников) ([42\)](#page-41-2)
	- $\vert$ 23 Гнездо PHONES (наушники) ([42\)](#page-41-2)

#### <span id="page-10-0"></span>Дисплей передней панели

#### **При воспроизведении DVD VIDEO/DVD-RW диска**

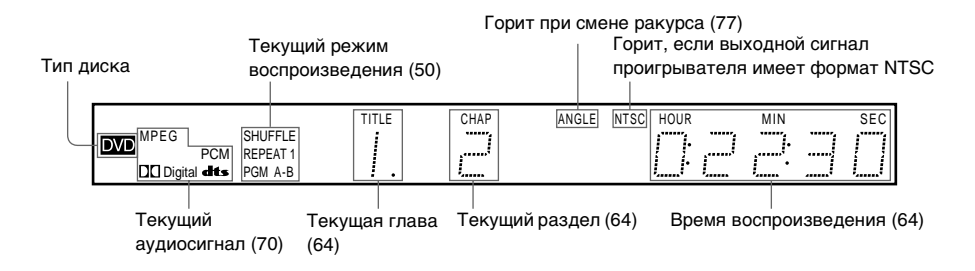

#### **При воспроизведении VIDEO CD диска (с функцией PBC)**

Тип диска

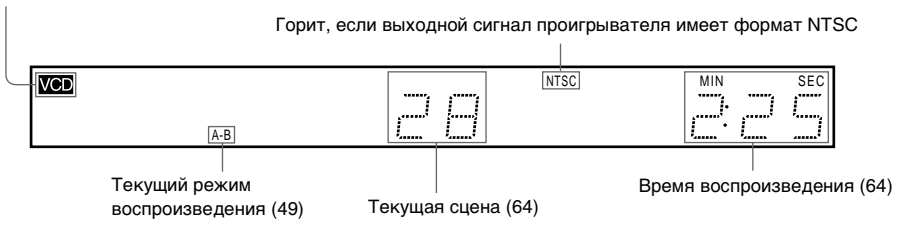

#### **При воспроизведении SACD, CD или VIDEO CD диска (без функции PBC)**

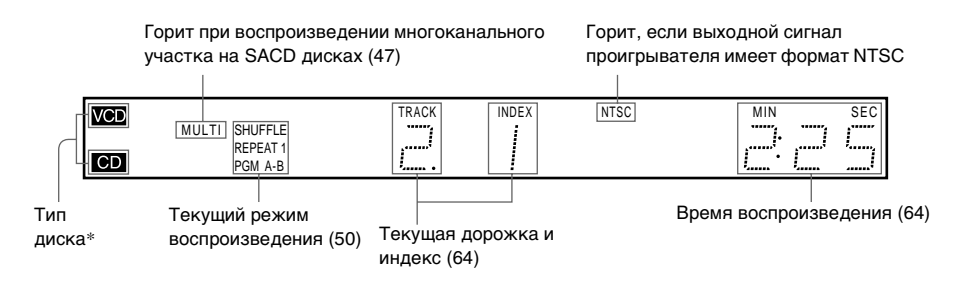

\* Тип диска не отображается при воспроизведении слоя SACD на SACD дисках.

 $\mathbf{\check{G}}$  Индикацию на дисплее передней панели можно отключить следующими способами:

- нажатием кнопки FL OFF на проигрывателе
- используя клавишу прокрутки и экран ЖКД на пульте дистанционного управления ([стр. 14\)](#page-13-0)
- путем установки для параметра "СВЕЧЕНИЕ" в разделе "УСТАНОВКИ" значения "ВЫКЛ" или "АВТО ВЫКЛ." на дисплее установок [\(стр. 102\)](#page-101-1).

Когда отключается дисплей передней панели, на проигрывателе загорается индикатор FL OFF.

#### Задняя панель

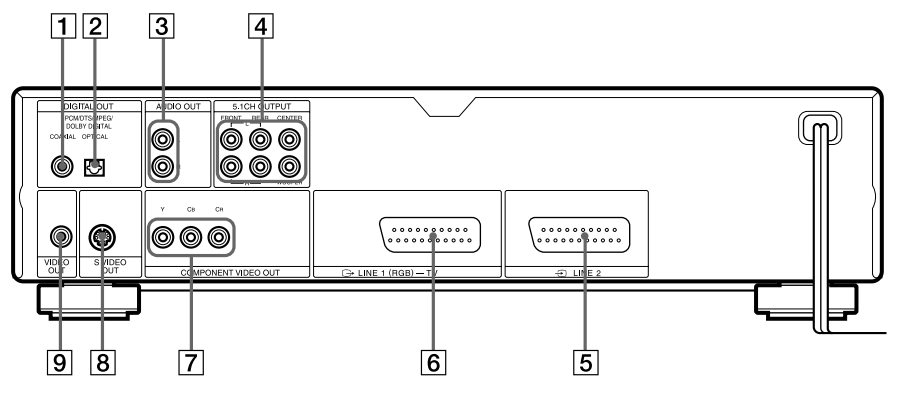

- **1** Гнездо DIGITAL OUT (COAXIAL) (цифровой выход (коаксиальный)) [\(29](#page-28-0)) [\(31](#page-30-0)) ([33\)](#page-32-0)
- 2 Гнездо DIGITAL OUT (OPTICAL) (цифровой выход (оптический)) [\(29](#page-28-0)) [\(31](#page-30-0)) ([33\)](#page-32-0)
- **3** Гнезда AUDIO OUT L/R (аудиовыход л/п) [\(28](#page-27-0)) [\(31](#page-30-0)) [\(33](#page-32-0))
- 4 Гнезда 5.1CH OUTPUT (5.1 канальный выход) ([29\)](#page-28-0)
- 5 Гнездо LINE (линия) 2 ([20\)](#page-19-1) [\(23](#page-22-3))
- $\boxed{6}$  Гнездо LINE (линия) 1 (RGB)-TV (ТВ) [\(20](#page-19-1)) [\(23](#page-22-3))
- 7 Гнезда COMPONENT VIDEO OUT (видеовыход компонента) ([23\)](#page-22-4)
- **8** Гнездо S VIDEO OUT
- (выход s видео) ([23\)](#page-22-3) **9** Гнездо VIDEO OUT (видеовыход) ([23\)](#page-22-3)

#### Пульт дистанционного управления

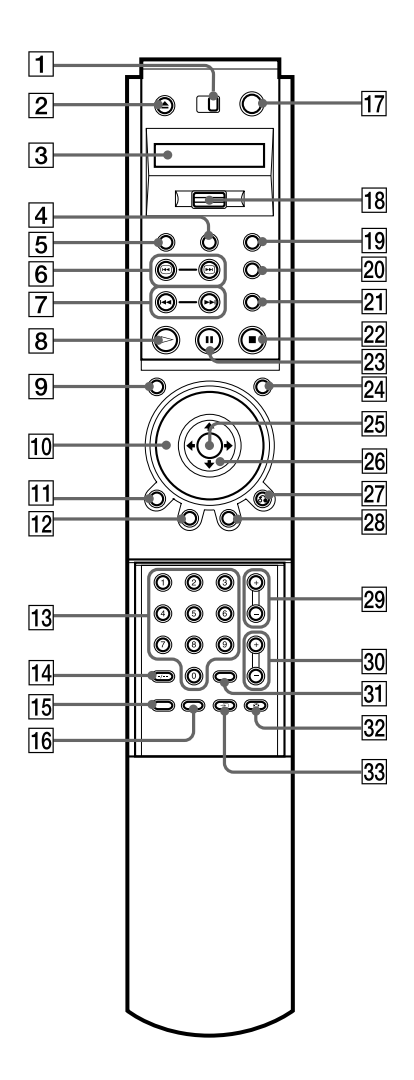

- A Переключатель TV/DVD (ТВ/ DVD) ([94\)](#page-93-1)
- $[2]$  Кнопка ▲ (открыть/закрыть) [\(43](#page-42-0))
- 3 Экран ЖКД (жидкокристаллический дисплей) ([14\)](#page-13-0)
- 4 Кнопка PROGRAM (программа) ([50\)](#page-49-0)
- **5** Кнопка VIDEO EO (видеоэквалайзер) [\(81](#page-80-1))
- **6** Кнопки  $\Theta$  **(**поиск) ([57\)](#page-56-3)
- $\overline{7}$  Кнопки  $\overline{+}$   $\rightarrow$  (предыдущий) следующий) [\(43](#page-42-0))
- $\boxed{8}$  Кнопка  $\triangleright$  (воспроизведение) ([42\)](#page-41-2) На кнопке  $\triangleright$  имеется тактильная точка.
- 9 Кнопка VIDEO ON/OFF (видео вкл/выкл) [\(42](#page-41-2))
- $\overline{10}$  Поворотное кольцо ([57\)](#page-56-2)
- $\overline{11}$  Кнопка DISPLAY (дисплей) [\(16](#page-15-0))
- 12 Кнопка TOP MENU (главное меню) ([45\)](#page-44-1)
- $\overline{13}$  Номерные кнопки [\(45](#page-44-1)) На кнопке 5 имеется тактильная точка.
- **14** Кнопка CLEAR (очистить)/-/--(двузначные цифры) [\(49](#page-48-1)) ([94\)](#page-93-1)
- **15** Кнопка SEARCH MODE (режим поиска) [\(59](#page-58-1))
- **П6** Кнопка TV/DVD (ТВ/DVD) ([94\)](#page-93-1)
- $\overline{17}$  Кнопка  $\overline{I}$  (вкл/ожидание) [\(42](#page-41-2)) [\(94](#page-93-1))
- 18 Клавиша прокрутки ([14\)](#page-13-0)
- **19 Кнопка PICTURE MEMORY** (память изображения) [\(101](#page-100-0))
- **20 Кнопка BOOKMARK (закладка)** [\(62](#page-61-0))
- **21 Кнопка REPLAY (повтор** воспроизведения) ([43\)](#page-42-0)
- $\boxed{22}$  Кнопка (стоп) ([42\)](#page-41-2)
- **23** Кнопка II (пауза)  $(43)$  $(43)$
- $\overline{24}$  Кнопка JOG (кольцо) ([58\)](#page-57-0)
- **25** Кнопка ENTER (ввод) ([35\)](#page-34-2)
- 26 Кнопки  $\leftrightarrow$   $\leftrightarrow$   $\leftrightarrow$  [\(35](#page-34-2))
- **27** Кнопка  $\delta$  RETURN (возврат) ([48\)](#page-47-1)
- $28$  Кнопка MENU (меню) ([45\)](#page-44-1)
- **29** Кнопки PROG (программа)  $+/-$  ([94\)](#page-93-1) На кнопке + имеется тактильная точка.
- **30** Кнопки  $\angle$  (громкость) +/– ([94\)](#page-93-1) На кнопке + имеется тактильная точка.
- **31** Кнопка ENTER (ввод)
- 32 Кнопка (Широкоформатный режим) [\(94](#page-93-1))
- $\overline{33}$  Кнопка  $\overline{2}$  (ТВ/видео) [\(94](#page-93-1))

### <span id="page-13-0"></span>Руководство по экрану ЖКД пульта дистанционного управления

Прилагаемый пульт дистанционного управления имеет экран ЖКД (жидкокристаллический дисплей), а также клавишу прокрутки для управления проигрывателем без использования дисплея меню управления. При нажатии на клавишу прокрутки вверх или вниз можно вызывать различные экраны и функции, например, "TIME/TEXT" и "SUBTITLE".

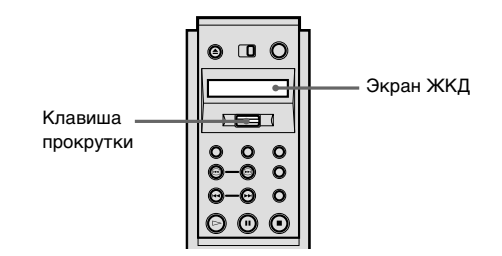

#### Содержание экрана ЖКД

В экране ЖКД имеются следующие команды. При нажатии клавиши прокрутки вверх или вниз команды автоматически пролистываются.

```
\longleftrightarrow65) \longleftrightarrow FL ON/OFF \longleftrightarrow 47)
\ddot{\uparrow}AUDIO (crp.69)
\ddot{\uparrow} 78)
\ddaggerANGLE (стр.77)
\ddot{\uparrow}SURROUND (стр. 72)
\ddot{\uparrow}52) \leftarrow\ddaggerSACD/CD (стр. 48)
                                                   \ddaggerDVE (стр. 84)
                                                   ł
                                            BNR (стр. 80)
                                                   .<br>T
                                            A-B (стр. 55)
                                                   \ddagger 54)
                        (стр. 102)
```
- **1** Переместите клавишу прокрутки вверх или вниз для выбора команды.
- **2** Направьте пульт дистанционного управления на (дистанционный датчик) на проигрывателе и нажмите на слово PUSH на клавише прокрутки, чтобы на экране ЖКД появилась индикация  $\approx$ .

Проигрыватель воспринимает выбранную команду до тех пор, пока она отображается на экране ЖКД. Для выполнения некоторых команд требуется нажать клавишу прокрутки несколько раз. Описание каждой из вышеперечисленных команд см. на страницах, указанных в скобках.

# <span id="page-15-0"></span>Руководство по дисплею меню управления (Панели

#### быстрой навигации)

Меню управления используется для выбора функции, которую необходимо использовать. Дисплей меню управления отображается при нажатии кнопки DISPLAY. Подробные сведения см. на странице, указанной в скобках.

#### Меню управления

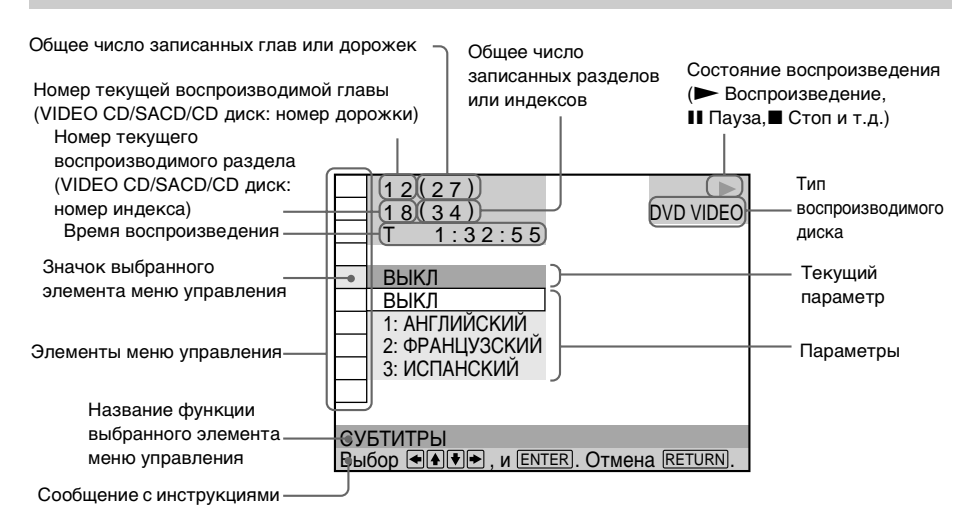

#### **Перечень элементов меню управления**

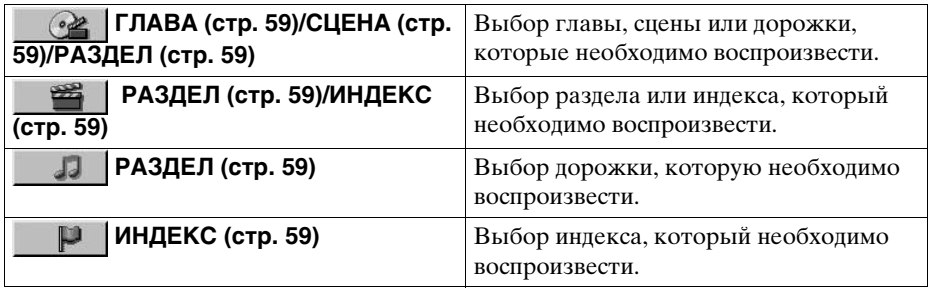

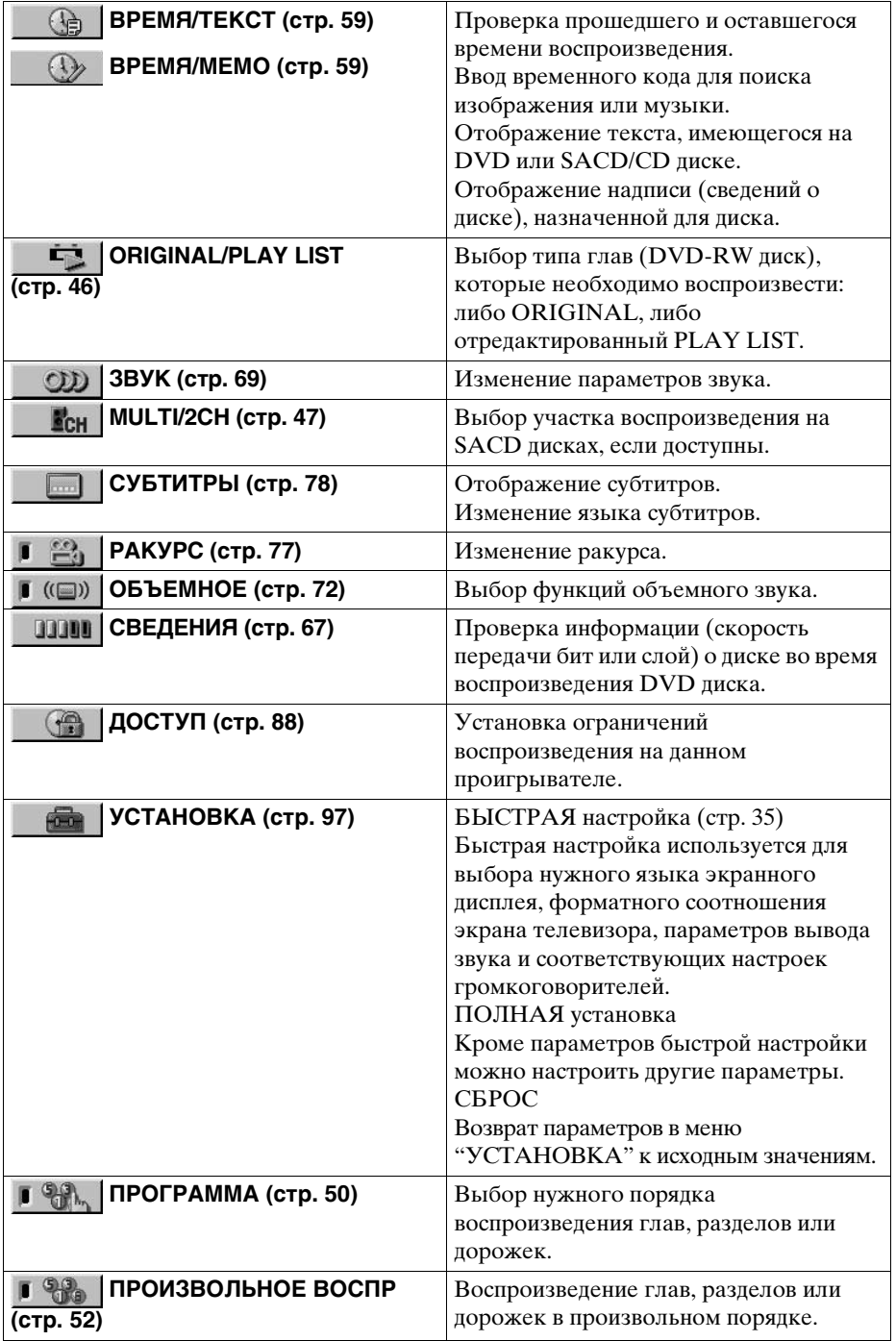

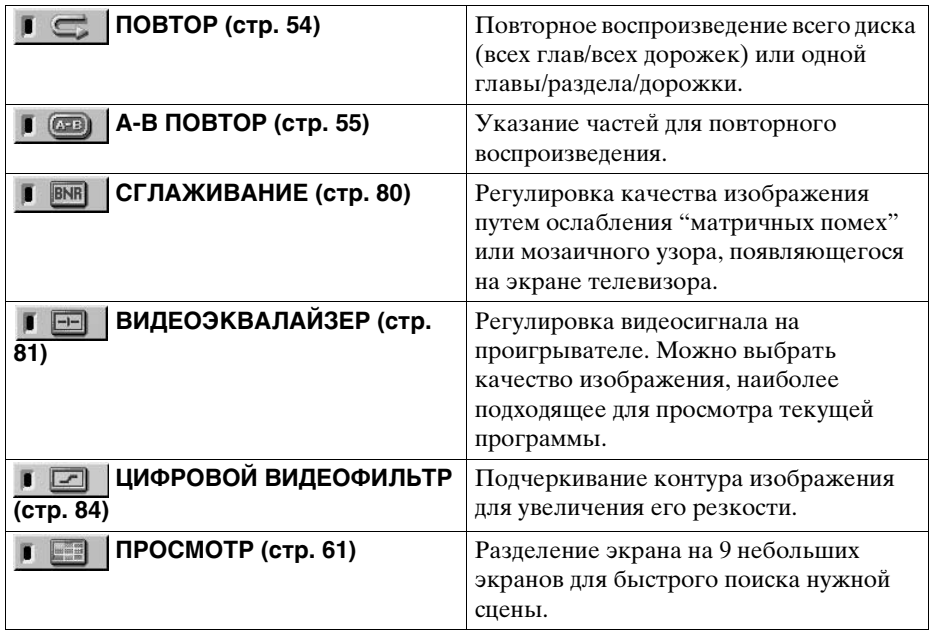

 $\bullet$  Каждый раз при нажатии кнопки DISPLAY дисплей меню управления изменяется следующим образом:

Дисплей меню управления 1  $\ddot{\phantom{0}}$  $\rightarrow$ 

Дисплей меню управления 2<br>↓

Дисплей СВЕДЕНИЯ (Отображается при выборе любого параметра, кроме "ВЫКЛ". См. стр. [67](#page-66-1).)  $\ddot{\phantom{0}}$ 

Дисплей меню управления не отображается

При воспроизведении SACD/CD диска отобразится только дисплей меню управления 1. Элементы меню управления могут отличаться в зависимости от диска.

 $\ddot{Q}$  Индикатор значка меню управления горит зеленым Г ((□) | → Г (□) | при выборе любого элемента, кроме "ВЫКЛ" (только "ОБЪЕМНОЕ", "ПРОГРАММА", "ПРОИЗВОЛЬНОЕ ВОСПР", "ПОВТОР", "А-В ПОВТОР", "СГЛАЖИВАНИЕ", "ЦИФРОВОЙ ВИДЕОФИЛЬТР"). Индикатор "РАКУРС" горит зеленым, когда имеется возможность изменять ракурсы. Индикатор "ВИДЕОЭКВАЛАЙЗЕР" горит зеленым при выборе любого параметра, кроме "СТАНДАРТНЫЙ". Индикатор "ПРОСМОТР" горит зеленым, когда установлена закладка.

# <span id="page-18-4"></span><span id="page-18-1"></span><span id="page-18-0"></span>Краткий обзор

В кратком обзоре в настоящей главе представлено достаточно информации для начала эксплуатации проигрывателя. Для использования функций объемного звучания данного проигрывателя см. раздел ["Подключения" на стр. 23.](#page-22-5)

#### **Пpимeчания**

- Этот проигрыватель невозможно подключить к телевизору, у которого отсутствует разъем SCART (EURO AV) или входной видеоразъем.
- Перед подключением выключите питание каждого компонента.

# <span id="page-18-2"></span>Пункт 1: Распаковка

Проверьте наличие следующих пунктов:

- Аудио-/видеошнур (штекерный разъем  $\times$  3  $\leftrightarrow$  штекерный разъем  $\times$  3) (1)
- Пульт дистанционного управления (пульт) (1)
- Батарейки R6 (размера AA) (2)

### <span id="page-18-3"></span>Пункт 2: Установка батареек в пульт

Проигрывателем можно управлять с помощью прилагаемого пульта. Вставьте две батарейки R6 (размера AA), располагая полюса  $\oplus$  и  $\ominus$  батареек в соответствии с метками внутри батарейного отсека. При использовании пульта дистанционного управления направляйте его на дистанционный датчик на проигрывателе.

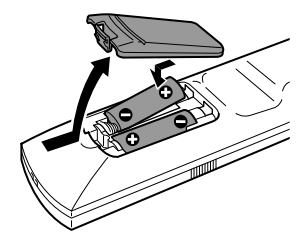

#### **Пpимeчания**

- Не оставляйте пульт в очень жарком или влажном месте.
- Не допускайте попадания посторонних предметов в корпус пульта, особенно при замене батареек.
- Не направляйте дистанционный датчик на прямой солнечный свет или осветительную аппаратуру. Это может привести к неисправности.
- Если Вы не будете использовать пульт в течение продолжительного периода времени, выньте батарейки во избежание возможного повреждения вследствие утечки внутреннего вещества батареек и коррозии.

# <span id="page-19-1"></span><span id="page-19-0"></span>Пункт 3: Подсоединение телевизора

Подключите кабель SCART (EURO AV) (не прилагается) и кабель питания в последовательности  $(\overline{1} - \overline{3})$ , указанной ниже. Обязательно подключите кабель SCART (EURO AV) к гнезду LINE 1 (RGB)-TV на проигрывателе. Кабель питания следует подключать последним.

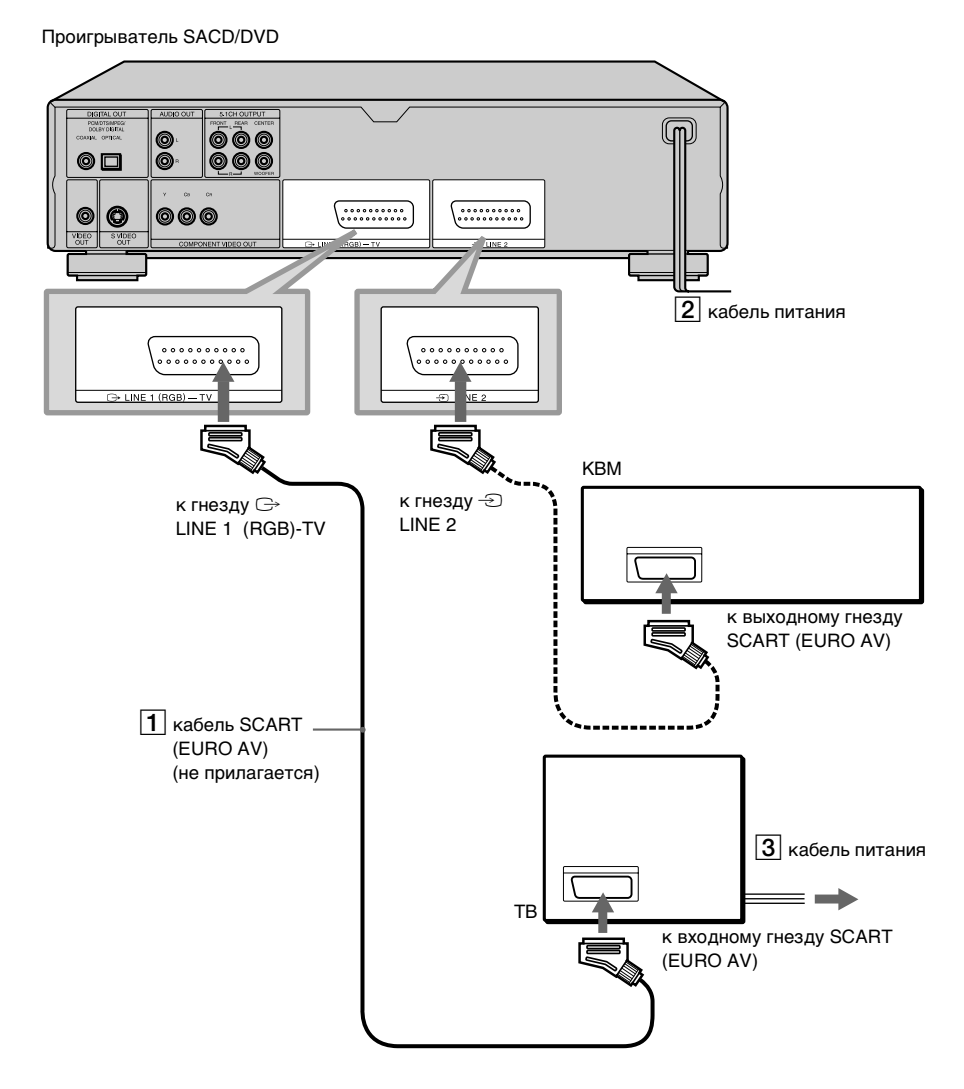

#### **При подключении к стандартному телевизору с экраном 4:3**

В зависимости от диска изображение может не полностью отображаться на экране телевизора.

Если требуется изменить форматное соотношение экрана, см. [стр. 100.](#page-99-1)

#### **Если в Вашем телевизоре нет разъемов SCART (EURO AV)**

См. раздел B в ["Пункт 1: Подсоединение видеокабелей" \(стр. 23\)](#page-22-4).

#### **Подключение к видеомагнитофону**

Подключите видеомагнитофон к гнезду LINE 2 на проигрывателе. Видеомагнитофон может записывать только сигнал с телевизора.

### <span id="page-21-0"></span>Пункт 4: Воспроизведение дисков

- 1 Включите телевизор.
- 2 Выберите входной видеосигнал от проигрывателя на телевизоре.

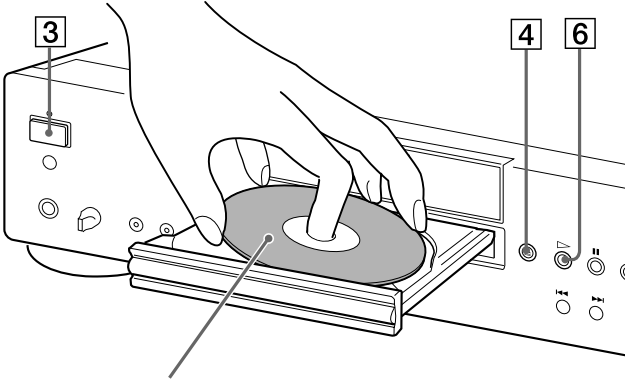

Стороной для воспроизведения вниз

- 3 Нажмите кнопку POWER на проигрывателе.
- $\overline{4}$  Нажмите кнопку  $\triangleq$  на проигрывателе. чтобы открыть отсек для диска.
- 5 Поместите диск в отсек стороной для воспроизведения вниз.
- $6$  Нажмите кнопку  $\triangleright$ .

Отсек дисков закроется, и проигрыватель начнет воспроизведение.

#### **После выполнения пункта 6**

В зависимости от диска на экране телевизора может появиться меню. В этом случае выберите в меню необходимый элемент и воспроизведите DVD VIDEO ([стр. 45\)](#page-44-1) или VIDEO CD диск [\(стр. 48](#page-47-1)).

#### **Для остановки воспроизведения**

Нажмите кнопку .

#### **Для извлечения диска**

Нажмите кнопку  $\triangle$ .

#### **Для выключения проигрывателя**

Нажмите кнопку  $\mathbb{V}$  на пульте дистанционного управления. Проигрыватель перейдет в режим ожидания, и индикатор питания загорится красным. Для отключения питания проигрывателя нажмите кнопку POWER на проигрывателе.

### <span id="page-22-5"></span><span id="page-22-3"></span><span id="page-22-1"></span><span id="page-22-0"></span>Подключение проигрывателя

Выполните пункты с 1 по 4 для подключения и задания установок для проигрывателя.

Сначала выключите питание, убедитесь в наличии всех прилагаемых принадлежностей и вставьте батарейки в пульт дистанционного управления ([стр. 19](#page-18-4)).

#### **Пpимeчания**

- Для предотвращения нежелательного шума подключайте разъемы плотно.
- См. инструкции, прилагаемые к подключаемым компонентам.

### <span id="page-22-4"></span><span id="page-22-2"></span>Пункт 1: Подсоединение видеокабелей

Подключите этот проигрыватель к видеомонитору, видеопроектору или усилителю AV (ресиверу) с помощью видеокабеля. Выберите один из образцов  $\bigcirc$  -  $\bigcirc$  в соответствии с входным разъемом на видеомониторе, видеопроекторе или усилителе AV (ресивере).

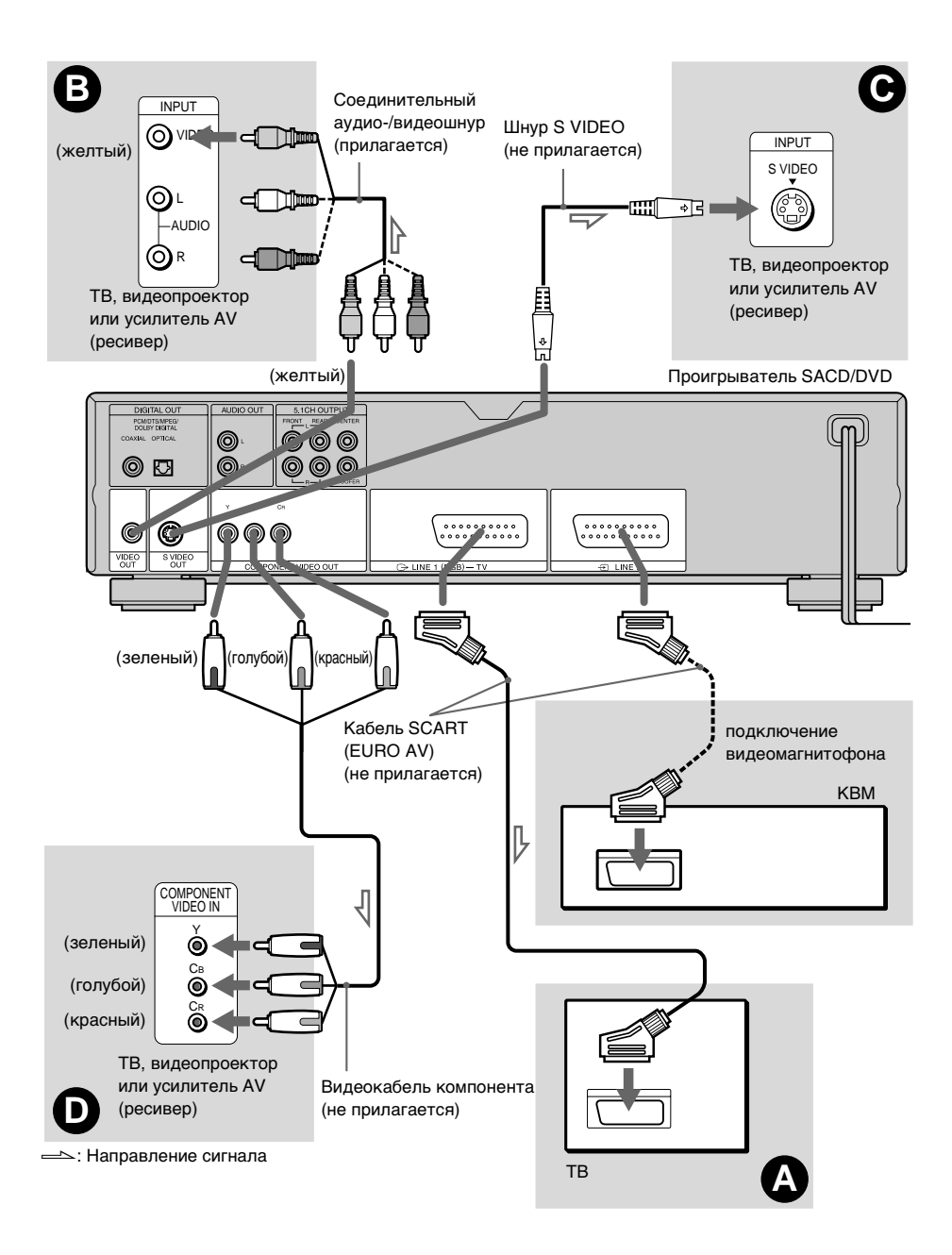

#### A Подключение к входному гнезду SCART (EURO AV)

Подключите кабель SCART (EURO AV) (не прилагается). Следите за тем, чтобы подсоединения выполнялись плотно, чтобы избежать гудения и шума. Если подсоединение выполняется с помощью кабеля SCART (EURO AV), убедитесь, что телевизор может принимать сигналы S VIDEO или RGB. См. инструкции по эксплуатации, прилагаемые к подключаемому телевизору. Если Вы установите пункт "LINE" в положение "S VIDEO" или "RGB" в меню "НАСТРОЙКА ЭКРАНА" на дисплее установок ([стр. 100](#page-99-1)), используйте шнур SCART (EURO AV), соответствующий каждому сигналу.

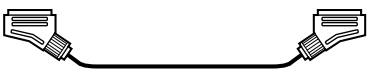

#### B Подключение к входному видеогнезду

Подключите желтый штекер соединительного аудио-/видеошнура (прилагается) к желтым (видео) гнездам. Вы получите изображение стандартного качества.

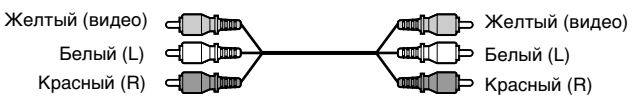

Красный и белый штекеры используются для подключения к входным аудиогнездам ([стр. 28\)](#page-27-1).

#### C Подключение к входному гнезду S VIDEO

Подключите шнур S VIDEO (не прилагается). Вы получите изображение высокого качества.

> 50 MM -ाः सामिनि व

#### $\mathbf 0$  При подключении к монитору, проектору или усилителю AV (ресиверу), имеющим входные видеогнезда (Y, CB, CR) для подключения компонентов

Подключите компонент через гнезда COMPONENT VIDEO OUT с помощью видеокабеля для подключения компонентов (не прилагается) или трех видеокабелей (не прилагаются) одного типа и длины. Вы получите точную передачу цвета и изображение высокого качества.

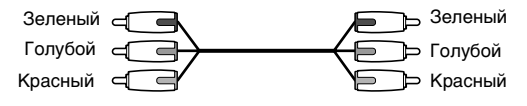

#### **Подключение к видеомагнитофону**

Подключите видеомагнитофон к гнезду LINE 2 на проигрывателе. Видеомагнитофон может записывать только сигнал с телевизора.

#### **Пpимeчания**

• Не подключайте проигрыватель к видеомагнитофону. В противном случае на изображении могут появиться помехи.

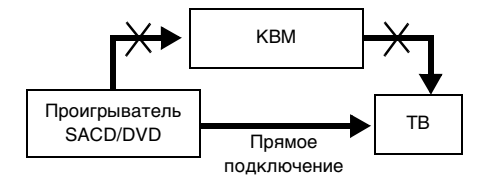

- Если невозможен просмотр изображений с видеомагнитофона через данный проигрыватель, который подключен к телевизору с помощью гнезд компонентов RGB, установите переключатель  $\rightarrow$  1 в положение  $\odot$  (Аудио/видео) на телевизоре. При выборе  $\rightarrow$  (RGB) телевизор не может принимать сигнал от видеомагнитофона.
- Если требуется использовать функцию SmartLink видеомагнитофона, подключите видеомагнитофон к гнезду SmartLink телевизора и подключите проигрыватель к другому гнезду на телевизоре.
- Функция SmartLink может работать неправильно, если видеомагнитофон подключен к телевизору через гнезда SCART (EURO AV) на проигрывателе.
- Когда проигрыватель подключен к телевизору с помощью гнезд SCART (EURO AV), при запуске воспроизведения или нажатии любой кнопки, кроме POWER на проигрывателе или кнопки  $\|/\langle\cdot\rangle\|$  на пульте дистанционного управления, в качестве входного источника для телевизора автоматически выбирается проигрыватель. В этом случае нажмите кнопку TV/DVD на пульте дистанционного управления, чтобы снова выбрать в качестве входа телевизор.

При воспроизведении диска, записанного в системе цветного телевидения NTSC, проигрыватель будет передавать видеосигнал или отображать дисплей установок и т.п. в системе цветного телевидения NTSC, а на экране телевизора системы цветного телевидения PAL изображение может не появиться. В этом случае откройте отсек диска и выньте диск.

# <span id="page-26-0"></span>Пункт 2: Подключение аудиошнуров

Выберите наиболее подходящую для Вашей системы схему подключения в соответствии со следующей таблицей. Доступные эффекты окружающих звуков будут зависеть от используемых подключений и компонентов.

#### Выбор схемы подключения

Выберите одну из следующих схем подключения **A** - **D**.

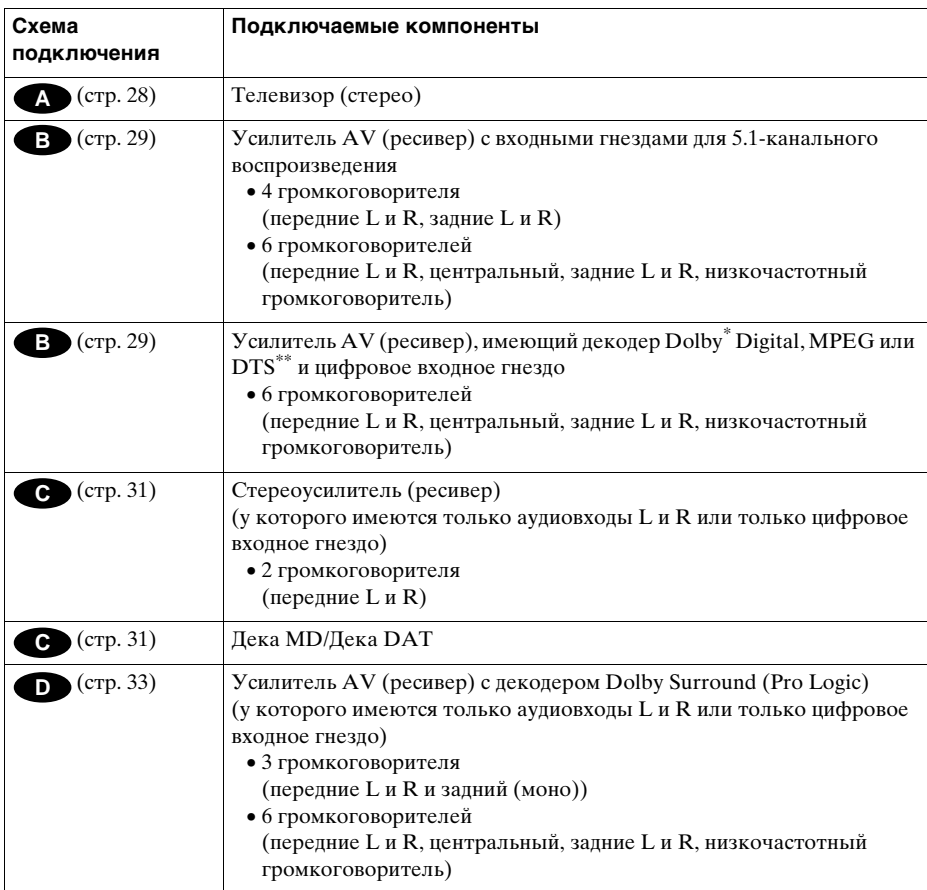

 $\breve{\mathbf{C}}$  Для воспроизведения многоканального SACD диска или источника 96 кГц/24 бит используйте схему . **B**

\* Изготовлено по лицензии фирмы Dolby Laboratories. Долби, "Dolby", "Pro Logic" и cимвол c двойным "D" -товарные знаки фирмы Dolby Laboratories. Конфиденциальная работа не для распространения в печати. У 1992-1997 Dolby Laboratories. Защищено авторским правом.

\*\* Изготовлено по лицензии Digital Theater Systems, Inc. Патент США № 5,451,942, а также патенты и заявки на патенты в других странах. "DTS" и "DTS Digital Surround" являются товарными знаками Digital Theater Systems, Inc. © Digital Theater Systems, Inc., 1996. Все права защищены.

#### <span id="page-27-1"></span><span id="page-27-0"></span>Подключение к телевизору **A**

В этой схеме подключения звук выдается через громкоговорители телевизора. Если использовался соединительный шнур SCART (EURO AV) в разделе  $\Omega$  - "Пункт 1: [Подсоединение видеокабелей" \(стр. 23\)](#page-22-2), аудиошнуры к телевизору подключать не нужно.

#### x**Рекомендуемые эффекты объемного звучания для этой схемы**

#### **подключения**

- •ДИНАМИЧЕСКИЙ TVS ([стр. 72\)](#page-71-1)
- КИНОТЕАТР TVS ([стр. 72\)](#page-71-1)

Проигрыватель SACD/DVD

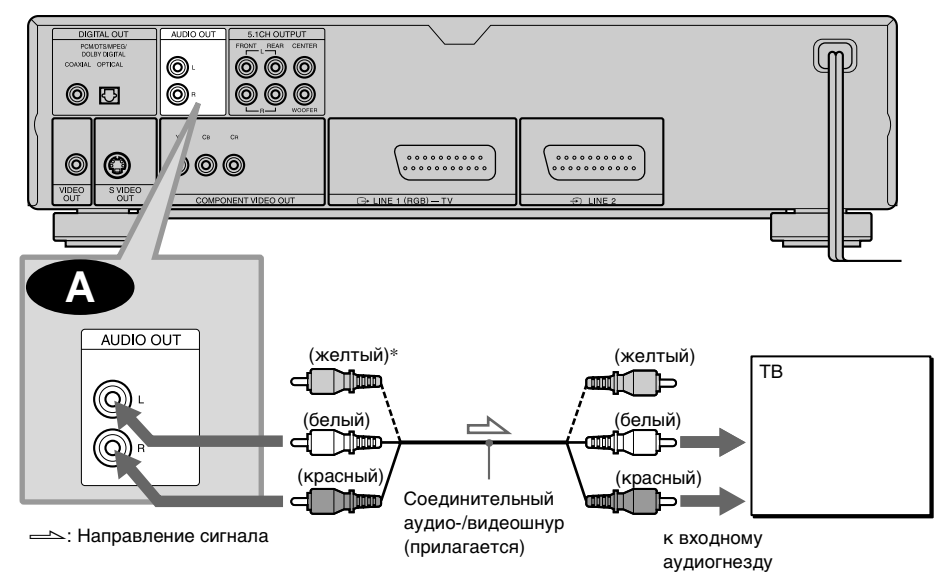

∗Желтый штекер используется для видеосигналов [\(стр. 23\)](#page-22-2).

#### <span id="page-28-1"></span><span id="page-28-0"></span> Подключение к усилителю AV (с входными гнездами для 5.1-канального **B** воспроизведения или цифровым входным гнездом) и 4 - 6 громкоговорителям

Если в усилителе AV (ресивере) имеются входные разъемы для 5.1-канального воспроизведения, используйте схему В-

Если требуется использовать функцию декодера Dolby Digital, MPEG или DTS на усилителе AV (ресивере), выполните подключение к цифровому гнезду, используя . Используя следующие схемы подключения, Вы сможете насладиться **B-2** аудиоэффектом присутствия в домашних условиях.

#### **: Подключение к входным гнездам 5.1-канального воспроизведения B-1**

Благодаря декодеру Dolby Digital, DTS, MPEG или декодеру воспроизведения многоканальных SACD дисков данного проигрывателя Вы можете наслаждаться объемным 5.1-канальным звучанием. Можно также настроить звучание Dolby Surround (Pro Logic) или пространственное звучание, используя различные режимы "ОБЪЕМНОЕ" ([стр. 72\)](#page-71-1).

#### x**Рекомендуемые эффекты объемного звучания для этой схемы подключения**

Если подключено 6 громкоговорителей. (Установите для параметра "ОБЪЕМНОЕ" значение "ВЫКЛ".)

- Dolby Digital (5.1-канальный) ([стр. 118](#page-117-1))
- •DTS (5.1-канальный) ([стр. 118](#page-117-1))
- Многоканальный SACD ([стр. 118](#page-117-1))
- •Аудиоформат MPEG (5.1-канальный) ([стр. 118](#page-117-1))

#### **: Подключение к цифровому гнезду B-2**

<span id="page-28-2"></span>Это подключение позволит использовать функцию декодера Dolby Digital, MPEG или DTS усилителя AV (ресивера). Невозможно использовать звуковые эффекты объемного звучания проигрывателя.

#### x**Рекомендуемые эффекты объемного звучания при использовании этой схемы подключения к усилителю (ресиверу)**

- Dolby Digital (5.1-канальный) ([стр. 118](#page-117-1))
- •DTS (5.1-канальный) ([стр. 118](#page-117-1))
- •Аудиоформат MPEG (5.1-канальный) ([стр. 118](#page-117-1))
- •96kHz/24bit PCM

 $\ddot{Q}$  При использовании подключения **СЕР** сведения о правильном размещении громкоговорителей см. в инструкциях по эксплуатации усилителя (ресивера).

#### **Пpимeчания**

- После завершения полключения обязательно установите "DOLBY DIGITAL" в положение "DOLBY DIGITAL" [\(стр. 35\)](#page-34-1), а "DTS" - в положение "DTS" ([стр. 35](#page-34-1)). Если в усилителе AV (ресивере) имеется функция декодера MPEG, установите "MPEG" в положение "MPEG" [\(стр. 107\)](#page-106-0). В противном случае звук из громкоговорителей не будет слышен, или будет слышен сильный шум.
- При подключении усилителя (ресивера), поддерживающего частоту дискретизации 96 кГц, установите "48kHz/96kHz PCM" в положение "96kHz/24бит" ([стр. 107](#page-106-0)).
- Звуковые сигналы SACD диска не выводятся через цифровое гнездо.

Проигрыватель SACD/DVD

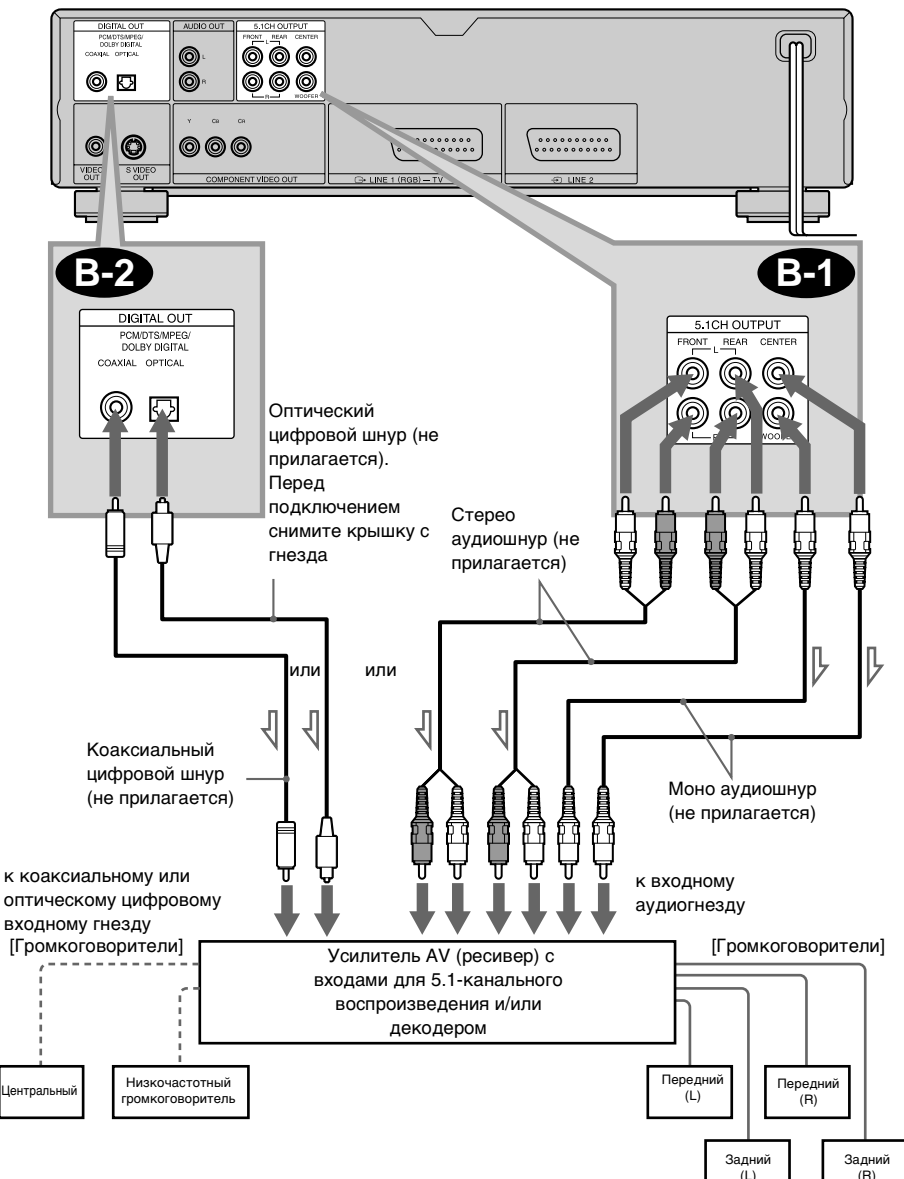

**- Направление сигнала** 

z Для усиления эффектов объемного звучания:

- •Используйте громкоговорители большой мощности.
- •Используйте передние, задние и центральный громкоговорители одинакового размера и мощности.
- •Расположите низкочастотный громкоговоритель между правым и левым передними громкоговорителями.

#### <span id="page-30-1"></span><span id="page-30-0"></span> Подключение к стереоусилителю (ресиверу) и 2 громкоговорителям/ **C** Подключение к деке MD или DAT

В этой схеме подключения звук выдается через 2 передних громкоговорителя, подключенных к стереоусилителю (ресиверу). Если стереоусилитель (ресивер) имеет только входные аудиогнезда L и R, используйте схему  $\bullet$ . Если на усилителе (ресивере) имеется цифровое входное гнездо, используйте схему **. 22**. При подключении к деке MD или DAT используйте схему С29 . В этом случае проигрыватель можно также подключить напрямую к деке MD или DAT, не используя стереоусилитель (ресивер).

#### x**Рекомендуемые эффекты объемного звучания только для схемы подключения C-1**

•СТАНДАРТНЫЙ TVS ([стр. 72\)](#page-71-1)

 $\ddot{Q}$  В схеме подключения **C-1** вместо отдельного аудиошнура можно использовать прилагаемый соединительный аудио-/видеошнур.

 $\ddot{Q}$  Для наслаждения насыщенными эффектами объемного звучания слушатель должен находиться между громкоговорителями.

#### **Пpимeчание**

Звуковые сигналы SACD диска не выводятся через цифровое гнездо.

Проигрыватель SACD/DVD

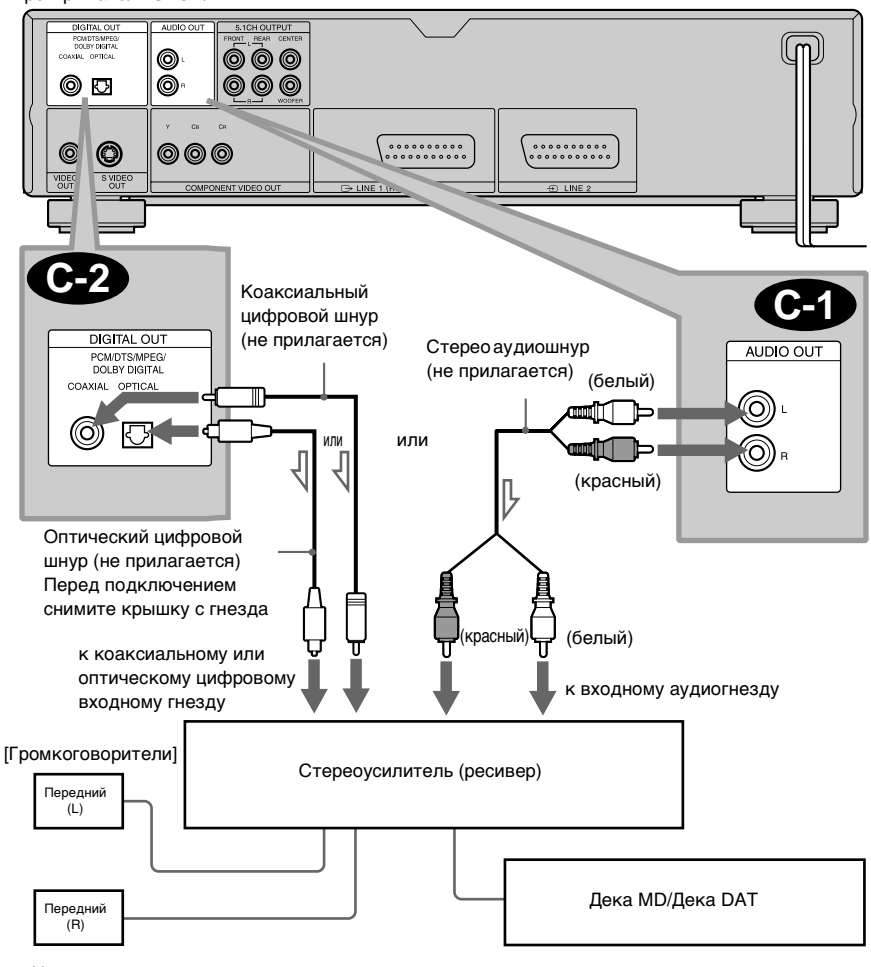

**->:** Направление сигнала

#### <span id="page-32-1"></span><span id="page-32-0"></span> Подключение к усилителю AV (ресиверу) с декодером Dolby Surround **D** (Pro Logic) и 3 - 6 громкоговорителям

Это подключение позволит Вам наслаждаться эффектами объемного звучания, создаваемыми декодером Dolby Surround (Pro Logic) на усилителе (ресивере). Если у Вас есть усилитель AV (ресивер), оснащенный декодером Dolby Digital, MPEG или DTS, см. [стр. 29.](#page-28-2)

Эффекты объемного звучания Dolby Surround будут слышны только при воспроизведении дисков со звуком в формате Dolby Surround или с многоканальным звуком (Dolby Digital).

Для этой схемы подключения требуется не менее 3 громкоговорителей (передние L и R и задний (монофонический)). Эффекты объемного звучания будут более заметны, если используются 6 громкоговорителей (передние L и R, центральный, задние L и R и низкочастотный громкоговоритель).

Если на усилителе (ресивере) имеются только аудиовходы L и R, используйте схему **D-1**. Если на усилителе (ресивере) имеется цифровое входное гнездо, используйте схему **Ф2**.

#### x**Рекомендуемые эффекты объемного звучания при использовании этой схемы подключения к усилителю (ресиверу)**

• Dolby Surround (Pro Logic) ([стр. 118\)](#page-117-1)

 $\ddot{Q}$  Правильное положение громкоговорителей см. в инструкциях по эксплуатации усилителя (ресивера).

#### **Пpимeчание**

Звуковые сигналы SACD диска не выводятся через цифровое гнездо.

Проигрыватель SACD/DVD

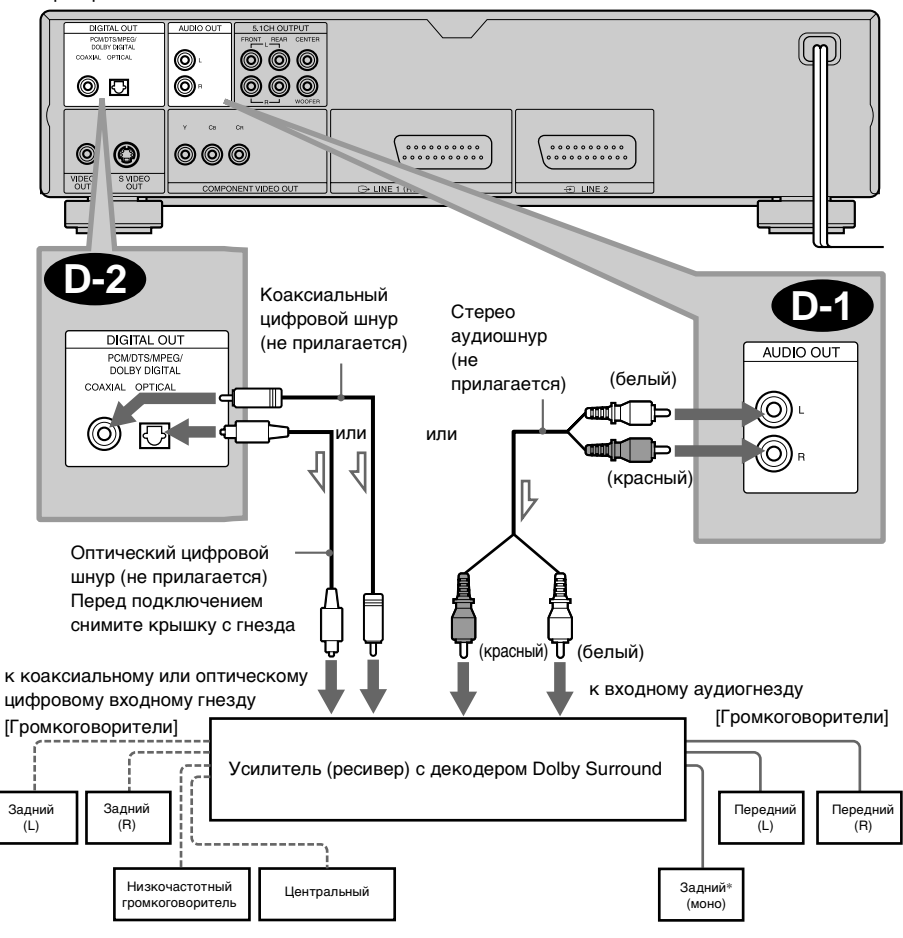

**- 1**: Направление сигнала

∗При подключении 6 громкоговорителей замените монофонический задний громкоговоритель на центральный, 2 задних и низкочастотный громкоговорители.

# <span id="page-34-0"></span>Пункт 3: Подключение кабеля питания

Включите кабели питания проигрывателя и телевизора в электрическую розетку.

Не подключайте кабель питания проигрывателя к "выключаемому" гнезду питания усилителя (ресивера). При отключении питания усилителя (ресивера) установки меню проигрывателя (например, памяти установок) могут быть утеряны.

# <span id="page-34-2"></span><span id="page-34-1"></span>Пункт 4: Быстрая настройка

Выполните следующие пункты, чтобы начать эксплуатацию проигрывателя с минимальным количеством основных настроек. Для пропуска отдельной настройки нажмите кнопку  $\blacktriangleright$ . Для возврата к предыдущему пункту нажмите кнопку  $\blacktriangleright$ .

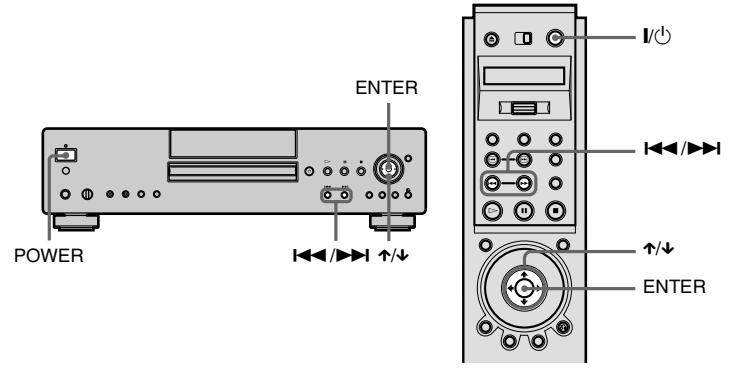

#### 1 Включите телевизор.

2 Выберите входной видеосигнал от проигрывателя на телевизоре.

#### $\overline{3}$  Нажмите кнопку POWER на проигрывателе и кнопку  $\overline{1/\sqrt{1}}$  на пульте дистанционного управления.

Внизу экрана появится надпись "Нажмите [ENTER], чтобы запустить БЫСТРУЮ НАСТРОЙКУ". Если она не появляется, выберите "БЫСТРАЯ" в меню "УСТАНОВКА" в меню управления для запуска быстрой настройки ([стр. 97](#page-96-2)).

#### $\boxed{4}$  Нажмите кнопку ENTER, не вставляя диск.

Появится дисплей установок для выбора языка, используемого в экранном дисплее. Количество имеющихся языков зависит от модели проигрывателя.

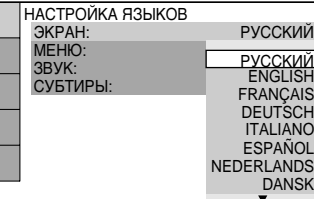

#### $\overline{5}$  Нажмите кнопку  $\uparrow\downarrow\downarrow$  для выбора языка.

Выбранный здесь язык будет использоваться проигрывателем для отображения меню и субтитров.

#### 6 Нажмите кнопку ENTER.

Появится дисплей установок для выбора форматного соотношения экрана подключаемого телевизора.

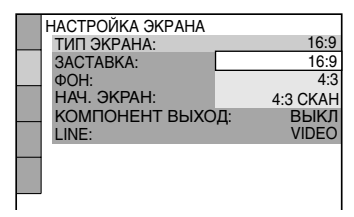

#### $|7|$  Нажимая кнопку  $\uparrow/\downarrow$ , выберите нужный элемент

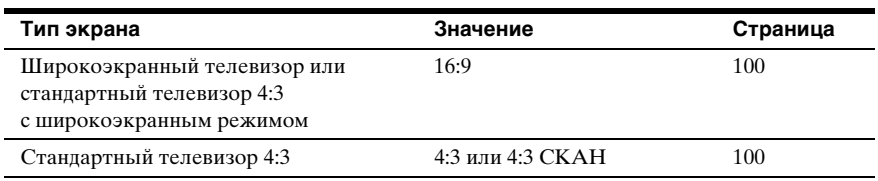

#### **8 Нажмите кнопку ENTER.**

Появится дисплей установок для включения или выключения гнезд COMPONENT VIDEO OUT.

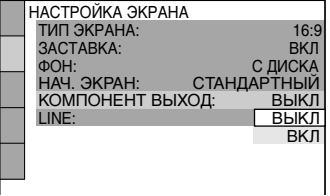
## $\boxed{9}$  Нажимая кнопку  $\gamma/\gamma$ . выберите нужный элемент.

Выберите "ВКЛ", если гнезда COMPONENT VIDEO OUT используются, или "ВЫКЛ", если гнезда COMPONENT VIDEO OUT не используются. При выборе "ВКЛ" уже нельзя будет выбрать "RGB" в "LINE" [\(стр. 100\)](#page-99-0).

## **10 Нажмите кнопку ENTER.**

Появится дисплей установок для выбора типа вывода видеосигнала через гнездо LINE 1 (RGB) - TV.

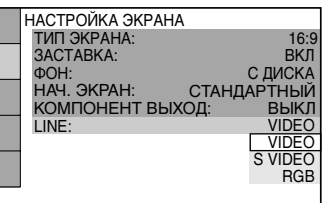

# $\overline{11}$  Нажимая кнопку  $\gamma/\gamma$ , выберите нужный элемент

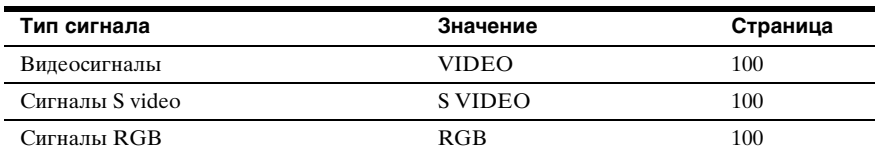

#### **12 Нажмите кнопку ENTER.**

Появится дисплей установок для выбора типа гнезда, используемого для подключения к усилителю (ресиверу).

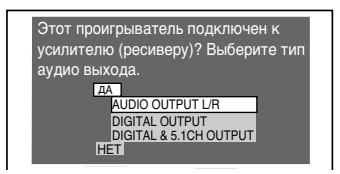

#### $\overline{13}$  Нажмите кнопку  $\gamma/\gamma$  для выбора нужного элемента и нажмите кнопку ENTER.

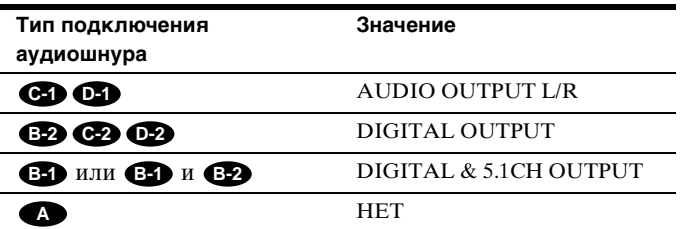

- После выбора значения "HET" или "AUDIO OUTPUT L/R" быстрая настройка и подключения завершены.
- Если выбрать "DIGITAL OUTPUT" или "DIGITAL & 5.1CH OUTPUT", появится дисплей установок для "DOLBY DIGITAL".

## $\overline{14}$  Нажимая кнопку  $\gamma/\gamma$ , выберите нужный элемент.

Выберите элемент, который соответствует аудиосоединению, выбранному на [стр.](#page-28-0)  [29](#page-28-0) - [33](#page-32-0) (в пунктах **в D**  $\bullet$  ).

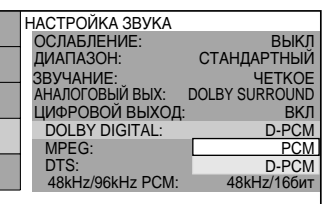

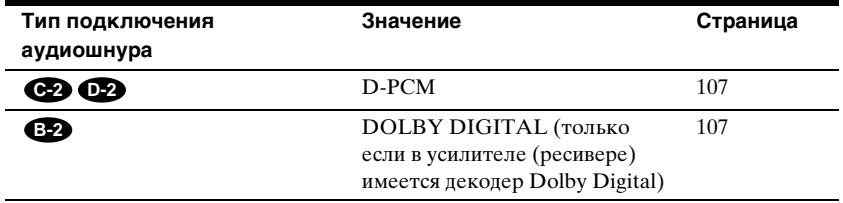

#### **15 Нажмите кнопку ENTER.**

Выбран режим "DTS".

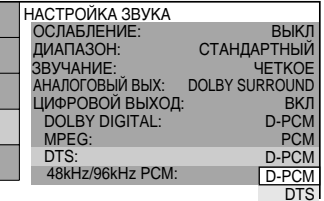

## $\overline{16}$  Нажимая кнопку  $\gamma/\gamma$ , выберите нужный элемент.

Выберите элемент, который соответствует аудиосоединению, выбранному на [стр.](#page-28-0)  [29](#page-28-0) - [33](#page-32-0) (в пунктах - ). **B D**

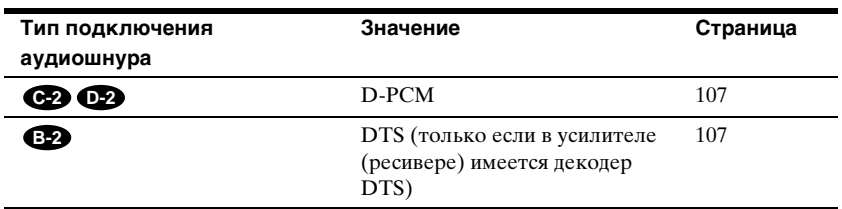

# **17 Нажмите кнопку ENTER.**

• После выбора значения "DIGITAL OUTPUT" в пункте  $\overline{13}$  быстрая настройка завершена. Все операции по подключению и настройке завершены.

Если в усилителе AV (ресивере) имеется аудиодекодер MPEG, установите "MPEG" в положение "MPEG" ([стр. 107](#page-106-0)).

• Если выбрать "DIGITAL & 5.1CH OUTPUT" в пункте  $\overline{13}$ , появится дисплей установок для параметра "НАСТРОЙКА АС".

#### $\overline{18}$  Нажмите кнопку  $\gamma/\gamma$  для выбора размера центрального громкоговорителя.

Если центральный громкоговоритель не подключен, выберите "НЕТ". Описания выбираемых элементов см. на [стр. 109](#page-108-0).

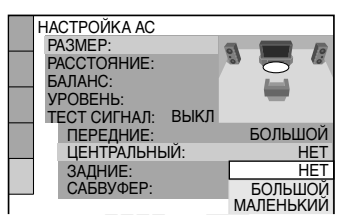

# **19 Нажмите кнопку ENTER.**

Появится дисплей установок для выбора размера заднего громкоговорителя.

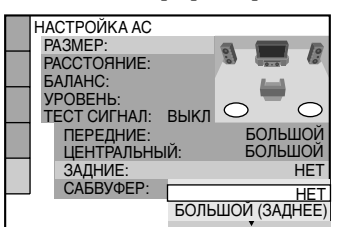

## $\sqrt{20}$  Нажмите кнопку  $\rightarrow$ / $\rightarrow$  для выбора размера.

Если задний громкоговоритель не подключен, выберите "НЕТ". "БОКОВОЕ" и "ЗАДНИЕ" обозначают положение громкоговорителей относительно слушателя.

Описания выбираемых элементов см. на [стр. 109.](#page-108-0)

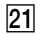

#### **21 Нажмите кнопку ENTER.**

Появится дисплей установок, в котором можно указать, подключен ли низкочастотный громкоговоритель.

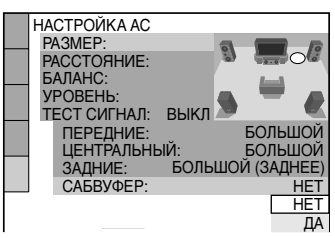

#### $\sqrt{22}$  Нажимая кнопку  $\gamma/\gamma$ , выберите нужный элемент.

#### **23 Нажмите кнопку ENTER.**

Быстрая настройка завершена. Все операции по подключению и настройке завершены.

#### **Пpимeчание**

Прямой запуск быстрой настройки возможен только один раз. Чтобы повторно запустить быструю настройку, выберите "БЫСТРАЯ" в меню "УСТАНОВКА" в меню управления ([стр. 97](#page-96-0)).

#### Наслаждение эффектами объемного звучания

Чтобы получить удовольствие от эффектов объемного звучания данного проигрывателя или усилителя (ресивера), необходимо настроить следующие элементы, как описано ниже, для аудиосоединения, выбранного на [стр. 29](#page-28-0) - [33](#page-32-0) (в пунктах **B** - **D**). Каждые из этих установок являются установками по умолчанию. При первом подключении проигрывателя их изменять не нужно. Инструкции по использованию дисплея установок см. на [стр. 97.](#page-96-0)

#### **Аудиосоединение ([стр. 29](#page-28-0) - [33\)](#page-32-0)**

# **A**

Дополнительных установок не требуется.

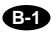

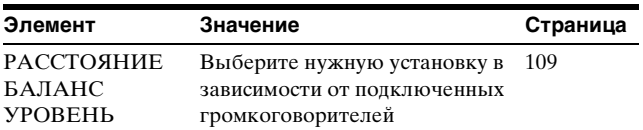

• Если звук искажается даже после уменьшения громкости, установите "ОСЛАБЛЕНИЕ" в положение "ВКЛ" ([стр. 105\)](#page-104-0).

# **B-2 C-2 D-2**

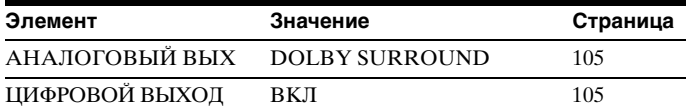

• Установите "48kHz/96kHz PCM" в положение "96kHz/24бит" только в том случае, если подключен усилитель (ресивер), поддерживающий цифровой аудиовыход 96 кГц [\(стр. 107](#page-106-0)).

## **C-1 D-1**

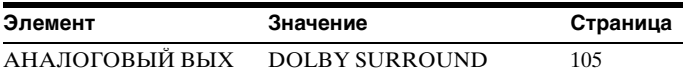

• Если звук искажается даже после уменьшения громкости, установите "ОСЛАБЛЕНИЕ" в положение "ВКЛ" [\(стр. 105\)](#page-104-0).

# Воспроизведение дисков DVD VIDEO DVD-RW VIDEO CD SACD CD

В зависимости от DVD или VIDEO CD дисков некоторые операции могут отличаться или будут ограничены. См. инструкцию, прилагаемую к диску.

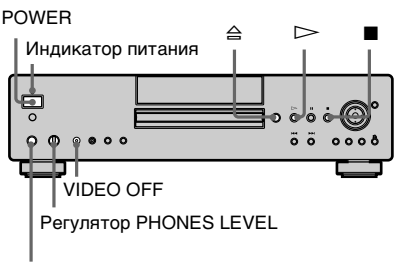

Гнездо PHONES

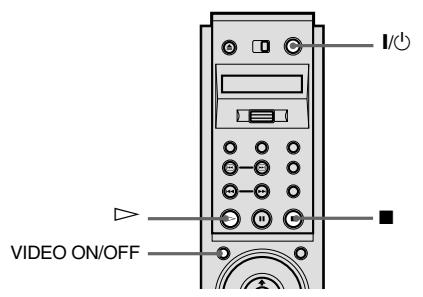

# **1** Включите телевизор.

# **2** Выберите входной видеосигнал от проигрывателя на телевизоре.

## **При использовании усилителя (ресивера)**

Включите усилитель (ресивер) и выберите соответствующий канал.

# **3** Нажмите кнопку POWER на проигрывателе.

Проигрыватель перейдет в режим ожидания, и индикатор питания загорится красным.

# $4$  Нажмите кнопку  $\triangle$  на проигрывателе и вставьте диск в отсек дисков.

Проигрыватель автоматически включится, и индикатор питания загорится зеленым.

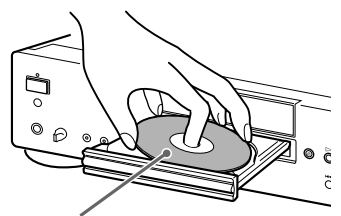

Стороной для воспроизведения вниз

# $5$  Нажмите кнопку  $\mathord{>}$ .

Отсек дисков закроется, и проигрыватель начнет воспроизведение (непрерывное). Отрегулируйте громкость на телевизоре или усилителе (ресивере).

#### **После выполнения пункта 5**

В зависимости от диска на экране телевизора может появиться меню. Вы можете воспроизводить диск в диалоговом режиме, следуя инструкциям меню. DVD VIDEO диск [\(стр. 45](#page-44-0)), VIDEO CD диск ([стр. 48\)](#page-47-0).

#### **Для включения проигрывателя**

Нажмите кнопку POWER на проигрывателе. Проигрыватель перейдет в режим ожидания, и индикатор питания загорится красным. Нажмите кнопку  $\mathsf{I}/\mathsf{U}$  на пульте дистанционного управления. Проигрыватель включится, и

Воспроизведение дисков **Воспроизведение дисков**

индикатор питания загорится зеленым. В режиме ожидания проигрыватель также можно включить нажатием кнопки  $\triangle$  на проигрывателе или нажатием кнопки  $\triangleright$ .

#### **Для выключения проигрывателя**

Нажмите кнопку  $\mathsf{I}/\mathsf{U}$  на пульте дистанционного управления. Проигрыватель перейдет в режим ожидания, и индикатор питания загорится красным. Для отключения питания проигрывателя нажмите кнопку POWER на проигрывателе. При воспроизведении диска не выключайте проигрыватель путем нажатия кнопки POWER. Это может привести к сбросу установок меню. Прежде чем выключить питание проигрывателя, сначала нажмите кнопку **и**, чтобы остановить воспроизведение, а затем нажмите  $\mathbf{I}/\mathbf{O}$ на пульте дистанционного управления.

#### **Для использования наушников**

Подключите наушники к гнезду PHONES и отрегулируйте их громкость, поворачивая регулятор PHONES LEVEL.

#### **Для использования кнопки VIDEO ON/OFF**

Можно включать или отключать видеовыход. Нажмите кнопку VIDEO ON/OFF (или VIDEO OFF на проигрывателе), чтобы отключить видеовыход. Когда проигрыватель не выводит выходные видеосигналы, индикатор VIDEO OFF на нем горит.

#### **Пpимeчания**

- В случае, если диск не воспроизводится, а проигрыватель или пульт дистанционного управления не используется в течение более 30 минут, проигрыватель автоматически переходит в режим ожидания (Функция автоматического отключения питания).
- Звуковые сигналы SACD диска не выводятся через цифровое гнездо.

#### Дополнительные операции

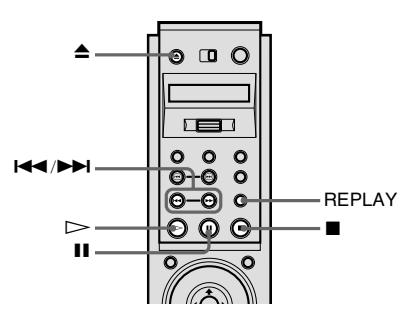

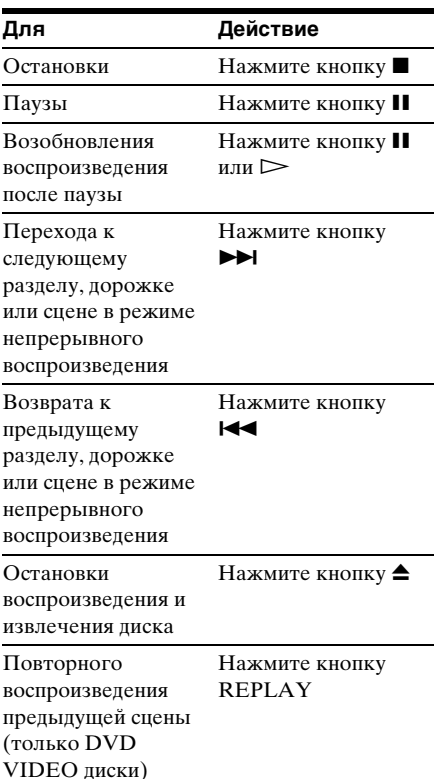

*продолжение на следующей странице*

 $\ddot{Q}$  Функция повтора воспроизведения полезна, когда необходимо просмотреть пропущенную сцену или диалог.

#### **Пpимeчание**

Функцию повтора воспроизведения нельзя использовать для некоторых сцен.

# Возобновление воспроизведения с точки, где был остановлен диск

#### (возобновленное воспроизведение)

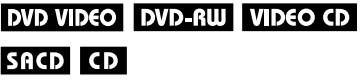

В случае остановки диска проигрыватель запоминает точку, в которой была нажата кнопка , а на дисплее передней панели появится индикация "RESUME". Пока отсек дисков остается закрытым, возможность возобновленного воспроизведения остается, даже если проигрыватель перейдет в режим ожидания в результате нажатия кнопки  $\mathbf{I}/\mathbf{I}$ .

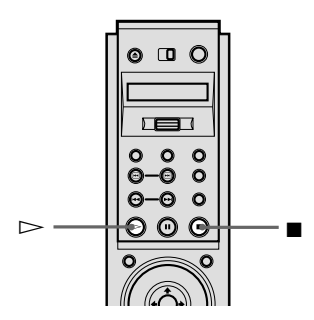

# **1** Во время воспроизведения диска нажмите кнопку **и для** остановки воспроизведения.

На дисплее передней панели появится индикация "RESUME", а воспроизведение диска можно начать с того места, где он был остановлен.

Если индикация "RESUME" не появится, возобновленное воспроизведение невозможно.

# $2$  Нажмите кнопку  $\triangleright$ .

Проигрыватель начнет воспроизведение с точки, где был остановлен диск в пункте 1.

zЧтобы начать воспроизведение с начала лиска, дважды нажмите кнопку  $\blacksquare$ , затем нажмите  $\triangleright$ 

#### **Пpимeчания**

- В зависимости от точки, в которой был остановлен диск, имеется вероятность, что проигрыватель не возобновит воспроизведение именно с нее.
- Точка, в которой был остановлен диск, стирается в следующих случаях:
	- питание было отключено нажатием на проигрывателе кнопки POWER;
	- был изменен режим воспроизведения;
	- были изменены настройки на дисплее установок.

# <span id="page-44-0"></span>Использование меню DVD диска **DVD VIDEO**

DVD диск разделен на длинные участки изображения или музыкальные фрагменты, называемые "главами". При воспроизведении DVD диска, содержащего несколько глав, можно выбрать ту, которую нужно Вам, с помощью кнопки TOP MENU. При воспроизведении DVD дисков можно выбирать элементы, например, язык субтитров и язык звука, с помощью кнопки MENU.

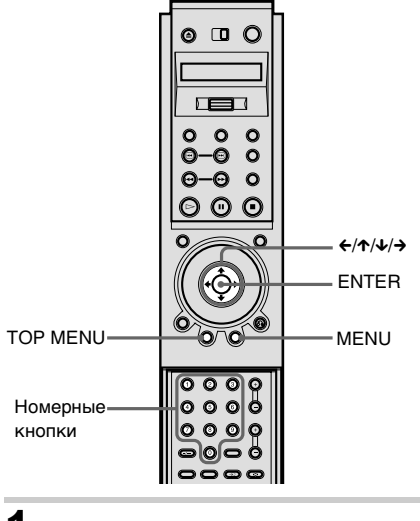

# **1** Нажмите кнопку TOP MENU или MENU.

На экране телевизора появится меню диска.

Содержание меню меняется в зависимости от диска.

# 2 Нажмите кнопку  $\leftarrow$ / $\leftarrow$ / $\leftarrow$ или номерные кнопки для выбора элемента, который требуется воспроизвести или изменить.

# **3** Нажмите кнопку ENTER.

z Меню диска можно также отобразить, нажав кнопку TOP MENU или MENU на проигрывателе.

# Выбор параметров "ОRIGINAL" или "PLAY LIST" на DVD-RW диске **DVD-RW**

Некоторые DVD-RW диски в режиме VR (видеозаписи) могут содержать два типа глав для воспроизведения: оригинально записанные главы (ОRIGINAL) и главы, которые можно создать и редактировать на проигрывателях, воспроизводящих записываемые DVD диски (PLAY LIST). Можно выбрать тип главы для воспроизведения.

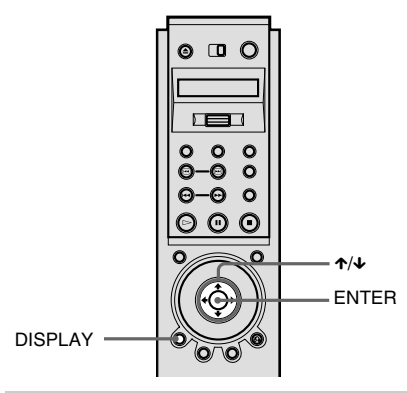

# **1** Нажмите кнопку DISPLAY в режиме останова.

Появится меню управления.

 $2$  Нажмите кнопку  $\rightarrow$   $\rightarrow$  для выбора параметра (ОRIGINAL/PLAY LIST), затем нажмите кнопку ENTER.

> Появятся возможные значения для параметра "ОRIGINAL/ PLAY LIST".

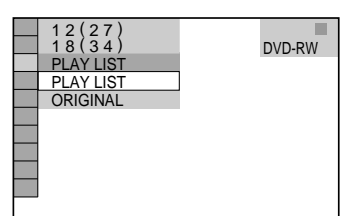

# $3$  Нажмите кнопку  $\gamma/\gamma$  для выбора параметра.

- PLAY LIST: воспроизводит главы, созданные из "ОRIGINAL" для редактирования.
- ОRIGINAL: воспроизводит оригинально записанные главы.

# **4** Нажмите кнопку ENTER.

#### **Для отключения меню управления**

Несколько раз нажмите кнопку DISPLAY, пока не отключится меню управления.

## **Пpимeчание**

Функции повторного воспроизведения и повторного воспроизведения A-B работают только для глав выбранного типа.

# Выбор участка воспроизведения для SACD диска вло

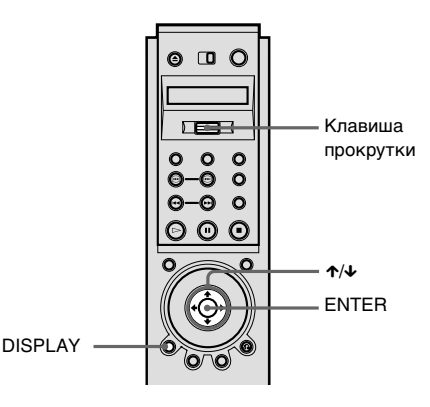

# Воспроизведение дисков **Воспроизведение дисков**

## Выбор участка воспроизведения на 2-канальных + многоканальных SACD дисках

Некоторые SACD диски имеют 2 канальный и многоканальный участки воспроизведения. Можно выбрать требуемый участок воспроизведения для прослушивания.

**1** Переместите клавишу прокрутки вверх или вниз, чтобы на экране ЖКД появилась индикация "MULTI/2CH".

**2** Нажмите несколько раз клавишу прокрутки, чтобы выбрать "MULTI" для многоканального участка воспроизведения или "2CH" для 2 канального участка воспроизведения.

Индикация "MULTI" появляется на дисплее передней панели при воспроизведении многоканального участка.

#### **Для выбора участка**

# **воспроизведения с помощью меню управления**

- **1** Нажмите кнопку DISPLAY. Появится меню управления.
- **2** Нажмите кнопку  $\uparrow/\downarrow$  для выбора  $E$ сн  $(MULTI/2CH)$ , затем нажмите кнопку ENTER.
- **3** Нажмите кнопку  $\uparrow/\downarrow$  для выбора участка воспроизведения ("MULTI" или "2CH"), затем нажмите кнопку ENTER.

# **Для отключения меню управления**

Несколько раз нажмите кнопку DISPLAY, пока не отключится меню управления.

# Выбор слоя воспроизведения при воспроизведении гибридного SACD диска ./<sup>&</sup>gt;

Некоторые SACD диски имеют слой HD и слой CD. Можно выбрать требуемый слой воспроизведения для прослушивания.

- **1** Когда диск остановлен, переместите клавишу прокрутки вверх или вниз, чтобы на экране ЖКД появилась индикация "SACD/CD".
- **2** Нажмите несколько раз клавишу прокрутки, чтобы выбрать "SACD" для слоя HD или "CD" для слоя CD. При воспроизведении слоя CD на дисплее передней панели появляется индикатор "CD".

## **Пpимeчания**

- Подробнее о SACD дисках см. на [стр. 118](#page-117-0) (Super Audio CD диски).
- Каждая функция режима воспроизведения работает только в рамках выбранного слоя или участка воспроизведения.

# <span id="page-47-0"></span>Воспроизведение VIDEO CD дисков с функциями PBC (воспроизведение PBC) **VIDEO CD**

С помощью функций PBC (контроля воспроизведения) можно легко выполнять простые операции в диалоговом режиме, операции с функциями поиска и т.д. Воспроизведение РВС позволяет воспроизводить VIDEO CD диски в диалоговом режиме, следуя командам меню на экране телевизора.

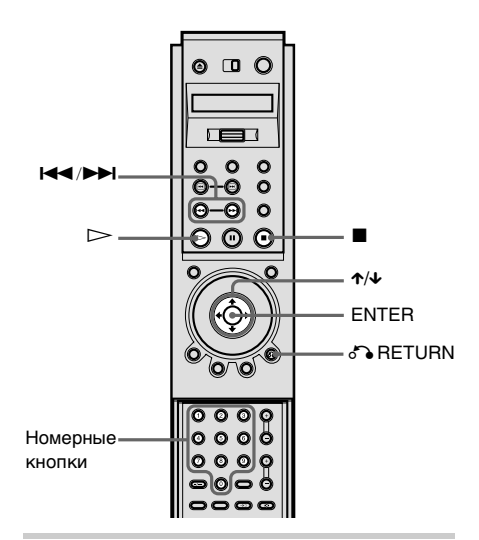

# **1** Начните воспроизведение VIDEO CD диска с функциями РВС.

Появляется меню, элементы которого можно выбирать.

- **2** Выберите номер элемента, нажимая кнопку  $\uparrow/\downarrow$  или номерные кнопки.
- **3** Нажмите кнопку ENTER.

# **4** Следуйте инструкциям меню для выполнения операций в диалоговом режиме.

См. инструкции, прилагаемые к диску, поскольку процедуры могут меняться в зависимости от VIDEO CD диска.

#### **Для возврата в меню**

Нажмите кнопку <sup>N</sup> RETURN.

 $\ddot{Q}$  Пля воспроизведения без использования функции PBC нажмите кнопку  $\blacktriangleright$  /> или номерные кнопки для выбора дорожки, когда проигрыватель находится в режиме останова, затем нажмите кнопку  $\triangleright$  или ENTER. На экране телевизора появится сообщение "Воспроизведение без функций РВС", и проигрыватель начнет непрерывное воспроизведение. Вы не можете воспроизводить неподвижные изображения, например, экран меню.

Для возврата к воспроизведению РВС дважды нажмите кнопку  $\blacksquare$ , а затем кнопку  $\triangleright$ .

#### **Пpимeчание**

В зависимости от VIDEO CD диска в инструкции, прилагаемой к диску, в пункте 3 вместо сообщения "Нажмите кнопку ENTER" может появиться "Нажмите кнопку SELECT". В этом случае нажмите кнопку  $\triangleright$ .

# Различные функции режимов воспроизведения

(программного воспроизведения,

произвольного воспроизведения, повторного воспроизведения или

повторного воспроизведения A-B)

Можно задать следующие режимы воспроизведения:

- Программное воспроизведение ([стр. 50\)](#page-49-0)
- Произвольное воспроизведение ([стр. 52\)](#page-51-0)
- Повторное воспроизведение ([стр. 54\)](#page-53-0)
- Повторное воспроизведение A-B ([стр. 55\)](#page-54-0)

#### **Пpимeчание**

Режим воспроизведения отменяется, если:

- был открыт отсек дисков;
- проигрыватель переходит в режим ожидания в результате нажатия кнопки [/1 на пульте дистанционного управления.
- питание было отключено нажатием на проигрывателе кнопки POWER.

# <span id="page-49-0"></span>Создание собственной программы (программное воспроизведение) DVD VIDEO VIDEO CD SACD CD

Содержимое диска можно воспроизводить в нужном Вам порядке; для этого нужно задать последовательность глав, разделов или дорожек, имеющихся на диске, чтобы создать собственную программу. Можно программировать до 99 глав, разделов и дорожек.

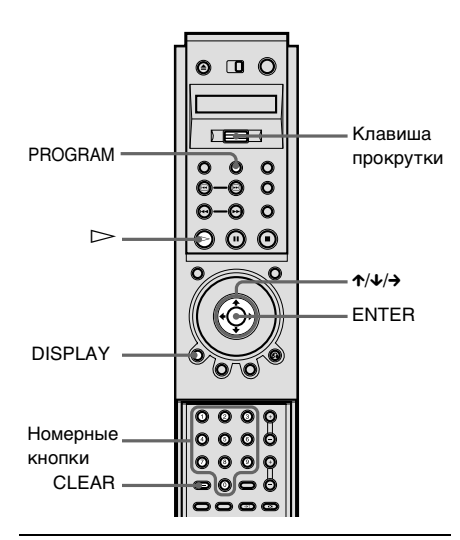

**1** Дважды нажмите кнопку DISPLAY (при воспроизведении SACD/CD диска нажмите ее один раз).

Появится меню управления.

**2** Нажмите кнопку  $\gamma/\gamma$  для выбора (ПРОГРАММА), затем нажмите кнопку ENTER.

Появятся возможные значения для параметра "ПРОГРАММА".

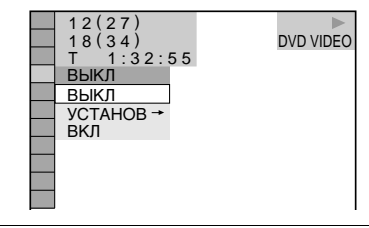

### $3$  Нажмите кнопку  $\gamma$  для выбора параметра "УСТАНОВ  $\rightarrow$ ", затем нажмите кнопку ENTER.

Появится дисплей для программирования.

Индикация "РАЗДЕЛ" отображается при воспроизведении VIDEO CD, SACD или CD диска.

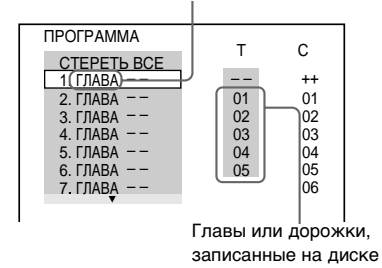

# $4$  Нажмите кнопку  $\rightarrow$ .

Курсор перемещается к произведению или дорожке (в данном случае к "01").

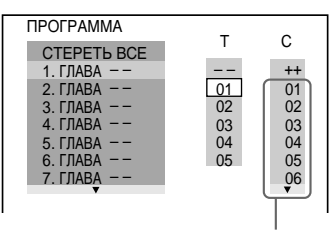

Разделы, записанные на диске

#### **5** Выберите главы, разделы или дорожки, которые требуется включить в программу.

#### x**При воспроизведении DVD VIDEO диска**

Например, выберите раздел "03" главы "02".

Нажмите кнопку ↑/↓ или номерные кнопки для выбора "02" в столбце "T", затем нажмите кнопку ENTER.

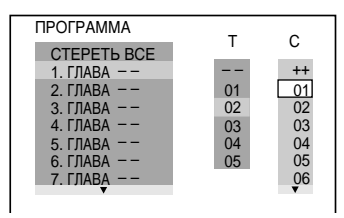

Далее нажмите кнопку ↑ ↓ или номерные кнопки для выбора "03" в столбце "C", затем нажмите кнопку ENTER.

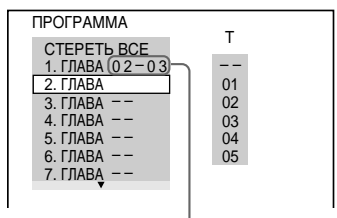

Выбранные глава и раздел

#### x**При воспроизведении VIDEO CD, SACD или CD дисков**

Например, выберите дорожку "02". Нажмите кнопку  $\uparrow/\downarrow$  или номерные кнопки для выбора "02" в столбце "T", затем нажмите кнопку ENTER.

Для SACD диска номер дорожки может отображаться в виде трехзначного числа.

Выбранная дорожка

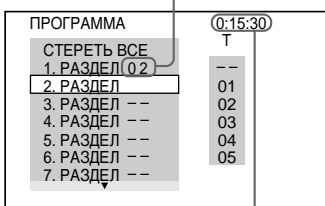

Общее время запрограммированных дорожек

#### **6** Чтобы запрограммировать другие главы, разделы или дорожки, повторите пункты 4 и 5.

Запрограммированные главы, разделы и дорожки отображаются в порядке выбора.

#### **7** Нажмите кнопку  $\triangleright$  для начала программного воспроизведения.

Начинается программное воспроизведение.

По окончании программы ее можно начать заново, нажав кнопку  $\triangleright$ .

# **Для возврата к воспроизведению в обычном режиме**

Нажмите кнопку CLEAR или выберите "ВЫКЛ" в пункте 3. Для повторного воспроизведения программы выберите "ВКЛ" в пункте 3 и нажмите кнопку  $\triangleright$ .

#### **Для отключения меню управления**

Несколько раз нажмите кнопку DISPLAY, пока не отключится меню управления.

#### **Чтобы изменить или отменить программу**

- **1** Выполните пункты 1 3 раздела "Создание собственной программы (программное воспроизведение)".
- **2** Выберите номер программы, содержащей главы, разделы или дорожки, которую требуется изменить или отменить, с помощью кнопки ↑/↓ или номерных кнопок и нажмите кнопку  $\rightarrow$ .
- **3** Выполните пункт 5 для установки новой программы. Чтобы отменить программу, выберите "--" в столбце "T", затем нажмите кнопку ENTER.

# **Для отмены всех глав, разделов или дорожек в**

#### **запрограммированном порядке**

- **1** Выполните пункты 1 3 раздела "Создание собственной программы (программное воспроизведение)".
- **2** Нажмите кнопку  $\uparrow$  и выберите "СТЕРЕТЬ ВСЕ".
- **3** Нажмите кнопку ENTER.

 $\ddot{Q}$  Можно установить повторное воспроизведение или произвольное воспроизведение запрограммированных глав, разделов или дорожек. Во время Программного воспроизведения переместите клавишу прокрутки вверх или вниз, чтобы выбрать "REPEAT" или "SHUFFLE", и нажмите клавишу прокрутки. Или установите для параметра "ПОВТОР" или "ПРОИЗВОЛЬНОЕ ВОСПР" значение "ВКЛ" с помощью дисплея меню управления.

 $\ddot{Q}$  Можно выбрать параметр "ПРОГРАММА", просто нажав кнопку PROGRAM.

## **Пpимeчание**

Число отображаемых глав, разделов или дорожек совпадает с числом глав, разделов или дорожек, записанных на диске.

# <span id="page-51-0"></span>Воспроизведение в произвольном порядке (произвольное воспроизведение) DVD VIDEO VIDEO CD SACD CD

Вы можете предоставить проигрывателю возможность "перетасовать" главы, разделы или дорожки и воспроизводить их в произвольной последовательности. В результате "перетасовки" порядок воспроизведения изменяется.

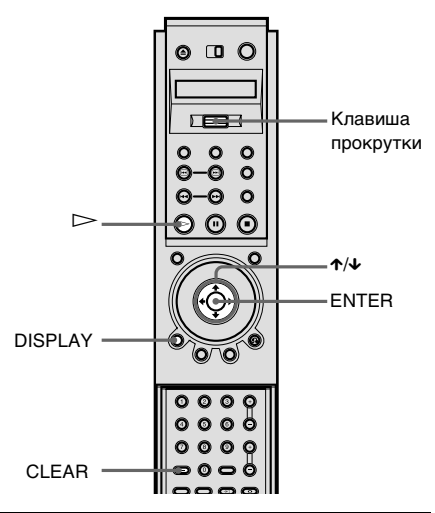

## **1** Дважды нажмите кнопку DISPLAY (при воспроизведении SACD/CD диска нажмите ее один раз).

Появится меню управления.

#### **2** Нажмите кнопку  $\gamma/\gamma$  для выбора (ПРОИЗВОЛЬНОЕ ВОСПР), затем нажмите кнопку ENTER.

Появятся возможные значения для параметра "ПРОИЗВОЛЬНОЕ ВОСПР".

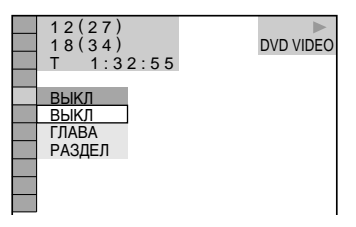

#### $3$  Нажимая кнопку  $\gamma/\gamma$ , выберите нужный элемент.

#### x**При воспроизведении DVD VIDEO диска (для программного воспроизведения установлен параметр "ВЫКЛ")**

• ГЛАВА: перетасовка глав и их воспроизведение в произвольном порядке.

•РАЗДЕЛ: перетасовка разделов и их воспроизведение в произвольном порядке.

#### x**При воспроизведении VIDEO CD/SACD/CD дисков (для программного воспроизведения установлен параметр "ВЫКЛ")**

•РАЗДЕЛ: перетасовка дорожек и их воспроизведение в произвольном порядке.

#### x**Если для программного воспроизведения установлен параметр "ВКЛ"**

•ВКЛ: перетасовка глав или дорожек, выбранных для программного воспроизведения, и их воспроизведение в произвольном порядке.

# **4** Нажмите кнопку ENTER.

#### **Для возврата к воспроизведению в обычном режиме**

Нажмите кнопку CLEAR или выберите "ВЫКЛ" в пункте 3.

#### **Для отключения меню управления**

Несколько раз нажмите кнопку DISPLAY, пока не отключится меню управления.

 $\ddot{Q}$  Можно установить функцию произвольного воспроизведения, когда проигрыватель находится в режиме останова. После выбора параметра "ПРОИЗВОЛЬНОЕ ВОСПР" нажмите кнопку  $\triangleright$ . Начнется произвольное воспроизведение.

 $\ddot{\phi}$  Для выбора произвольного воспроизведения можно использовать ЖКД и клавишу прокрутки на пульте дистанционного управления. Переместите клавишу прокрутки вверх или вниз, чтобы на экране ЖКД появилась индикация "SHUFFLE". Затем нажмите несколько раз клавишу прокрутки, чтобы выбрать параметр.

#### **Пpимeчание**

Если выбран параметр "РАЗДЕЛ", в произвольной последовательности могут воспроизводиться до 200 разделов, имеющихся на диске.

# <span id="page-53-0"></span>Неоднократное воспроизведение (повторное воспроизведение) DVD VIDEO DVD-RW VIDEO CD SACD CD

Можно неоднократно воспроизводить все главы или дорожки, имеющиеся на диске, или одну главу, раздел или дорожку.

Можно использовать комбинацию режимов произвольного или программного воспроизведения.

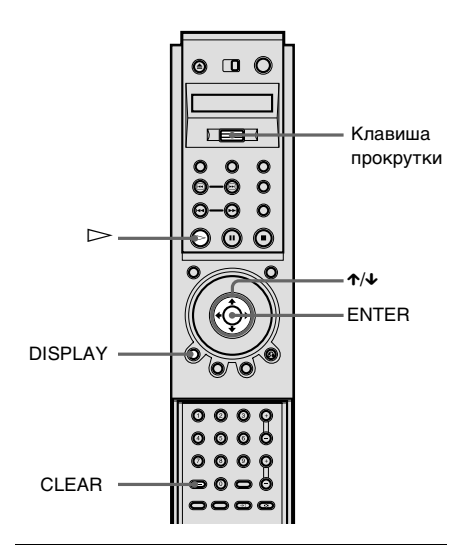

# **1** Дважды нажмите кнопку DISPLAY (при воспроизведении SACD/CD диска нажмите ее один раз).

Появится меню управления.

## **2** Выберите (ПОВТОР) с помощью кнопок  $\tau/\nu$ , затем нажмите кнопку ENTER.

Появятся возможные значения для параметра "ПОВТОР".

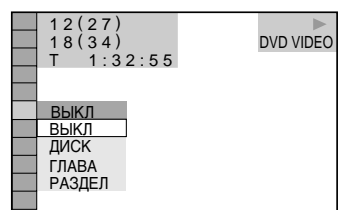

 $3$  Нажимая кнопку  $\gamma/\gamma$ , выберите нужный элемент.

## x**При воспроизведении DVD VIDEO диска (для программного и произвольного воспроизведения установлен**

# **параметр "ВЫКЛ")**

- •ДИСК: повтор всех глав.
- ГЛАВА: повтор текущей главы, имеющейся на диске.
- •РАЗДЕЛ: повтор текущего раздела.

#### x**При воспроизведении DVD-RW диска**

- •ДИСК: повтор всех глав выбранного типа.
- ГЛАВА: повтор текущей главы, имеющейся на диске.
- •РАЗДЕЛ: повтор текущего раздела.

#### x**При воспроизведении VIDEO CD/SACD/CD диска (для программного и произвольного воспроизведения установлен параметр "ВЫКЛ")**

- •ДИСК: повтор всех дорожек.
- •РАЗДЕЛ: повтор текущей дорожки.

#### **■ Если для программного воспроизведения установлен параметр "ВКЛ" или включено произвольное воспроизведение**

•ВКЛ: повтор программного или произвольного воспроизведения.

# **4** Нажмите кнопку ENTER.

#### **Для возврата к воспроизведению в обычном режиме**

Нажмите кнопку CLEAR или выберите "ВЫКЛ" в пункте 3.

# Воспроизведение дисков **Воспроизведение дисков**

#### **Для отключения меню управления**

Несколько раз нажмите кнопку DISPLAY, пока не отключится меню управления.

 $\ddot{Q}$  Можно установить функцию повторного воспроизведения, когда проигрыватель находится в режиме останова. После выбора параметра "ПОВТОР" нажмите  $\triangleright$ . Начнется повторное воспроизведение.

 $\ddot{Q}$ . Пля выбора повторного воспроизвеления можно использовать ЖКД и клавишу прокрутки на пульте дистанционного управления. Переместите клавишу прокрутки вверх или вниз, чтобы на экране ЖКД появилась индикация "REPEAT". Затем нажмите несколько раз клавишу прокрутки, чтобы выбрать параметр.

#### <span id="page-54-0"></span>Повтор определенного фрагмента (повторное воспроизведение A-B) DVD VIDEO DVD-RW VIDEO CD SACD CD

Можно неоднократно воспроизводить определенный фрагмент главы, раздела или дорожки. (Эта функция полезна, когда требуется, например, выучить наизусть стихотворение и т.д.)

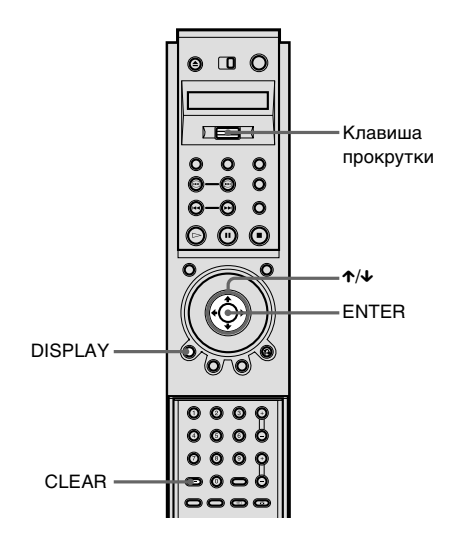

#### **1** Дважды нажмите кнопку DISPLAY (при воспроизведении SACD/CD диска нажмите ее один раз).

Появится меню управления.

#### **2** Нажмите кнопку  $\gamma/\gamma$  для выбора<br>**C**  $\alpha$ <sup>3</sup> (a-R nortop), затем (A-B ПОВТОР), затем нажмите кнопку ENTER.

Появятся возможные значения для параметра "A-B ПОВТОР".

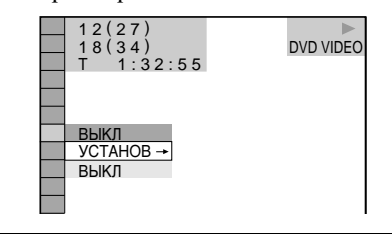

#### $3$  Нажмите кнопку  $\gamma\gamma$  для выбора параметра "УСТАНОВ  $\rightarrow$ ", затем нажмите кнопку ENTER.

Появится параметр "A-B ПОВТОР".

А-B ПОВТОР

Задайте A, нажав <u>|ENTER|</u>

**4** Во время воспроизведения, после того, как найдена точка начала (точка A) фрагмента, который требуется воспроизвести несколько раз, нажмите кнопку ENTER.

Точка начала (точка A) установлена.

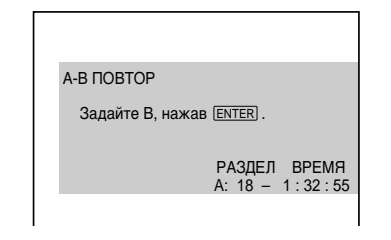

## **5** По достижении точки окончания (точка B) еще раз нажмите кнопку ENTER.

Отображаются установленные точки, и проигрыватель начинает повторное воспроизведение этого определенного фрагмента. Во время повторного воспроизведения A-B на дисплее передней панели появляется индикация "A-B".

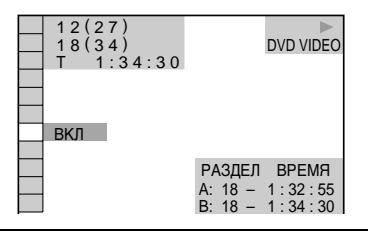

#### **Для возврата к воспроизведению в обычном режиме**

Нажмите кнопку CLEAR или выберите "ВЫКЛ" в пункте 3.

#### **Для отключения меню управления**

Несколько раз нажмите кнопку DISPLAY, пока не отключится меню управления.

 $\ddot{Q}$  Для выбора повторного воспроизведения A-B можно использовать ЖКД и клавишу прокрутки на пульте дистанционного управления. Переместите клавишу прокрутки вверх или вниз, чтобы на экране ЖКД появилась индикация "A-B". Нажмите один раз клавишу прокрутки, чтобы установить точку A. Нажмите ее еще раз, чтобы установить точку B.

#### **Пpимeчания**

- Повторное воспроизведение A-B можно задать только для одного определенного фрагмента.
- Если задано повторное воспроизведение A-B, отменяются настройки для произвольного воспроизведения, повторного воспроизведения и программного воспроизведения.
- Функция повторного воспроизведения A-B не работает для глав, содержащих неподвижные изображения на DVD-RW диске в режиме VR.

# Поиск определенного места на диске (поиск, сканирование, замедленное воспроизведение, остановка кадра)

Можно быстро найти определенное место на диске путем просмотра изображения или замедленного воспроизведения.

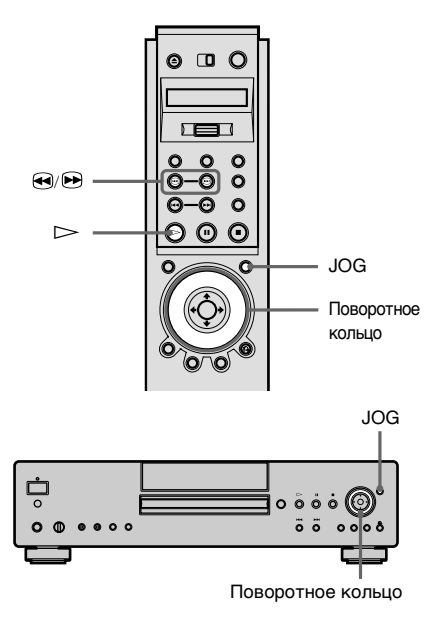

#### **Пpимeчание**

В зависимости от DVD/VIDEO CD диска Вы не сможете выполнять некоторые перечисленные выше операции.

# Быстрый поиск места (Поиск) DVD VIDEO DVD-RW VIDEO CD SACD CD

Во время воспроизведения удерживайте нажатой кнопку В пля поиска определенного места в направлении воспроизведения или кнопку  $\bigcirc$  - в противоположном направлении. После того, как найдено нужное место, отпустите кнопку для возврата к обычной скорости воспроизведения.

# Использование поворотного кольца (режим поворотного кольца) DVD VIDEO DVD-RW VIDEO CD SACD CD

Поверните поворотное кольцо. Скорость воспроизведения изменяется в зависимости от направления и угла поворота следующим образом:

#### **Во время воспроизведения**

2M Перемотка вперед (быстрее, чем  $1 \blacktriangleright \blacktriangleright$ )  $\ddagger$ 1<sup>>></sup> Перемотка вперед  $\ddagger$ × 2B (только DVD VIDEO/SACD/ CD диски)  $\ddagger$ • Воспроизведение (обычная скорость)  $\ddagger$  $\times$ 2 $\blacktriangleleft$  (только DVD VIDEO диски)  $\ddagger$ 1<<br/> Перемотка назад  $\ddagger$ 2<sup>44</sup> Перемотка назад (быстрее, чем  $1 \blacktriangleleft \blacktriangleleft$ 

При быстром повороте поворотного кольца скорость воспроизведения немедленно изменяется на "2 $\blacktriangleright$ " или "2 $\blacktriangleleft$ ".

#### *продолжение на следующей странице*

**В режиме паузы (только DVD VIDEO, DVD-RW диски)**

11 - Замелленное (направление воспроизведения)  $\ddagger$ 2y Замедленное (направление воспроизведения – медленнее, чем  $1 \blacktriangleright$  $\ddagger$  $\Pi$  Пауза .<br>1 2<sup>1</sup> Замедленное (противоположное направление – медленнее, чем  $1 \blacktriangleleft ($ ) (только DVD VIDEO диски)  $\pmb{\uparrow}$ 1-1 Замедленное (противоположное направление) (только DVD VIDEO диски) **В режиме паузы (только VIDEO CD** 

**диски)**

1y Замедленное (направление воспроизведения)  $\ddagger$ 2y Замедленное (направление

воспроизведения – медленнее, чем  $1 \blacktriangleright$ )  $\ddagger$ 

 $\Pi$  Пауза

**Для возврата к непрерывному воспроизведению**

Нажмите кнопку  $\triangleright$ .

## Покадровое воспроизведение диска (покадровый режим поворотного кольца) **DVD VIDEO DVD-RW VIDEO CD**

## **1** Нажмите кнопку JOG.

На экране ЖКД пульта дистанционного управления появится индикация "JOG". Изображение на экране остановится, если нажать кнопку JOG на проигрывателе.

# **2** Поверните поворотное кольцо.

В зависимости от скорости поворота воспроизведение становится покадровым и продолжается в направлении поворота поворотного кольца. Поверните поворотное кольцо по часовой стрелке для просмотра в прямом направлении или против часовой стрелки для просмотра в обратном направлении (только DVD VIDEO диски). Если некоторое время равномерно поворачивать поворотное кольцо, воспроизведение замедляется или устанавливается обычная скорость воспроизведения.

#### **Для возврата к непрерывному воспроизведению**

Нажмите кнопку  $\triangleright$ .

## **Для отключения покадрового**

#### **режима поворотного кольца**

Нажмите кнопку JOG еще раз, чтобы надпись "JOG" исчезла на экране ЖКД. Если нажать кнопку JOG на проигрывателе, индикация отключится.

#### **Пpимeчания**

- Индикатор "JOG" на экране ЖКД пульта дистанционного управления показывает текущее состояние поворотного кольца. Например, даже если индикатор JOG горит на проигрывателе, то когда индикация "JOG" исчезает с экрана ЖКД, поворотное кольцо на пульте дистанционного управления возвращается в режим поворотного кольца.
- Если после нажатия кнопки JOG поворотное кольцо не используется в течение 20 секунд, оно возвращается в режим поворотного кольца на пульте дистанционного управления. На проигрывателе оно остается в покадровом режиме.

# Поиск главы/раздела/ дорожки/индекса/ сцены

DVD VIDEO DVD-RW VIDEO CD

# SACD CD

На DVD диске можно искать главу или раздел, а на VIDEO CD/SACD/CD диске - дорожку, индекс или сцену. Так как на диске главам и дорожкам присвоены уникальные номера, можно выбрать нужное, введя этот номер. Кроме того, можно выполнить поиск сцены, введя временной код (Поиск по времени).

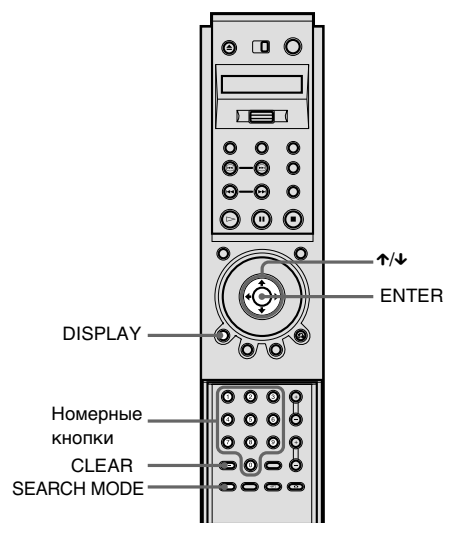

**1** Нажмите кнопку DISPLAY.

Появится меню управления.

 $2$  Нажмите кнопку  $\gamma\gamma$  для выбора способа поиска.

> x**При воспроизведении DVD VIDEO/DVD-RW диска**

# (ГЛАВА), (РАЗДЕЛ),

(ВРЕМЯ/ТЕКСТ) или (ВРЕМЯ/МЕМО)

Выберите "ВРЕМЯ/ТЕКСТ" или "ВРЕМЯ/МЕМО" для проведения "Поиска по времени" (см. ниже).

#### x**При воспроизведении VIDEO CD диска**

 (РАЗДЕЛ) или (ИНДЕКС)

x**При воспроизведении VIDEO CD диска с функцией PBC**  $Q_2$  (CUEHA)

x**При воспроизведении SACD/ CD диска**

 (РАЗДЕЛ) или JJ. (ИНДЕКС)

Например: при выборе кнопки (РАЗДЕЛ) выбирается "\*\*  $(**)$ " (\*\* - это цифра).

Цифра в скобках обозначает общее количество глав, разделов, дорожек,

индексов или сцен.

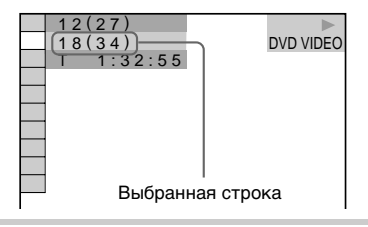

# **3** Нажмите кнопку ENTER.

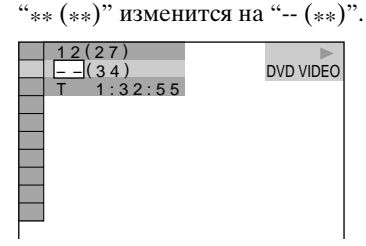

*продолжение на следующей странице*

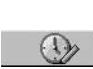

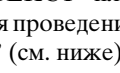

## $4$  Нажмите кнопку  $\gamma$  или номерные кнопки для выбора главы, раздела, дорожки, индекса или сцены, поиск которых необходимо выполнить.

#### **Если сделана ошибка**

Отмените введенную цифру, нажав кнопку CLEAR, затем выберите другой номер.

# **5** Нажмите кнопку ENTER.

Проигрыватель начнет воспроизведение с выбранного значения.

#### **Для отключения меню управления**

Несколько раз нажмите кнопку DISPLAY, пока не отключится меню управления.

#### **Для поиска сцены с помощью временного кода (Поиск по времени) (только DVD VIDEO/DVD-RW диски)**

**1** В пункте 2 выберите (ВРЕМЯ/ТЕКСТ) или (ВРЕМЯ/МЕМО).

Будет выбрано "Т \*\*:\*\*:\*\*" (время воспроизведения текущей главы).

**2** Нажмите кнопку ENTER.

"T \*\*:\*\*\*\*\*" изменяется на "T --:--:--".

**3** Введите временной код с помощью номерных кнопок, затем нажмите кнопку ENTER.

Например, чтобы найти сцену через 2 часа 10 минут и 20 секунд от начала, введите "2:10:20".

 $\ddot{Q}$  Параметры "ГЛАВА", "РАЗДЕЛ", "РАЗДЕЛ", "ИНДЕКС", "СЦЕНА" или "ВРЕМЯ/ТЕКСТ" можно выбрать, просто нажав несколько раз кнопку SEARCH MODE.

7 Если дисплей меню управления выключен, можно выполнять поиск раздела (DVD VIDEO/DVD-RW диски) или дорожки (SACD/ CD диски) нажатием номерных кнопок и кнопки ENTER.

 $\ddot{Q}$  Можно отображать первые сцены глав, разделов или дорожек, записанных на диске, на экране, разделенном на 9 частей. Можно немедленно начать воспроизведение, выбрав одну из сцен. Подробные сведения см. ниже.

## **Пpимeчания**

- Отображается тот же номер главы, раздела или дорожки, который записан на диске.
- В режиме VR невозможно выполнять поиск неподвижного изображения на DVD-RW диске.

# Поиск по сцене (просмотр)

Можно разделить экран на 9 небольших экранов и быстро найти нужную сцену.

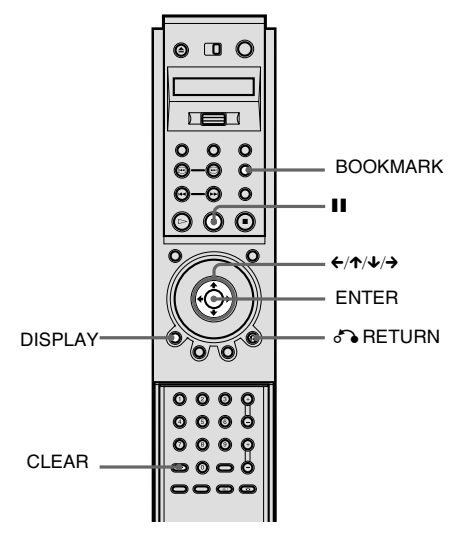

# **1** Дважды нажмите кнопку DISPLAY во время воспроизведения.

Появится меню управления.

# $2$  Нажмите кнопку  $\gamma$  для выбора  $\blacksquare$   $\blacksquare$  (ПРОСМОТР). затем нажмите кнопку ENTER.

Появятся возможные значения для параметра "ПРОСМОТР".

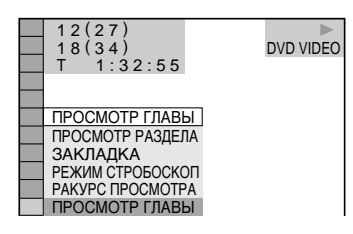

# $3$  Нажимая кнопку  $\gamma$ <sub> $\downarrow$ </sub>, выберите нужный элемент.

См. объяснения, приводимые для каждого элемента, в следующих разделах.

- ПРОСМОТР ГЛАВЫ (только DVD VIDEO диски)
- ПРОСМОТР РАЗДЕЛА
- •ЗАКЛАДКА
- РЕЖИМ СТРОБОСКОП
- РАКУРС ПРОСМОТРА (только DVD VIDEO диски)

**4** Нажмите кнопку ENTER.

# **Для начала воспроизведения с**

#### **выбранной сцены или ракурса**

Выберите сцену, используя кнопку  $\leftarrow/\uparrow/\downarrow/\rightarrow$ , и нажмите кнопку ENTER. Воспроизведение начнется с выбранной сцены или ракурса.

#### **Для возврата к воспроизведению в обычном режиме**

Нажмите кнопку <sup>5</sup> RETURN.

## **Для отключения меню управления**

Несколько раз нажмите кнопку DISPLAY, пока не отключится меню управления.

# **Пpимeчания**

- Для некоторых дисков невозможен выбор всех функций.
- При использовании этой функции звук отключается.

#### Сканирование главы, раздела или дорожки

Можно разделить экран на 9 небольших экранов и отобразить первые сцены глав, разделов или дорожек. Можно также начать воспроизведение выбранной главы, раздела или дорожки.

Выберите необходимый элемент в пункте 3, затем нажмите кнопку ENTER в пункте 4.

#### x**При воспроизведении DVD VIDEO диска**

Выберите "ПРОСМОТР ГЛАВЫ" или "ПРОСМОТР РАЗДЕЛА".

### x**При воспроизведении VIDEO CD диска**

Выберите "ПРОСМОТР РАЗДЕЛА".

Появится начальная сцена главы, раздела или дорожки.

 $\ddot{Q}$  Если имеется более 9 глав, разделов или дорожек, в правом нижнем углу отобразится значок ▼.

Для отображения дополнительных глав, разделов или дорожек выберите правую нижнюю сцену (положение 9) и нажмите кнопку x. Для возврата к предыдущей сцене выберите левую верхнюю сцену (положение 1) и нажмите кнопку  $\uparrow$ .

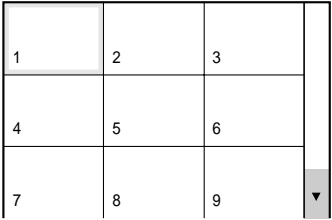

# Установка и выбор любимой сцены (Закладка) **DVD VIDEO** VIDEO CD

Можно сохранить в памяти проигрывателя определенные части диска и воспроизводить их немедленно в любое время (Закладка). В памяти можно сохранить до 9 закладок на каждом диске максимум для 200 дисков.

Выберите "ЗАКЛАДКА" в пункте 3, затем нажмите кнопку ENTER в пункте 4.

Сцены с закладками отображаются на экране, разделенном на 9 частей.

#### **Для установки закладки**

Во время воспроизведения нажмите кнопку BOOKMARK (закладка), когда будет найдена сцена, которую необходимо отметить закладкой.

#### **Для начала воспроизведения со сцены, помеченной закладкой**

Выберите закладку с помощью кнопок  $\leftarrow$ / $\leftarrow$ / $\leftarrow$ / $\leftarrow$ , затем нажмите кнопку ENTER.

#### **Для отмены закладки**

Выберите закладку, которую требуется отменить, с помощью кнопок  $\leftarrow/\leftarrow/\rightarrow$ , затем нажмите кнопку CLEAR.

#### **Для отмены всех закладок для проигрывателя**

Выберите "ОТМЕНА ЗАКЛАДКИ →" в разделе "УСТАНОВКИ" на дисплее установок [\(стр. 102\)](#page-101-0).

Э Количество выбранных закладок отображается на дисплее передней панели.

#### **Пpимeчания**

- Проигрыватель может хранить в памяти закладки максимум для 200 дисков. При сохранении в памяти проигрывателя закладок более чем для 200 дисков закладки для самого первого диска удаляются.
- Не выключайте проигрыватель путем нажатия кнопки POWER во время воспроизведения. В этом случае занесенные в память закладки могут быть удалены.

## Деление сцены на 9 частей (РЕЖИМ СТРОБОСКОП) **DVD VIDEO** VIDEO CD

Можно отображать 9

последовательных подвижных изображений на экране. При нажатии кнопки X подвижное изображение перейдет в режим паузы.

Выберите "РЕЖИМ СТРОБОСКОП" в пункте 3, затем нажмите кнопку ENTER в пункте 4.

#### Одновременное отображение нескольких ракурсов

Если на DVD VIDEO диске для одной сцены записано несколько (различных) ракурсов, можно отобразить все ракурсы, записанные на диске, на одном экране. Ракурсы отображаются на экране, разделенном на 9 частей.

Выберите "РАКУРС ПРОСМОТРА" в пункте 3, затем нажмите кнопку ENTER в пункте 4.

**Просмотр информации о диске**

# Просмотр времени, прошедшего с начала или оставшегося до конца воспроизведения, на дисплее передней панели **DVD** VIDEO **DVD-RW** VIDEO CD SACD CD

Можно проверить такую информацию о диске, как оставшееся время, текущий номер главы или дорожки, с помощью дисплея передней панели ([стр. 11\)](#page-10-0).

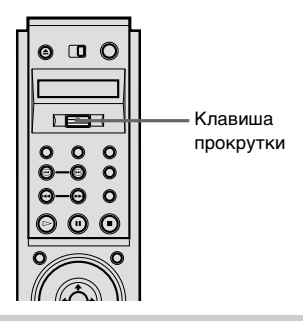

**1** Переместите клавишу прокрутки вверх или вниз, чтобы на экране ЖКД появилась индикация "TIME/TEXT".

**2** Нажмите несколько раз клавишу прокрутки.

> При каждом нажатии клавиши прокрутки показания на дисплее изменяются, как показано на следующих рисунках.

#### **При воспроизведении DVD VIDEO или DVD-RW диска**

Время воспроизведения главы, а также номер текущей главы и раздела

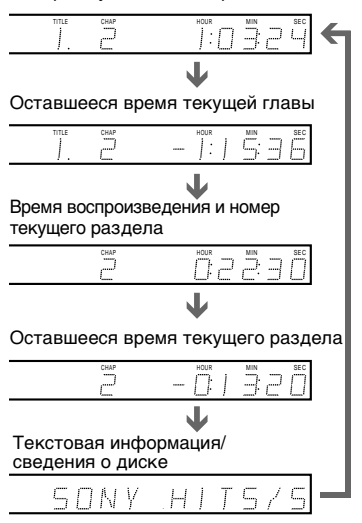

# **При воспроизведении VIDEO CD диска (без функций PBC), SACD или CD диска**

Время воспроизведения дорожки, а также номер текущей дорожки и индекса

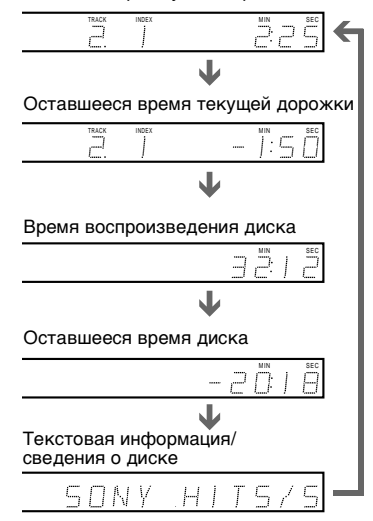

 $\ddot{Q}$  При воспроизведении VIDEO CD дисков с функциями PBC отображается номер сцены и время воспроизведения.

 $\ddot{Q}$  На экране телевизора также появится время воспроизведения, прошедшее с начала и оставшееся до конца текущего раздела, главы, дорожки, сцены или диска. Инструкции по чтению данной информации см. в разделе ["Проверка времени, прошедшего с начала или](#page-64-0)  [оставшегося до конца воспроизведения"](#page-64-0).

 $\ddot{Q}$  На экране телевизора также может появиться текст DVD/SACD/CD диска или сведения о диске. Подробные сведения см. в разделе "Маркировка диска" [\(стр. 86\)](#page-85-0).

#### **Пpимeчание**

В зависимости от типа воспроизводимого диска и режима воспроизведения вышеупомянутая информация может не отображаться.

# <span id="page-64-0"></span>Проверка времени, прошедшего с начала или оставшегося до конца воспроизведения DVD VIDEO DVD-RW VIDEO CD SACD CD

Кроме времени воспроизведения, прошедшего с начала и оставшегося до конца диска, можно проверить время воспроизведения, прошедшее с начала и оставшееся до конца текущей главы, раздела или дорожки. Кроме того, можно проверить сведения о диске или текст DVD/SACD/CD диска, записанный на нем.

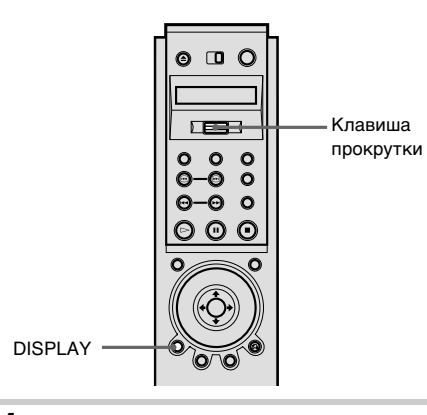

# **1** Нажмите кнопку DISPLAY во время воспроизведения.

Появится меню управления.

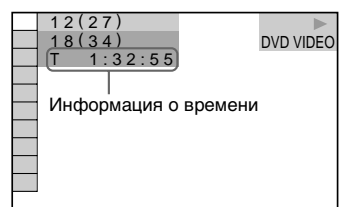

**2** Переместите клавишу прокрутки вверх или вниз, чтобы на экране ЖКД появилась индикация "TIME/TEXT".

# **3** Нажмите несколько раз клавишу прокрутки, чтобы изменить информацию о времени.

Способ отображения и типы изменяемого времени зависят от воспроизводимого диска.

#### x**При воспроизведении DVD VIDEO или DVD-RW диска**

- $\bullet$  T  $^{***:}$ Время воспроизведения текущей главы
- $\bullet$  T– $\ast\ast\colon$ Оставшееся время текущей главы
- $\bullet$  C  $***:$ Время воспроизведения текущего раздела
- $\bullet$  C– $***:$ Оставшееся время текущего раздела

#### x**При воспроизведении VIDEO CD диска (с функциями PBC)**

 $\bullet$  \*\*:\*\* Время воспроизведения текущей сцены

#### x**При воспроизведении VIDEO CD диска (без функций PBC), SACD или CD диска**

- $\bullet$  T \*\*:\*\* Время воспроизведения текущей дорожки
- $\bullet$  T-\*\*:\*\* Оставшееся время текущей дорожки
- $\bullet$  D  $\, * \, * \, : \, * \, *$ Время воспроизведения текущего диска

#### $\bullet$  D– $***$ Оставшееся время

воспроизведения текущего диска

#### **Для отключения меню управления**

Несколько раз нажмите кнопку DISPLAY, пока не отключится меню управления.

#### **Для проверки сведений о диске или текста**

Нажмите несколько раз клавишу прокрутки в пункте 3, чтобы отобразить сведения о диске или текст, записанный на DVD/SACD/CD диске. Текст DVD/SACD/CD диска отображается только в том случае, если он записан на диске. Если на диске отсутствует текст, отображается надпись "NO TEXT". В этом случае можно выполнить маркировку диска. Для выполнения маркировки диска см. [стр. 86.](#page-85-0)

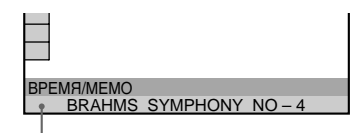

Сведения о диске или текст DVD/SACD/CD диска

 $\ddot{Q}$  Полностью текст DVD/SACD/CD диска или сведения о диске можно увидеть во время их прокрутки на дисплее передней панели.

#### **Пpимeчания**

- На этом проигрывателе может отображаться только такой текст первого уровня DVD/ SACD/CD дисков, как названия дисков или глав.
- В зависимости от диска текст может не отображаться.

# Проверка информации о воспроизведении **(GBEДЕНИЯ) DVD VIDEO DVD-RW**

Можно проверить такую информацию, как скорость передачи бит или воспроизводимый слой диска. Во время воспроизведения диска всегда отображается приблизительная скорость передачи бит воспроизводимого изображения в Мбит/с (мегабит в секунду), а также звука - в кбит/с (килобит в секунду).

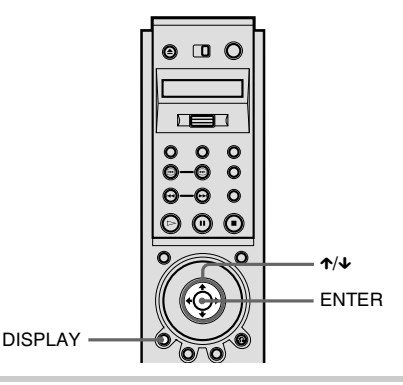

# **1** Нажмите кнопку DISPLAY во время воспроизведения.

Отображается меню управления.

# **2** Нажмите кнопку  $\gamma$  для выбора (СВЕДЕНИЯ), затем нажмите кнопку ENTER.

Появятся возможные значения для параметра "СВЕДЕНИЯ".

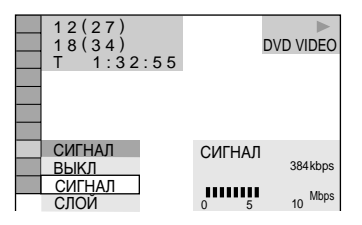

# $3$  Нажмите кнопку  $\gamma$  для выбора нужного элемента.

Описание каждого элемента см. в разделе "Отображение каждого элемента".

- •СИГНАЛ: отображает скорость передачи бит.
- •СЛОЙ: отображает слой и точку воспроизведения.

# **4** Нажмите кнопку ENTER.

## **Чтобы закрыть окно СВЕДЕНИЯ**

Выберите "ВЫКЛ" в пункте 3.

## **Для отключения меню управления**

Несколько раз нажмите кнопку DISPLAY, пока не отключится меню управления.

# Отображение каждого элемента

Нажимая кнопку DISPLAY, можно отобразить либо "СИГНАЛ", либо "СЛОЙ" в зависимости от того, какой элемент выбран в окне "СВЕДЕНИЯ".

## **СИГНАЛ**

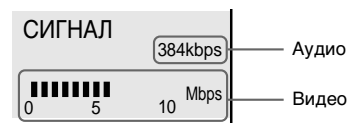

При воспроизведении звуковых дорожек в формате MPEG

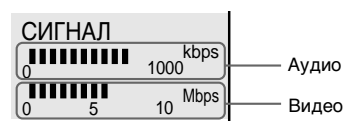

Скорость передачи бит показывает объем видео-/аудиоданных, передаваемых в одну секунду с диска. Чем выше скорость передачи бит, тем больше объем информации. Увеличение скорости передачи бит приводит к увеличению объема данных. Однако это не всегда означает увеличение качества изображения и звука.

#### **СЛОЙ**

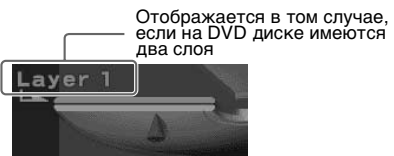

Приблизительно показывает текущую точку воспроизведения на диске. В случае двухслойного DVD диска проигрыватель показывает, с какого слоя в данный момент выполняется считывание ("Layer 0" или "Layer 1"). Для получения дополнительной информации о слоях [см. стр. 118](#page-117-0) (DVD VIDEO диск).

# Изменение параметров **ЗВУКА DVD VIDEO DVD-RW** VIDEO CD CD

Если дорожки на DVD VIDEO диске записаны на нескольких языках, при его воспроизведении можно выбрать нужный язык.

Если звук на DVD VIDEO диске записан в нескольких форматах (PCM, Dolby Digital, MPEG или DTS), при его воспроизведении можно выбрать нужный формат звука.

При воспроизведении CD или VIDEO CD дисков можно выбрать звук левого или правого канала и прослушивать его и через левый, и через правый громкоговорители. (В этом случае стереоэффект звука исчезает.) Например, при воспроизведении диска с записью песни, в которой вокал воспроизводится через правый канал, а инструменты - через левый, можно прослушивать инструментальную партию через оба громкоговорителя, выбрав левый канал.

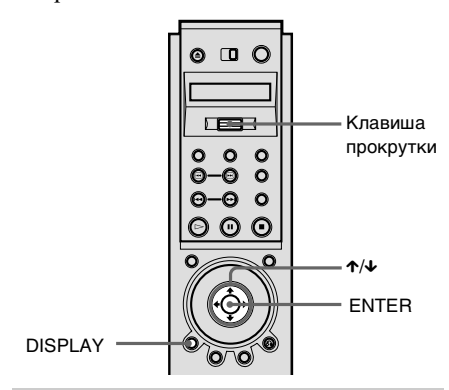

# **1** Нажмите кнопку DISPLAY во время воспроизведения.

Отображается меню управления.

# $2$  Нажмите кнопку  $\gamma$  для выбора (ЗВУК), затем нажмите кнопку ENTER.

Появятся возможные значения для параметра "ЗВУК".

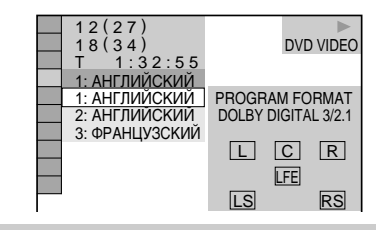

# **3** Нажимая кнопки  $\gamma/\gamma$ , выберите нужный аудиосигнал.

#### x**При воспроизведении DVD VIDEO диска**

В зависимости от DVD VIDEO диска языки, доступные для выбора, могут быть различными. Отображаемые 4 символа означают код языка. Чтобы определить, какой язык означает тот или иной код, см. раздел ["Перечень кодов языков" на стр.](#page-123-0)  [124.](#page-123-0) Если один и тот же язык отображается несколько раз, DVD VIDEO диск записан с использованием нескольких форматов звука.

#### x**При воспроизведении DVD-RW диска**

Отображаются типы звуковых дорожек, записанные на диске. Параметр по умолчанию подчеркнут. Например:

- 1: ГЛАВНОЕ (основной звук)
- 1: ВСПОМОГАТЕЛЬНОЕ (дополнительный звук)
- $•1: **TIMEHOE+**$ ВСПОМОГАТЕЛЬНОЕ (основной и дополнительный звук)

*продолжение на следующей странице*

# x**При воспроизведении VIDEO CD или CD диска**

Параметр по умолчанию подчеркнут.

- СТЕРЕО: стандартный стереозвук
- 1\Л: звук левого канала (монофонический)
- 2\П: звук правого канала (монофонический)

# **4** Нажмите кнопку ENTER.

#### **Для отключения меню управления**

Несколько раз нажмите кнопку DISPLAY, пока не отключится меню управления.

 $\ddot{Q}$  Для выбора аудиоформата можно использовать ЖКД и клавишу прокрутки на пульте дистанционного управления. Переместите клавишу прокрутки вверх или вниз, чтобы на экране ЖКД появилась индикация "AUDIO". Затем нажмите несколько раз клавишу прокрутки, чтобы выбрать один из аудиопараметров.

#### **Пpимeчания**

- При воспроизведении DVD диска звук может изменяться автоматически.
- Нельзя изменять звук для SACD дисков.

# Отображение информации о звуке на диске

При выборе параметра "ЗВУК" воспроизводимые каналы отображаются на экране. Например, в формате Dolby Digital на DVD диске может быть записано несколько различных сигналов: от монофонического до 5.1-канального. В зависимости от DVD диска количество записанных каналов может быть различным.

Формат текущего аудиосигнала\*

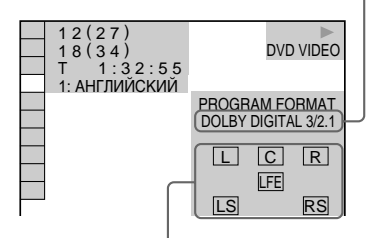

Формат текущей воспроизводимой программы\*\*

\* Отображается формат "PCM", "MPEG", "DTS" или "DOLBY DIGITAL".

В случае формата "DOLBY DIGITAL" каналы воспроизводимой дорожки отображаются под номерами следующим образом:

Для 5.1-канального звука Dolby Digital:

Задний компонент 2

DOLBY DIGITAL 3

Передний компонент 2+ центральный компонент 1 Компонент LFE (низкочастотный  $\phi$ ффект) 1

- \*\*Буквы на дисплее, отображающем формат программы, означают следующие компоненты звука:
	- L: Передний (левый)
	- R: Передний (правый)
	- C: Центральный
	- LS: Задний (левый)
	- RS: Задний (правый)
	- S: Задний (моно): Задний компонент преобразованного сигнала Dolby Surround и сигнала Dolby Digital
	- LFE:Сигнал низкочастотного эффекта

#### **Примеры отображаемых дисплеев:**

• PCM (стерео)

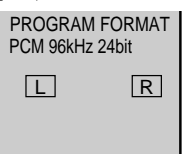

• Dolby Surround

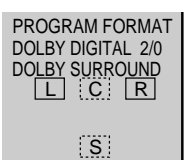

• Dolby Digital 5.1-канальный Когда выводится компонент LFE звукового сигнала, индикация "LFE" обведена сплошной линией. Когда компонент LFE звукового сигнала не выводится, индикация "LFE" обведена пунктирной линией.

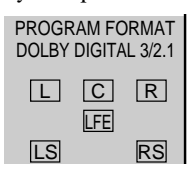

• MPEG

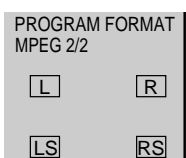

• DTS

Когда выводится компонент LFE звукового сигнала, индикация "LFE" обведена сплошной линией. Когда компонент LFE звукового сигнала не выводится, индикация "LFE" обведена пунктирной линией.

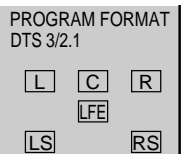

 $\ddot{Q}$  Если сигнал содержит компоненты заднего сигнала, например, "LS", "RS" или "S", эффект объемного звучания усиливается ([стр. 72\)](#page-71-0).

# <span id="page-71-0"></span>Параметры режима **ОБЪЕМНОЕ DVD VIDEO DVD-RW VIDEO CD** CD

Можно получить эффекты объемного звучания при воспроизведении DVD дисков Dolby Digital, DTS и MPEG, даже если имеется только 2 или 4 громкоговорителя. Выберите режим объемного звучания, наиболее подходящий для настроек громкоговорителя.

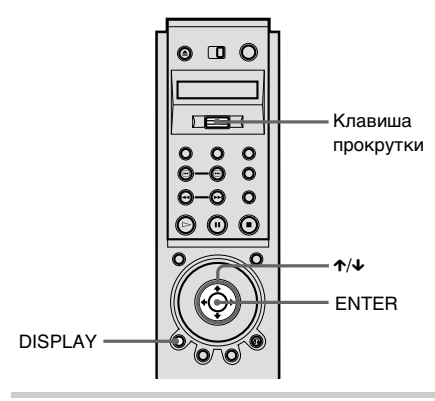

# **1** Нажмите кнопку DISPLAY во время воспроизведения.

Появится меню управления.

 $2$  Нажмите кнопку  $\gamma$  для выбора  $\Gamma$  (( $\textcircled{\scriptsize{\textcircled{\tiny{\#}}}}$ ) (ОБЪЕМНОЕ), затем нажмите кнопку ENTER.

> Появятся возможные значения для параметра "ОБЪЕМНОЕ".

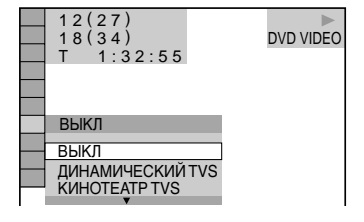

# $3$  Нажимая кнопку  $\gamma$   $\mu$ , выберите один из режимов объемного звучания.

См. следующие объяснения, приводимые для каждого элемента.

#### **Для установок с 2 громкоговорителями**

- •ДИНАМИЧЕСКИЙ TVS
- •КИНОТЕАТР TVS
- •НОЧНОЙ TVS
- •СТАНДАРТНЫЙ TVS

#### **Для установок с 4 - 6 громкоговорителями**

(Если для параметра "ЗАДНИЕ" выбрано значение "НЕТ" в меню "НАСТРОЙКА АС" [\(стр. 109\)](#page-108-0),

эти режимы выбрать нельзя.)

- •NORMAL SURROUND
- •ENHANCED SURROUND
- •VIRTUAL REAR SHIFT
- •VIRTUAL MULTI REAR
- •VIRTUAL MULTI DIMENSION

# **4** Нажмите кнопку ENTER.

## **Для отмены параметра**

Выберите "ВЫКЛ" в пункте 3.

#### **Для отключения меню управления**

Несколько раз нажмите кнопку DISPLAY, пока не отключится меню управления.
#### Для установок с 2 громкоговорителями

При подсоединении только 2 передних громкоговорителей функция TVS (Виртуальное объемное звучание ТВ) позволяет прослушивать эффекты объемного звука, используя фонограммы, имитирующие виртуальные задние громкоговорители на основе звука, выводимого через передние громкоговорители (L: левый, R: правый); при этом реальные задние громкоговорители не используются. Выберите один из следующих режимов:

Если проигрыватель настроен на вывод сигнала через гнездо DIGITAL OUT (OPTICAL или COAXIAL), эффект объемного звучания будет слышен, только если для параметров "DOLBY DIGITAL" и "DTS" установлено значение "D-PCM", а для "MPEG" значение "PCM" в меню "НАСТРОЙКА ЗВУКА" [\(стр. 107\)](#page-106-0).

#### **ДИНАМИЧЕСКИЙ TVS**

Используются фонограммы, имитирующие виртуальные задние громкоговорители на основе звука, выводимого через передние громкоговорители

(L, R); при этом реальные задние громкоговорители не используются (как показано ниже). Эффект фонограммы явно заметен и четко воспроизводит каждый акустический элемент звуковой дорожки.

Этот режим эффективен при небольшом расстоянии между передними левым (L) и правым (R) громкоговорителями, как, например, между встроенными громкоговорителями стереотелевизора.

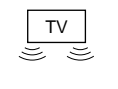

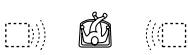

#### **КИНОТЕАТР TVS**

Используются фонограммы, имитирующие виртуальные задние громкоговорители на основе звука, выводимого через передние громкоговорители (L, R); при этом реальные задние громкоговорители не используются. Виртуальные громкоговорители имитируются, как показано на рисунке ниже. Это придает звуку расширенный эффект, заполняющий пространство вокруг слушателя.

Этот режим эффективен при небольшом расстоянии между передними левым (L) и правым (R) громкоговорителями, как, например, между встроенными громкоговорителями стереотелевизора.

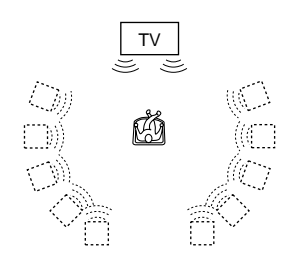

#### **НОЧНОЙ TVS**

Уровень громких звуков, например, взрывов, снижается, а тихие звуки остаются без изменения. Эта функция полезна, если Вы не желаете беспокоить других людей, но хотите слышать диалоги и наслаждаться эффектами объемного звучания режима "КИНОТЕАТР TVS".

#### **СТАНДАРТНЫЙ TVS**

Используются фонограммы, имитирующие виртуальные задние громкоговорители на основе звука, выводимого через передние громкоговорители (L, R); при этом реальные задние громкоговорители не используются. Виртуальные громкоговорители имитируются, как показано на рисунке ниже. Пользуйтесь этим параметром, если нужно использовать режим TVS с 2 отдельными громкоговорителями и сохранить качество звучания.

> L R ЙÃ  $\Box$ )) ((行)

- L : Передний громкоговоритель (левый)
- R : Передний громкоговоритель (правый)
- :Виртуальный громкоговоритель

### Для установок с 4 - 6 громкоговорителями

Следующие эффекты объемного звучания можно получить с помощью 2 передних и 2 задних громкоговорителей. Подключите проигрыватель к усилителю (ресиверу), выполнив подключение **В-1** ([стр. 29\)](#page-28-0). Можно прослушивать звук Dolby Surround (Pro Logic) или Цифровой звук кино (DCS). В DTS используются фонограммы, сдвигающие область звучания задних громкоговорителей в сторону от действительного места их установки или создающие полный набор виртуальных задних громкоговорителей с помощью одного набора действительных задних громкоговорителей. Эта технология используется для "VIRTUAL REAR SHIFT", "VIRTUAL MULTI REAR" и "VIRTUAL MULTI DIMENSION".

#### **NORMAL SURROUND**

Для создания эффектов объемного звучания программное обеспечение с 2-канальными звуковыми сигналами декодируется с помощью декодера Dolby Surround (Pro Logic). Через задние громкоговорители будут выводиться одинаковые монофонические звуки. Если используется центральный громкоговоритель, будут выводиться соответствующие звуки для центрального громкоговорителя.

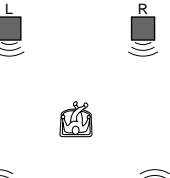

LS RS

#### **ENHANCED SURROUND**

Создает усиленный эффект присутствия при воспроизведении источника Dolby Surround (Pro Logic) с монофоническим сигналом заднего канала. Создает эффект, напоминающий стерео, выводимый через задние каналы.

#### **VIRTUAL REAR SHIFT**

Используются фонограммы, сдвигающие область звучания задних громкоговорителей в сторону от действительного места их установки. Виртуальные громкоговорители имитируются, как показано на рисунке ниже. Положение сдвига отличается в зависимости от параметров "ЗАДНИЕ" или "БОКОВОЕ" задних громкоговорителей ([стр. 109](#page-108-0)).

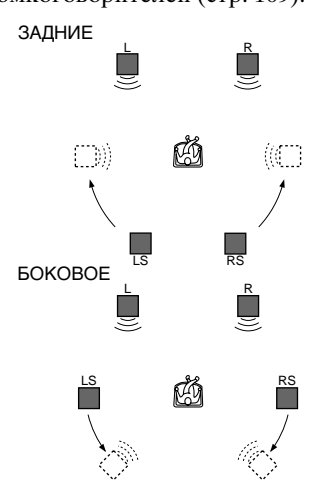

#### **VIRTUAL MULTI REAR**

Используются фонограммы, создающие набор виртуальных задних громкоговорителей с помощью всего двух действительных задних громкоговорителей. Виртуальные громкоговорители имитируются, как показано на рисунке ниже. Положение виртуальных задних громкоговорителей отличается в зависимости от параметров "ЗАДНИЕ" или "БОКОВОЕ" задних громкоговорителей [\(стр. 109\)](#page-108-0). ЗАДНИЕ

R

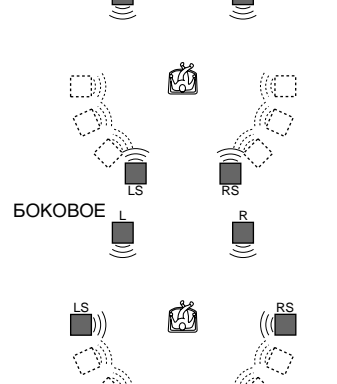

L

#### **VIRTUAL MULTI DIMENSION**

Используются фонограммы, создающие набор положений виртуальных задних громкоговорителей, которые расположены выше, чем слушатель, с помощью всего двух действительных задних громкоговорителей.

В этом режиме создается пять наборов виртуальных громкоговорителей, окружающих слушателя на уровне, расположенном выше него под углом около 30° . Эффект может быть различным в зависимости от параметров "ЗАДНИЕ" или "БОКОВОЕ" задних громкоговорителей [\(стр. 109\)](#page-108-0).

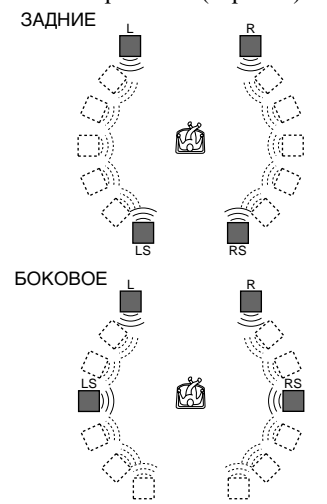

- L : Передний громкоговоритель (левый)
- R : Передний громкоговоритель (правый)
- LS :Задний громкоговоритель (левый)
- RS :Задний громкоговоритель (правый)
- : Виртуальный громкоговоритель

 $\ddot{Q}$  Для выбора установки объемного звука можно использовать ЖКД и клавишу прокрутки на пульте дистанционного управления. Переместите клавишу прокрутки вверх или вниз, чтобы на экране ЖКД появилась индикация "SURROUND". Затем нажмите несколько раз клавишу прокрутки, чтобы выбрать одно из объемных звучаний.

#### **Пpимeчания**

- Для прослушивания многоканального звука, выводимого через гнезда 5.1CH OUTPUT, правильно выберите положения установки громкоговорителей и расстояния между ними. Для получения подробных сведений по установке громкоговорителей [см. стр. 109](#page-108-0).
- При выборе элемента звук кратковременно прерывается.
- Когда воспроизводимый сигнал не содержит составляющей для задних громкоговорителей [\(стр. 70](#page-69-0)), трудно уловить эффекты объемного звука.
- Если выбран "ДИНАМИЧЕСКИЙ TVS", "КИНОТЕАТР TVS", "НОЧНОЙ TVS" или "СТАНДАРТНЫЙ TVS", проигрыватель не выводит звук центрального громкоговорителя.
- При выборе одного из режимов объемного звука отключите установки объемного звука на подключенном телевизоре или усилителе (ресивере).
- Если проигрыватель настроен на вывод сигнала через гнездо DIGITAL OUT (OPTICAL или COAXIAL), эффект TVS не будет слышен при воспроизведении CD диска.
- Слушатель должен находиться между громкоговорителями на равных расстояниях от них, а сами громкоговорители размещены в одинаковых условиях. В противном случае эффект TVS может быть мало заметен.
- Режим "НОЧНОЙ TVS" работает только для дисков Dolby Digital. Однако не все диски реагируют на функцию "НОЧНОЙ TVS" одинаково.
- Если используется гнездо DIGITAL OUT (OPTICAL или COAXIAL) и "DOLBY DIGITAL" устанавливается в положение "DOLBY DIGITAL", "DTS" - в положение "DTS", а "MPEG" - в положение "MPEG" в меню "НАСТРОЙКА ЗВУКА", из громкоговорителей будет слышен звук, но эффект TVS будет отсутствовать.

# <span id="page-76-0"></span>Смена ракурсов

Если на DVD VIDEO диске записаны сцены с несколькими ракурсами, на дисплее передней панели появляется индикация "ANGLE". Это означает, что можно изменять ракурс для просмотра.

Например, при воспроизведении сцены, изображающей движение поезда, не прерывая движения поезда, можно отобразить вид,

открывающийся либо спереди поезда, либо из его левого или правого окна.

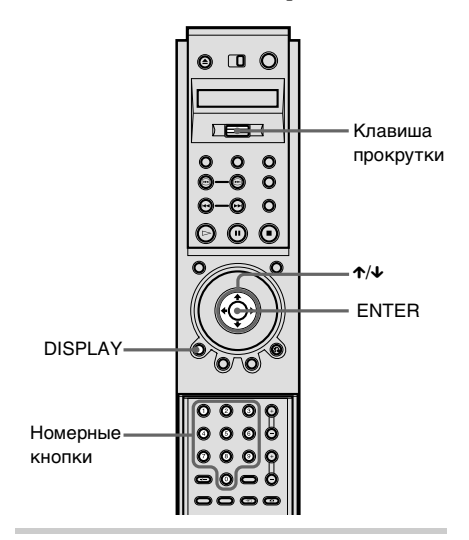

# **1** Нажмите кнопку DISPLAY во время воспроизведения.

Появится меню управления.

# **2** Нажимая кнопку  $\gamma/\gamma$ , выберите  $\triangleq$  (PAKYPC).

Появится номер ракурса. Цифра в скобках показывает общее количество ракурсов.

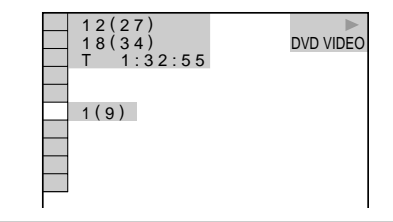

# $3$  Нажмите кнопку  $\rightarrow$  или ENTER.

Номер ракурса изменится на "-".

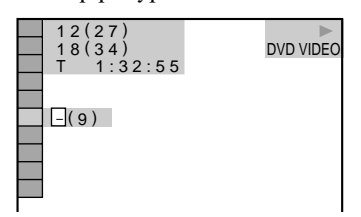

# **4** Выберите номер ракурса, используя номерные кнопки или кнопку  $\uparrow/\downarrow$ , затем нажмите кнопку ENTER.

Изображение появится с выбранным ракурсом.

#### **Для отключения меню управления**

Несколько раз нажмите кнопку DISPLAY, пока не отключится меню управления.

 $\mathbf{Q}$  Для выбора ракурса можно использовать ЖКД и клавишу прокрутки на пульте дистанционного управления. Переместите клавишу прокрутки вверх или вниз, чтобы на экране ЖКД появилась индикация "ANGLE". Затем нажмите несколько раз клавишу прокрутки, чтобы выбрать ракурс.

 $\ddot{Q}$  Можно отобразить все ракурсы, записанные на диске, на одном экране и сразу начать воспроизведение в постоянном режиме с выбранным ракурсом. Ракурсы отображаются на экране, разделенном на 9 частей. Для получения подробных сведений [см. стр. 61](#page-60-0).

#### **Пpимeчание**

В зависимости от DVD VIDEO диска может оказаться невозможным изменить ракурс, даже если на DVD VIDEO диске имеется запись, содержащая несколько ракурсов.

# <span id="page-77-0"></span>Отображение субтитров

**DVD VIDEO** DVD-RW

Если на дисках записаны субтитры, во время воспроизведения их можно по желанию включать и выключать. Если на диске записаны субтитры на нескольких языках, можно изменить язык субтитров во время воспроизведения и по желанию включать и выключать их. Например, можно выбрать язык, который Вы изучаете, и включить субтитры для лучшего понимания.

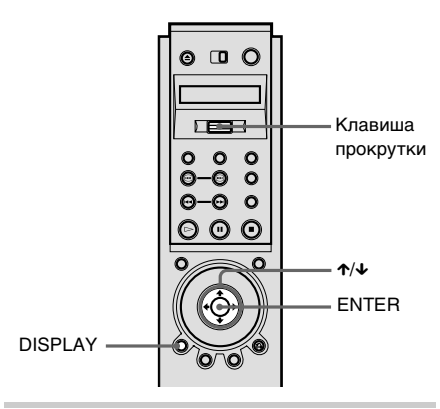

# **1** Нажмите кнопку DISPLAY во время воспроизведения.

Появится меню управления.

# **2** Нажмите кнопку  $\gamma$  для<br>выбора **Demanue** (СУБТИТР выбора (СУБТИТРЫ), затем нажмите кнопку ENTER.

Появятся возможные значения для параметра "СУБТИТРЫ".

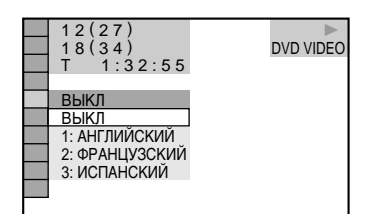

# $3$  Нажмите кнопку  $\gamma$  для выбора параметра.

#### x**При воспроизведении DVD VIDEO диска**

Выберите язык. В зависимости от DVD VIDEO диска языки, доступные для выбора, могут быть различными. Отображаемые 4 символа означают код языка. Чтобы определить, какой язык означает тот или иной код, см. раздел ["Перечень кодов языков" на стр.](#page-123-0)  [124](#page-123-0).

#### x**При воспроизведении DVD-RW диска** Выберите "ВКЛ".

# **4** Нажмите кнопку ENTER.

#### **Для отмены параметра СУБТИТРЫ**

Выберите "ВЫКЛ" в пункте 3.

#### **Для отключения меню управления**

Несколько раз нажмите кнопку DISPLAY, пока не отключится меню управления.

 $\ddot{Q}$  Для выбора субтитров можно использовать ЖКД и клавишу прокрутки на пульте дистанционного управления. Переместите клавишу прокрутки вверх или вниз, чтобы на экране ЖКД появилась индикация "SUBTITLE". Затем нажмите несколько раз клавишу прокрутки, чтобы выбрать параметр.

#### **Пpимeчание**

В зависимости от DVD VIDEO диска может оказаться невозможным изменить язык субтитров, даже если на диске записаны субтитры на нескольких языках.

# <span id="page-79-1"></span><span id="page-79-0"></span>Регулировка качества изображения (СГЛАЖИВАНИЕ) DVD VIDEO DVD-RW VIDEO CD

С помощью функции снижения уровня матричных помех (BNR) регулируется качество изображения путем ослабления "матричных помех" или мозаичного узора, появляющегося на экране телевизора.

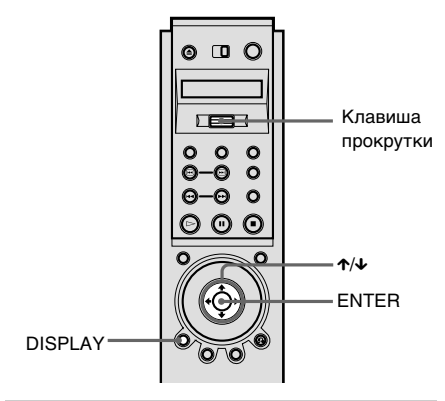

# **1** Дважды нажмите кнопку DISPLAY во время воспроизведения.

Появится меню управления.

# $2$  Нажмите кнопку  $\gamma$  для выбора параметра (СГЛАЖИВАНИЕ), затем нажмите кнопку ENTER.

Появятся возможные значения для параметра "СГЛАЖИВАНИЕ".

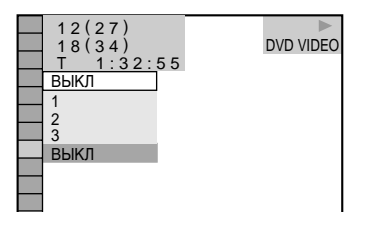

# $3$  Нажимая кнопку  $\gamma$ <sub> $\downarrow$ </sub>, выберите уровень.

С увеличением значения мозаичный узор на экране телевизора будет постепенно исчезать.

- 1: снижение уровня "матричных помех".
- 2: снижение уровня "матричных помех" более заметное, чем при значении 1.
- 3: снижение уровня "матричных помех" более заметное, чем при значении 2.

# **4** Нажмите кнопку ENTER.

Диск воспроизводится с использованием выбранного параметра.

# **Для отмены параметра "СГЛАЖИВАНИЕ"**

Выберите "ВЫКЛ" в пункте 3.

#### **Для отключения меню управления**

Несколько раз нажмите кнопку DISPLAY, пока не отключится меню управления.

 $\ddot{Q}$  Для выбора "BNR" можно использовать ЖКД и клавишу прокрутки на пульте дистанционного управления. Переместите клавишу прокрутки вверх или вниз, чтобы на экране ЖКД появилась индикация "BNR". Затем нажмите несколько раз клавишу прокрутки, чтобы выбрать уровень.

#### **Пpимeчания**

- Если края изображения на экране становятся неясными, установите для параметра "СГЛАЖИВАНИЕ" значение "ВЫКЛ".
- В зависимости от воспроизводимого диска или сцены эффект "СГЛАЖИВАНИЕ" может быть мало заметен.

# <span id="page-80-0"></span>Регулировка воспроизводимого изображения

**(**ВИДЕОЭКВАЛАЙЗЕР**)** 

#### DVD-RW VIDEO CD

Можно регулировать видеосигнал DVD или VIDEO CD диска, поступающего с проигрывателя (не с телевизора), для получения желаемого качества изображения. Выберите параметр, который лучше всего подходит для просмотра текущей программы.

При выборе "ПАМЯТЬ" можно выполнять последующую настройку каждого элемента изображения (цвет, яркость и т.д.).

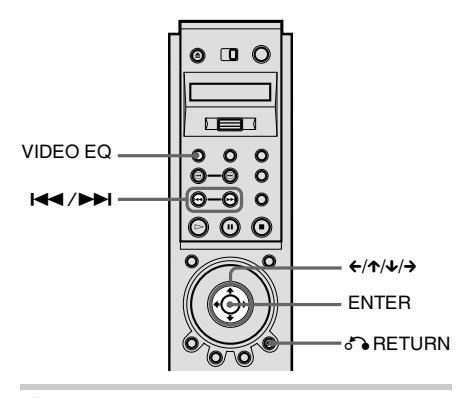

# **1** Нажмите кнопку VIDEO EQ.

На экране телевизора появится индикация "СТАНДАРТНЫЙ".

## **2** Нажимая кнопку VIDEO EQ, выберите необходимое значение.

- СТАНДАРТНЫЙ: отображает стандартное изображение.
- ДИНАМИЧЕСКИЙ 1: выводит яркое динамичное изображение за счет увеличения контрастности изображения и интенсивности цвета.
- ЛИНАМИЧЕСКИЙ 2: выволит еще более динамичное изображение по сравнению с режимом ДИНАМИЧЕСКИЙ 1 путем дальнейшего увеличения контрастности изображения и интенсивности цвета.
- КИНО 1: усиливает мелкие детали в темных областях путем усиления уровня черного цвета.
- КИНО 2: светлые цвета становятся ярче, а темные насыщеннее, и контрастность цветов увеличивается.
- ПАМЯТЬ: более детальная настройка изображения.

 $\ddot{Q}$  При просмотре фильмов рекомендуется использовать режим "КИНО 1" или "КИНО 2".

 $\ddot{Q}$  Можно также выбрать "ВИДЕОЭКВАЛАЙЗЕР" в меню управления.

#### Регулировка элементов изображения в меню "ПАМЯТЬ"

Настройку каждого элемента изображения можно выполнять отдельно.

- ИЗОБРАЖЕНИЕ: изменение контрастности
- ЯРКОСТЬ: изменение общей яркости
- ЦВЕТ: увеличение или уменьшение глубины цвета
- ЦВЕТОВОЙ ТОН: изменение цветового баланса
- ГАММА: настройка размытых или затемненных областей изображения

#### *продолжение на следующей странице*

#### **1** Нажимая кнопку VIDEO EQ, выберите "ПАМЯТЬ" и нажмите кнопку ENTER.

Появится полоса регулировки параметра "ИЗОБРАЖЕНИЕ".

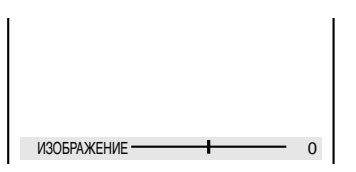

#### **2** Нажмите кнопку  $\leftarrow$ / $\rightarrow$  для настройки контрастности изображения, затем нажмите кнопку ENTER.

Настройка будет сохранена, и появится полоса регулировки параметра "ЯРКОСТЬ". Нажмите кнопку  $\uparrow/\downarrow$  для перехода к другому дисплею настройки.

#### **3** Повторите пункт 2 для настройки параметров "ЯРКОСТЬ", "ЦВЕТ" и "ЦВЕТОВОЙ ТОН".

Появится дисплей видеоэквалайзера. Можно проверить каждую настройку. Для настройки параметра "ГАММА" см. раздел ["Настройка яркости](#page-81-0)  [отдельных областей \(коррекция](#page-81-0)  [гаммы\)"](#page-81-0) ниже.

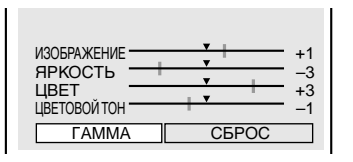

# **Для отключения дисплея**

#### **видеоэквалайзера**

Нажмите кнопку **D** RETURN.

 $\ddot{Q}$  Для сброса параметров изображения к значениям по умолчанию нажмите кнопку  $\rightarrow$ после пункта 3, чтобы выбрать параметр "СБРОС", и нажмите кнопку ENTER.

 $\ddot{Q}$  Когда для параметра "ПАМЯТЬ УСТАНОВОК" в меню "УСТАНОВКИ" установлено значение "ВКЛ", проигрыватель сохранит один и тот же параметр максимум для 200 отдельных дисков. (Это не относится к DVD-RW дискам в режиме VR.)

#### <span id="page-81-0"></span>Настройка яркости отдельных областей (коррекция гаммы)

В зависимости от телевизора или условий просмотра изображения на экране могут терять четкость, если отдельная область изображения настолько яркая, что кажется размытой, или настолько темная, что сливается с окружающими ее темными областями.

Изменяя значение гаммы, можно настроить яркость выбранной области, чтобы получить более четкое изображение. Если при настройке параметра "ЯРКОСТЬ" изменяется яркость всего изображения, то регулировка параметра "ГАММА" полезна, когда требуется настроить только отдельные участки изображения.

Например: При просмотре фильма с большим количеством затемненных сцен требуется рассмотреть скрытые детали некоторых эпизодов. При настройке параметра "ЯРКОСТЬ" все изображение станет более ярким, но при этом снизится четкость тех областей, которые изначально были яркими. Настройка параметра "ГАММА" позволяет увеличить яркость только самых темных областей изображения без потери четкости всего изображения.

**1** После выполнения пункта 3 в разделе "Регулировка элементов изображения в меню ПАМЯТЬ" нажмите кнопку  $\uparrow/\downarrow$ , чтобы выбрать параметр "ГАММА", и нажмите кнопку ENTER.

Появится дисплей настройки параметра "ГАММА".

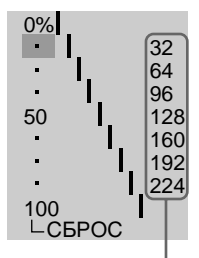

Текущая величина настройки параметра Гамма

#### **2** Нажмите кнопку  $\gamma/\gamma$  для выбора областей изображения.

В верхней части настраиваются темные области, а в нижней части - светлые.

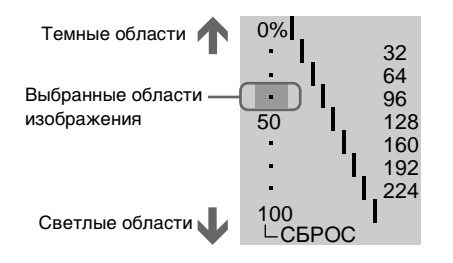

#### **3** Нажмите кнопку ←/→ для настройки уровня яркости выбранной области.

При нажатии ← уровень снижается (область становится темнее), а при нажатии  $\rightarrow$  уровень повышается (область становится светлее). Уровень можно настраивать в диапазоне от 16 до 235. Уровень темных областей никогда не может быть выше уровня светлых.

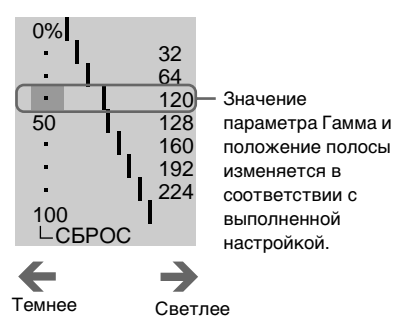

#### **4** Повторите пункты 2 и 3 для настройки уровня яркости других выбранных областей.

Старайтесь выполнять настройку таким образом, чтобы линия, на которой расположены уровни яркости каждой области, была, по возможности, ровной и прямой, как показано ниже.

Чтобы сделать темные области изображения более светлыми

Чтобы сделать светлые области изображения более темными

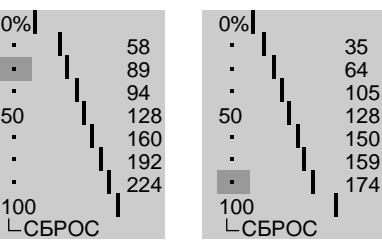

Чтобы избежать чрезмерной контрастности изображения, незначительно изменяйте значения линии. Выполняйте настройку постепенно, просматривая изображение на экране телевизора. Нажмите кнопку <sup>5</sup> RETURN, чтобы закончить настройку изображения.

# **5** Нажмите кнопку ENTER.

Появится дисплей видеоэквалайзера, и настроенные значения гаммы будут сохранены в памяти.

#### **Для восстановления значений по умолчанию только для параметров гаммы**

Выберите "СБРОС" на дисплее настройки параметра "ГАММА" с помошью кнопки  $\uparrow/\downarrow$  и нажмите кнопку ENTER.

 $\ddot{Q}$  Можно перемещать дисплей настройки гаммы по горизонтали с помощью кнопок  $AA/PH$ .

# <span id="page-83-0"></span>Улучшение воспроизводимого изображения (ЦИФРОВОЙ

ВИДЕОФИЛЬТР) DVD VIDEO DVD-RW

### **VIDEO CD**

Функция цифрового видеофильтра обеспечивает четкое и резкое изображение за счет выделения контуров изображений на экране телевизора. Кроме того, эта функция позволяет делать изображения на экране более сглаженными.

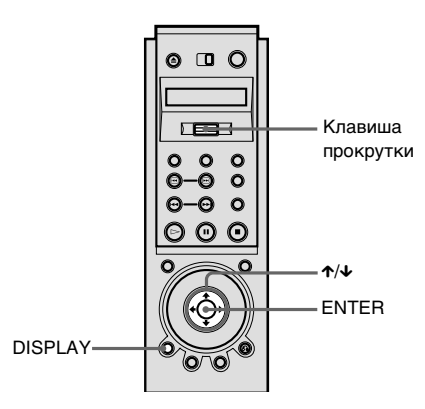

# **1** Дважды нажмите кнопку DISPLAY во время воспроизведения.

Появится меню управления.

# $2$  Нажмите кнопку  $\gamma$  для выбора (ЦИФРОВОЙ ВИДЕОФИЛЬТР), затем нажмите кнопку ENTER.

Появятся возможные значения для параметра "ЦИФРОВОЙ ВИДЕОФИЛЬТР".

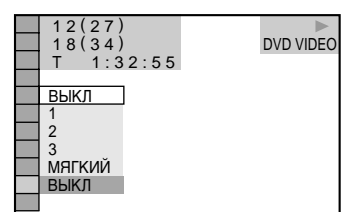

# $3$  Нажимая кнопку  $\gamma/\gamma$ , выберите уровень.

С увеличением значения контур изображений на экране телевизора будет более отчетливым.

- 1: выделение контура.
- 2: выделение контура сильнее, чем при значении 1.
- 3: выделение контура сильнее, чем при значении 2.
- МЯГКИЙ: сглаживание изображения (только DVD VIDEO/DVD-RW диски).

# **4** Нажмите кнопку ENTER.

Диск воспроизводится с использованием выбранного параметра.

#### **Для отмены параметра "ЦИФРОВОЙ ВИДЕОФИЛЬТР"**

Выберите "ВЫКЛ" в пункте 3.

#### **Для отключения меню управления**

Несколько раз нажмите кнопку DISPLAY, пока не отключится меню управления.

### $\ddot{\mathbf{Q}}$  Для выбора "ЦИФРОВОЙ

ВИДЕОФИЛЬТР" можно использовать ЖКД и клавишу прокрутки на пульте дистанционного управления. Переместите клавишу прокрутки вверх или вниз, чтобы на экране ЖКД появилась индикация "DVE". Затем нажмите несколько раз клавишу прокрутки, чтобы выбрать уровень.

#### **Пpимeчание**

В зависимости от воспроизводимого DVD/ VIDEO CD диска или сцены записанные на диске помехи могут стать более отчетливыми. В этом случае в сочетании с функцией цифрового видеофильтра рекомендуется использовать функцию СГЛАЖИВАНИЕ [\(стр. 80\)](#page-79-0). Если это не поможет, уменьшите уровень цифрового видеофильтра или выберите параметр "МЯГКИЙ" (только DVD VIDEO/DVD-RW диски) в пункте 3 выше.

**Использование различных дополнительных функций**

# Маркировка диска DVD VIDEO VIDEO CD SACD CD

Диск можно промаркировать, если на нем не записан текст (Память диска). На диск можно записать собственное название длиной до 20 символов. В память диска можно заносить любую информацию, например, название, имя исполнителя, категорию или дату покупки.

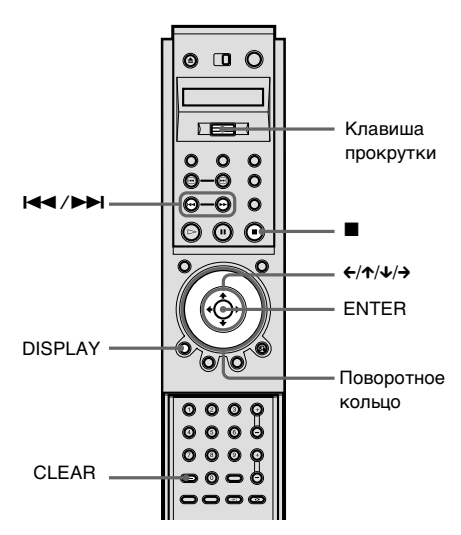

# **1** Нажмите кнопку DISPLAY во время воспроизведения.

Появится меню управления.

#### $2$  Нажмите кнопку  $\gamma$  для выбора параметра  $(1)$ (ВРЕМЯ/МЕМО) и нажмите кнопку ENTER.

Появится надпись "ВВОД В ПАМЯТЬ ДИСКА $\rightarrow$ ".

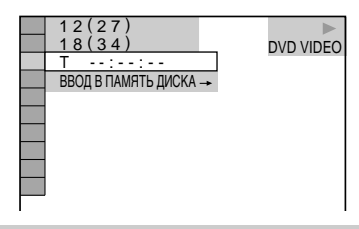

### $3$  Нажмите кнопку  $\sqrt{x}$  для выбора параметра "ВВОД В ПАМЯТЬ ДИСКА  $\rightarrow$ " и нажмите кнопку ENTER.

Появится дисплей "ВВОД В ПАМЯТЬ ДИСКА".

ВВОД В ПАМЯТЬ ДИСКА ABCDEFGHIJKLMNOPQRSTUVWX YZ 0123456789<>+–✽/=? /\_@ **SAVE** 

**4** Выберите символ путем нажатия кнопок  $\leftarrow$ / $\leftarrow$ / $\leftarrow$ / $\rightarrow$  или с помощью поворотного кольца.

Цвет выбранного символа изменится.

# **5** Нажмите кнопку ENTER.

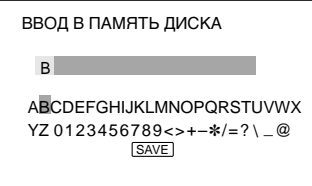

# **7** После ввода всех символов для памяти диска выберите "SAVE", нажав кнопки  $\leftarrow$ / $\leftarrow$ / $\leftarrow$ / $\rightarrow$ , а затем кнопку ENTER.

Сведения о диске сохранены.

#### **Для отключения меню управления**

Несколько раз нажмите кнопку DISPLAY, пока не отключится меню управления.

#### **Для удаления символа**

- 1 Нажмите кнопку  $\blacktriangleright$  или  $\blacktriangleright$  для перемещения курсора к символу, который требуется удалить.
- **2** Нажмите кнопку CLEAR.

#### **Для вставки или исправления символа**

- 1 Нажмите кнопку  $\blacktriangleright$  или  $\blacktriangleright$  для перемещения курсора к символу, который нужно вставить или исправить.
- **2** Выберите правильный символ путем нажатия кнопки ←/↑/↓/→ или с помощью поворотного кольца.
- **3** Для вставки символа нажмите кнопку ENTER. Для исправления символа не нажимайте кнопку ENTER, просто переместите курсор путем нажатия кнопки  $\blacktriangleright$  или  $\blacktriangleright$  .

#### **Для проверки сведений о диске**

Переместите клавишу прокрутки вверх или вниз, чтобы на экране ЖКД пульта дистанционного управления появилась индикация "TIME/TEXT". Нажмите несколько раз клавишу прокрутки, пока внизу экрана не появится память диска.

#### **Пpимeчания**

- Во время воспроизведения не выключайте проигрыватель нажатием кнопки POWER на проигрывателе. Это может привести к сбросу установок. Прежде чем выключить питание проигрывателя, сначала нажмите кнопку , чтобы остановить воспроизведение, а затем нажмите кнопку l/∪ на пульте дистанционного управления. После того, как индикатор питания загорится красным цветом и проигрыватель перейдет в режим ожидания, нажмите кнопку POWER на проигрывателе.
- Можно промаркировать до 200 дисков. После сохранения в памяти проигрывателя данных для 200 дисков при каждой новой записи памяти диска удаляется память самого первого диска.

# Блокировка дисков (ОБЩАЯ ЗАЩИТА ОТ ПРОСМОТРА, ДОСТУП)

Для диска можно установить два типа ограничений на воспроизведение.

- Общая защита от просмотра Можно установить ограничения, запрещающие воспроизводить нежелательные диски.
- Доступ Воспроизведение некоторых DVD VIDEO дисков может быть ограничено по предварительно определенному признаку, например, возрасту зрителей.

Для доступа и общей защиты от просмотра используется один и тот же пароль.

### <span id="page-87-0"></span>Общая защита от просмотра DVD VIDEO VIDEO CD SACD CD

Один и тот же пароль защиты от просмотра можно установить для 200 дисков. После установки для 201-го диска настройка для первого диска отменяется.

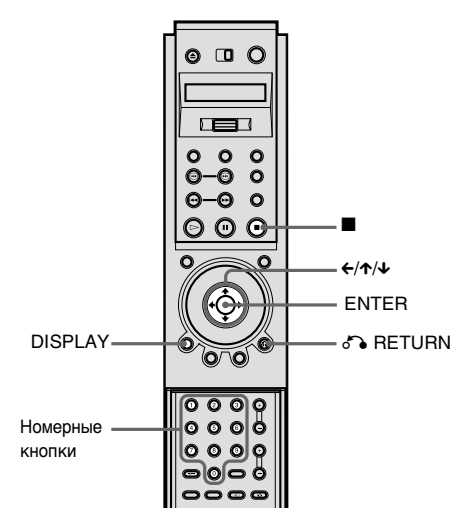

#### **1** Вставьте диск, который требуется заблокировать.

Если диск воспроизводится, нажмите кнопку ∎ для остановки воспроизведения.

#### **2** Нажмите кнопку DISPLAY, когда проигрыватель находится в режиме останова.

Появится меню управления.

 $3$  Нажмите кнопку  $\gamma/\gamma$  для выбора параметра (ДОСТУП), затем нажмите кнопку ENTER.

Появятся возможные значения для параметра "ДОСТУП".

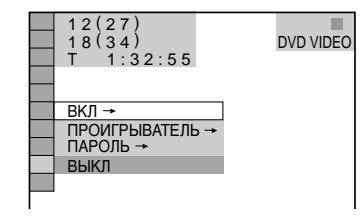

**4** Нажмите кнопку  $\gamma/\gamma$  для выбора "ВКЛ  $\rightarrow$ ", затем нажмите кнопку ENTER.

#### **■ Если пароль не введен**

Появится экран для регистрации нового пароля.

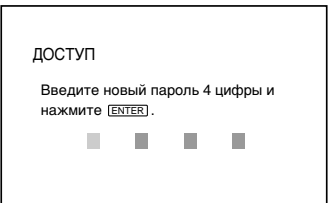

Введите 4-значный пароль,

используя номерные кнопки, затем нажмите кнопку ENTER. Появится окно для подтверждения пароля.

#### **■После регистрации пароля**

Появится окно для ввода пароля.

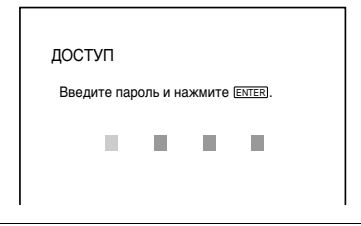

#### **5** Введите или повторно введите 4-значный пароль, используя номерные кнопки, затем нажмите кнопку ENTER.

На экране появится надпись "Общая защита установлена", затем экран вернется к отображению меню управления.

#### **Для отключения функции общей защиты от просмотра**

- **1** Выполните пункты 1 3 раздела ["Общая защита от просмотра".](#page-87-0)
- 2 Нажмите кнопку  $\uparrow/\downarrow$  для выбора параметра "ВЫКЛ →", затем нажмите кнопку ENTER.
- **3** Введите 4-значный пароль, используя номерные кнопки, затем нажмите кнопку ENTER.

### **Для воспроизведения диска, для которого установлена общая защита от просмотра**

**1** Вставьте диск, для которого установлена общая защита от просмотра. Появится дисплей "ОБЩАЯ ЗАЩИТА ОТ ПРОСМОТРА".

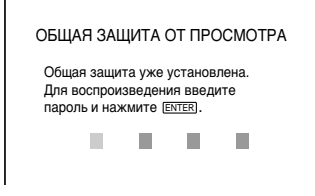

**2** Введите 4-значный пароль, используя номерные кнопки, затем нажмите кнопку ENTER. Проигрыватель готов для воспроизведения.

 $\ddot{Q}$  Если Вы забыли пароль, введите 6-значный номер "199703", используя номерные кнопки, когда на дисплее "ОБЩАЯ ЗАЩИТА ОТ ПРОСМОТРА" появится запрос на ввод пароля, затем нажмите кнопку ENTER. На дисплее появится запрос на ввод нового 4 значного пароля.

### <span id="page-88-0"></span>Доступ (Ограниченное воспроизведение для детей) **DVD VIDEO**

Воспроизведение некоторых DVD VIDEO дисков может быть ограничено по предварительно определенному признаку, например, возрасту зрителей. Функция "ДОСТУП" позволяет установить уровень ограничения воспроизведения. Ограниченная для просмотра сцена не воспроизводится или заменяется другой сценой.

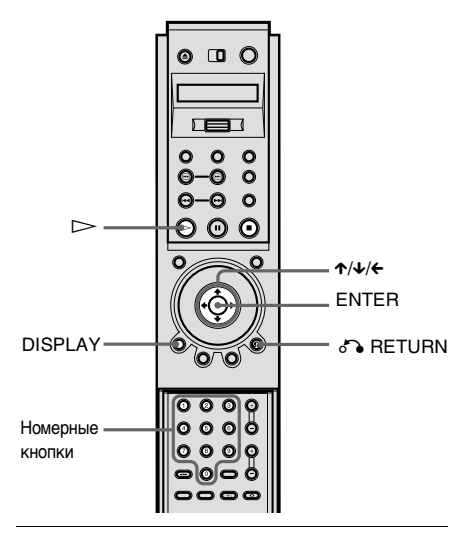

#### **1** Нажмите кнопку DISPLAY, когда проигрыватель находится в режиме останова.

Появится меню управления.

#### **2** Нажмите кнопку  $\gamma$  для выбора параметра (ДОСТУП), затем нажмите кнопку ENTER.

Появятся возможные значения для параметра "ДОСТУП".

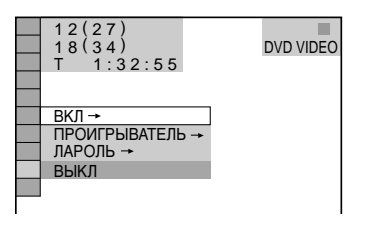

**3** Нажмите кнопку  $\gamma/\gamma$  для выбора параметра "ПРОИГРЫВАТЕЛЬ $\rightarrow$ ". затем нажмите кнопку ENTER.

#### x**Если пароль не введен**

Появится экран для регистрации нового пароля.

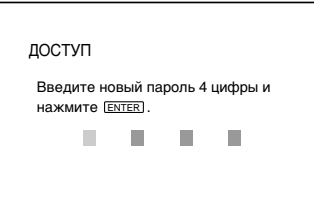

Введите 4-значный пароль, используя номерные кнопки, затем нажмите кнопку ENTER.

Появится окно для подтверждения пароля.

#### **■После регистрации пароля**

Появится окно для ввода пароля.

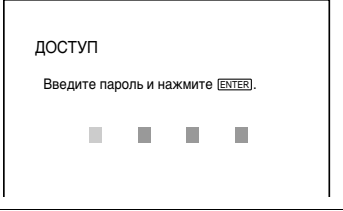

#### **4** Введите или повторно введите 4-значный пароль, используя номерные кнопки, затем нажмите кнопку ENTER.

Появится дисплей для установки ограничения на воспроизведение.

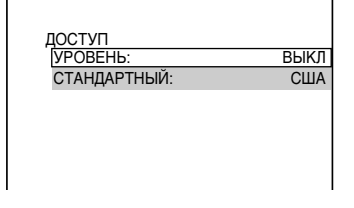

 $5$  Нажмите кнопку  $\gamma$  для выбора параметра "СТАНДАРТНЫЙ", затем нажмите кнопку ENTER.

Появятся значения для параметра "СТАНДАРТНЫЙ".

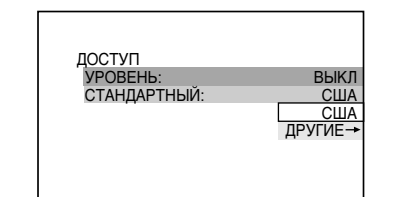

#### **6** Нажмите кнопку ↑/↓ для выбора географической зоны в качестве уровня ограничения воспроизведения, затем нажмите кнопку ENTER.

Зона выбрана.

При выборе "ДРУГИЕ $\rightarrow$ " выберите и введите стандартный код в таблице на [стр. 92](#page-91-0), используя номерные кнопки.

### **7** Нажмите кнопку  $\gamma$  для выбора параметра "УРОВЕНЬ", затем нажмите кнопку ENTER.

Появятся значения для параметра "УРОВЕНЬ".

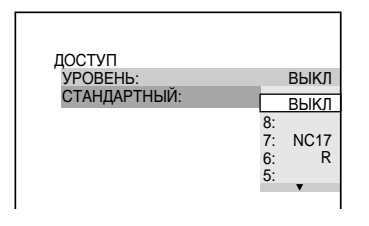

#### **8** Выберите необходимый уровень, используя кнопки �/↓, затем нажмите кнопку ENTER.

Установка параметра доступа завершена.

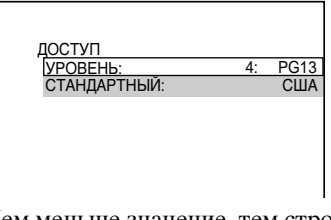

Чем меньше значение, тем строже ограничение.

#### **Для отключения функции доступа**

В параметре "УРОВЕНЬ" выберите "ВЫКЛ" в пункте 8.

#### **Для воспроизведения диска, для которого установлен доступ**

**1** Вставьте диск и нажмите кнопку

Появится дисплей "ДОСТУП".

**2** Введите 4-значный пароль, используя номерные кнопки, затем нажмите кнопку ENTER. Проигрыватель начнет воспроизведение.

 $\ddot{Q}$  Если Вы забыли пароль, извлеките диск и повторите пункты с 1 по 3 раздела ["Доступ](#page-88-0)  [\(Ограниченное воспроизведение для детей\)".](#page-88-0) Если появляется запрос о необходимости ввода пароля, введите "199703", используя номерные кнопки, затем нажмите кнопку ENTER. На дисплее появится запрос на ввод нового 4-значного пароля. После ввода нового 4-значного пароля в пункте 4 замените диск в проигрывателе и нажмите кнопку H. Когда появится дисплей "ДОСТУП", введите новый пароль.

#### **Пpимeчания**

- При воспроизведении DVD VIDEO дисков, которые не имеют функции доступа, воспроизведение нельзя ограничить на этом проигрывателе.
- В зависимости от DVD VIDEO диска может потребоваться изменить уровень доступа во время воспроизведения диска. В этом случае введите пароль, затем измените уровень. При отмене режима возобновления воспроизведения значение уровня возвращается к исходному.

#### <span id="page-91-0"></span>**Код зоны**

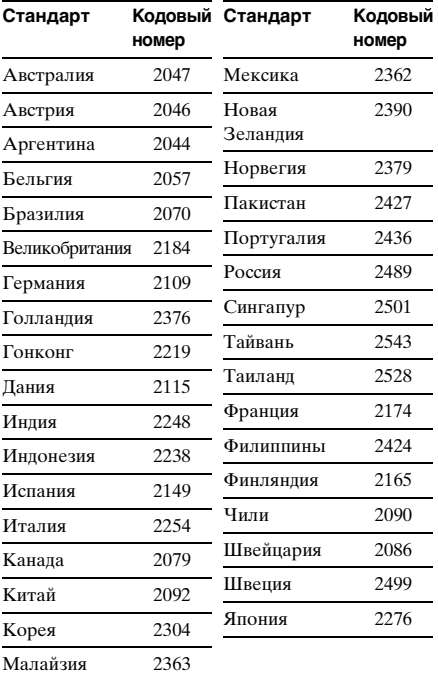

#### Изменение пароля и при управления. DVD VIDEO VIDEO CD SACD CD

#### **1** Нажмите кнопку DISPLAY, когда проигрыватель находится в режиме останова.

Появится меню управления.

**2** Нажмите кнопку  $\gamma/\gamma$  для выбора параметра (ДОСТУП), затем нажмите кнопку ENTER. Появятся возможные значения для

параметра "ДОСТУП".

 $3$  Нажмите кнопку  $\gamma\gamma$  для выбора параметра "ПАРОЛЬ  $\rightarrow$ ", затем нажмите кнопку ENTER.

Появится окно для ввода пароля.

- **4** Введите 4-значный пароль, используя номерные кнопки, затем нажмите кнопку ENTER.
- **5** Введите новый 4-значный пароль, используя номерные кнопки, затем нажмите кнопку ENTER.
- **6** Для подтверждения пароля введите его еще раз, используя номерные кнопки, затем нажмите кнопку ENTER.

#### **Если при вводе пароля была сделана ошибка**

Нажмите кнопку ←, прежде чем нажать кнопку ENTER в пункте 5, и введите правильный номер.

#### **Если сделана ошибка**

Нажмите кнопку **D** RETURN.

#### **Для отключения меню управления**

Несколько раз нажмите кнопку DISPLAY, пока не отключится меню

# Эффекты сопровождения операций сигналом

#### (Обратная звуковая связь)

При выполнении следующих операций проигрыватель выдает зуммерный сигнал.

Установка по умолчанию для функции обратной звуковой связи - выкл.

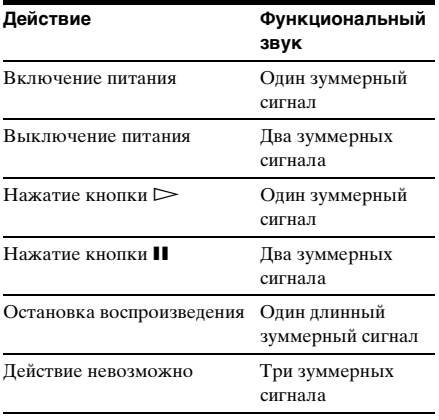

#### Настройка обратной звуковой связи

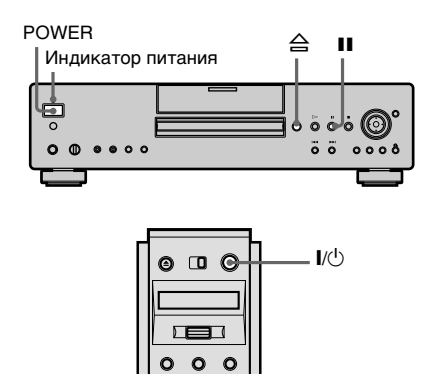

#### **1** Нажмите кнопку POWER на проигрывателе, затем нажмите кнопку  $\boldsymbol{U}^{(1)}$  на пульте дистанционного управления.

Индикатор питания загорится зеленым.

Когда диск вставлен в проигрыватель, нажмите кнопку  $\triangle$ и извлеките его. Затем снова нажмите кнопку  $\triangle$ , чтобы закрыть отсек для дисков.

#### **2** Нажмите и удерживайте нажатой более двух секунд кнопку II на проигрывателе.

Вы услышите один зуммерный сигнал, и функция обратной звуковой связи будет включена.

### **Для выключения функции обратной звуковой связи**

Удалив из проигрывателя диск, нажмите и удерживайте нажатой более двух секунд кнопку II на проигрывателе. Вы услышите два зуммерных сигнала, и функция обратной звуковой связи будет выключена.

# Управление телевизором или усилителем (ресивером) AV с помощью прилагаемого пульта дистанционного управления

Путем регулировки сигнала дистанционного управления можно управлять телевизором с помощью прилагаемого пульта дистанционного управления.

Если проигрыватель подключен к усилителю (ресиверу) AV, можно регулировать уровень громкости с помощью прилагаемого пульта дистанционного управления.

#### **Пpимeчания**

- В зависимости от подключаемых аппаратов управление телевизором или усилителем (ресивером) AV может быть невозможно с помощью некоторых перечисленных ниже кнопок.
- При вводе нового кодового номера старый кодовый номер будет удален.
- При замене батареек в пульте дистанционного управления вместо введенного кодового номера может быть восстановлено значение по умолчанию. Установите нужный кодовый номер еще раз.

### Управление телевизором с помощью пульта дистанционного управления

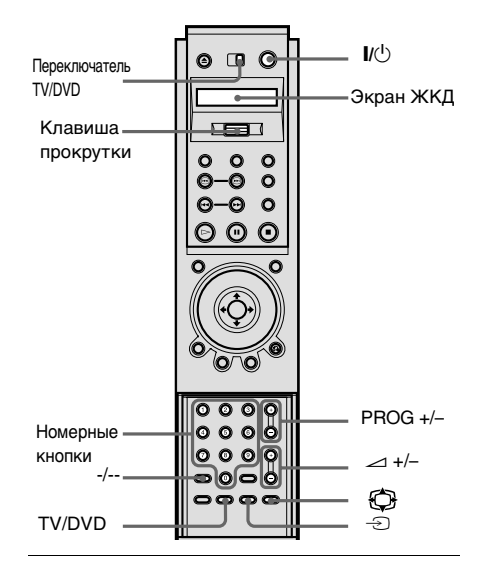

**1** Установите переключатель TV/DVD в положение TV.

# $2$  Удерживая кнопку *, нажмите* клавишу прокрутки.

На экране ЖКД появится индикация "TV P-1".

- $3$  Отпустите кнопку *.*
- **4** Переместите клавишу прокрутки вверх или вниз, чтобы выбрать код производителя телевизора (см. таблицу ниже).
- **5** Нажмите клавишу прокрутки. Код изготовителя замигает, и пульт настроится.

#### **Кодовые номера управляемых телевизоров**

Если указано более одного кодового номера, попробуйте вводить их по одному, пока не обнаружите подходящий для Вашего телевизора.

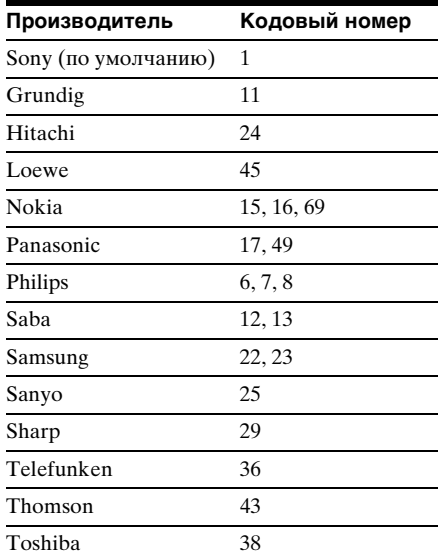

#### **Управление телевизором**

Если переключатель TV/DVD установлен в положение TV, с помощью прилагаемого пульта дистанционного управления можно управлять следующими элементами.

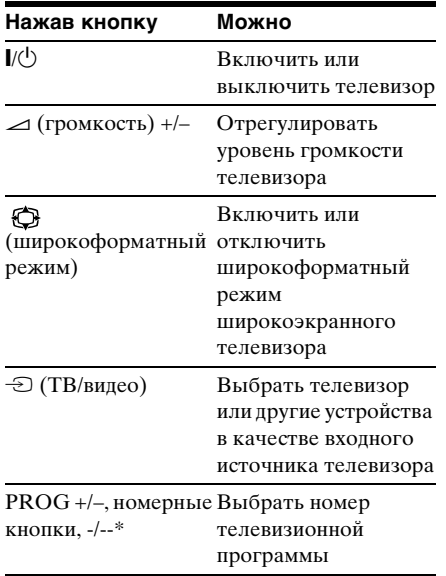

TV/DVD\*\* Выбрать телевизор или проигрыватель в качестве входного источника для телевизора.

- ∗ Если номерные кнопки используются для выбора номера телевизионной программы, нажмите кнопку -/--, а затем номерные кнопки для ввода двузначных номеров каналов.
- ∗∗Если проигрыватель подключен к телевизору с помощью разъемов SCART (EURO AV), при запуске воспроизведения или нажатии любой кнопки, кроме  $\mathbb{I}/\mathbb{I}$ , в качестве входного источника для телевизора автоматически выбирается проигрыватель. В этом случае нажмите кнопку TV/DVD, чтобы снова выбрать в качестве входа телевизор.

### Регулировка уровня громкости усилителя (ресивера) AV с помощью пульта дистанционного управления

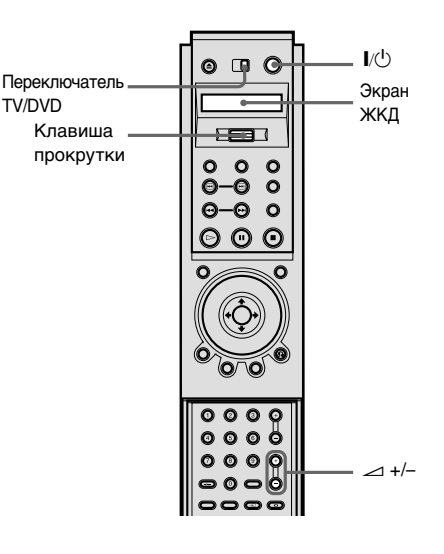

#### **1** Установите переключатель TV/DVD в положение DVD.

 $2$  Удерживая кнопку  $U(1)$ , нажмите клавишу прокрутки.

На экране ЖКД появится индикация "AV P-90".

# **3** Отпустите кнопку  $\mathbf{U} \oplus$ .

**4** Переместите клавишу прокрутки вверх или вниз, чтобы выбрать код производителя усилителя аудио/ видео (ресивера) (см. таблицу ниже).

#### **5** Нажмите клавишу прокрутки. Код изготовителя замигает, и пульт настроится.

#### **Кодовые номера управляемых усилителей (ресиверов) AV**

Если указано более одного кодового номера, попробуйте вводить их по одному, пока не обнаружите подходящий для Вашего усилителя (ресивера) AV. Если усилитель (ресивер) AV не подключен, можно регулировать уровень громкости телевизора, установив кодовый номер 90 (по умолчанию). Однако сначала необходимо установить кодовый номер управляемых телевизоров, как объяснено выше.

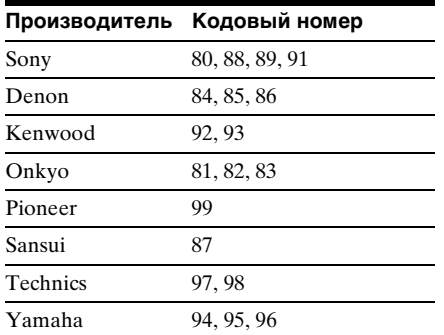

#### **Управление усилителями (ресиверами) AV**

Если переключатель TV/DVD установлен в положение DVD, с помощью кнопок  $\rightarrow$  +/– можно регулировать уровень громкости усилителя (ресивера) AV.

# <span id="page-96-0"></span>Использование дисплея установок

С помощью дисплея установок Вы можете выполнить различные настройки таких элементов, как изображение и звук. Кроме всего прочего, можно также установить язык для субтитров и дисплея установок. Подробные сведения о каждом элементе дисплея установок см. на [стр. 99](#page-98-0). Общий перечень элементов дисплея установок см. на [стр. 125.](#page-124-0)

#### **Пpимeчание**

Параметры воспроизведения, которые записаны на диске, имеют больший приоритет по сравнению с параметрами на дисплее установок. Кроме того, могут работать не все описанные функции.

#### Как использовать дисплей установок

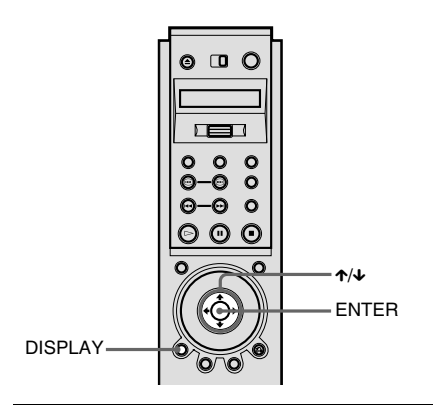

#### **1** Нажмите кнопку DISPLAY, когда проигрыватель находится в режиме останова.

Появится меню управления.

#### **2** Нажмите кнопку  $\gamma/\gamma$  для выбора<br>**19 | STAHOBKA**). Затем (УСТАНОВКА), затем нажмите кнопку ENTER.

Появятся возможные значения для параметра "УСТАНОВКА".

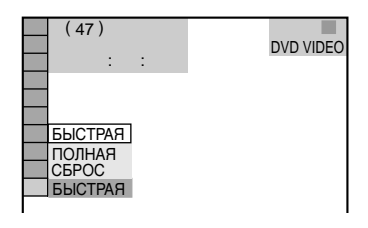

 $3$  Нажмите кнопку  $\gamma\gamma$  для выбора параметра "ПОЛНАЯ", затем нажмите кнопку ENTER.

Появится дисплей установок.

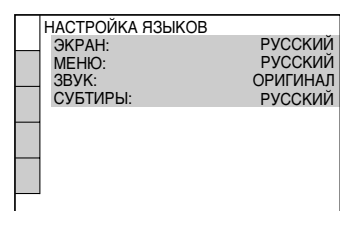

**4** Нажмите кнопку  $\gamma/\gamma$  для выбора элемента настройки в отображаемом списке: "НАСТРОЙКА ЯЗЫКОВ", "НАСТРОЙКА ЭКРАНА", "УСТАНОВКИ", "НАСТРОЙКА ЗВУКА" или "НАСТРОЙКА АС". Затем нажмите кнопку ENTER.

Появится выбранный элемент настройки. Например: "НАСТРОЙКА

ЭКРАНА"

Выбранный элемент

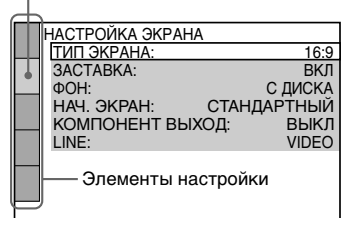

#### **5** Выберите элемент, используя кнопку  $\gamma/\psi$ , затем нажмите кнопку ENTER.

Появятся возможные параметры для выбранного элемента. Например: "ТИП ЭКРАНА"

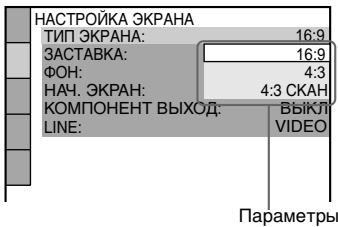

#### **6** Выберите установку, используя кнопку  $\uparrow/\downarrow$ , затем нажмите кнопку ENTER.

Установка выбрана, настройка завершена. Например: "4:3 СКАH"

Выбранный параметр

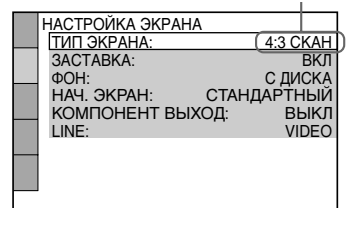

#### **Для выключения дисплея**

#### **установок**

Нажимайте кнопку DISPLAY, пока дисплей установок не отключится.

 $\ddot{Q}$  Если выбрать параметр "БЫСТРАЯ" в пункте 3, будет запущена быстрая настройка ([стр. 35](#page-34-0)). Для выполнения основных настроек следуйте инструкциям Быстрой настройки, начиная с пункта 5.

 $\ddot{Q}$  Если в пункте 3 выбран параметр "СБРОС", можно для всех параметров в меню "УСТАНОВКА" на [стр. 125](#page-124-0) - [128](#page-127-0) восстановить значения по умолчанию. После выбора параметра "СБРОС" и нажатия кнопки ENTER следует выбрать "ДА" и нажать ENTER, чтобы выполнить сброс параметров (это займет несколько секунд), или выбрать "НЕТ" и нажать ENTER, чтобы вернуться в меню управления. Не нажимайте кнопку POWER или  $\mathbb{V}^{(1)}$  во время сброса установок проигрывателя.

# <span id="page-98-0"></span>Установка языка дисплея или звуковой дорожки (НАСТРОЙКА ЯЗЫКОВ)

"НАСТРОЙКА ЯЗЫКОВ" позволяет настроить нужный язык для экранного дисплея или звуковой дорожки.

Выберите "НАСТРОЙКА ЯЗЫКОВ" на дисплее установок. Подробные сведения об использовании дисплея см. в разделе ["Использование дисплея](#page-96-0)  [установок" \(стр. 97\).](#page-96-0)

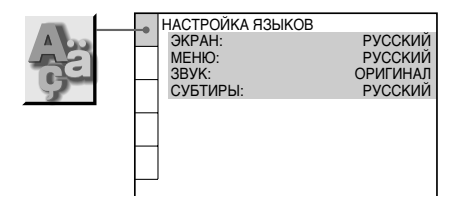

### x**ЭКРАН (Экранный дисплей)**

Переключение языка дисплея на экране.

Выберите язык из отображаемого списка.

#### x**МЕНЮ (только DVD VIDEO диски)**

Можно выбрать нужный язык для меню лиска.

#### x**ЗВУК (только DVD VIDEO диски)**

Переключение языка звуковой дорожки.

Выберите язык из отображаемого списка.

При выборе значения "ОРИГИНАЛ" выбирается язык с учетом приоритета, установленного на диске.

#### x**СУБТИТРЫ (только DVD VIDEO диски)**

Переключение языков субтитров, записанных на DVD VIDEO диске. Выберите язык из отображаемого списка.

При выборе "КАК И ЗВУК" язык субтитров меняется в соответствии с языком, выбранным для звуковой дорожки.

z Если в меню "МЕНЮ", "СУБТИТРЫ" и "ЗВУК" выбран параметр "ДРУГИЕ $\rightarrow$ ", выберите и введите код языка, используя номерные кнопки. См. "Перечень кодов языков" ([стр. 124](#page-123-0)).

#### **Пpимeчание**

Если выбран язык, не записанный на DVD VIDEO диске, автоматически выбирается один из записанных языков (кроме языка для элемента "ЭКРАН").

# Установки для дисплея (НАСТРОЙКА ЭКРАНА)

Выберите установки в зависимости от подключаемого телевизора.

Выберите "НАСТРОЙКА ЭКРАНА" на дисплее установок. Подробные сведения об использовании дисплея см. в разделе ["Использование дисплея](#page-96-0)  [установок" \(стр. 97\)](#page-96-0). Установки по умолчанию выделены

подчеркиванием.

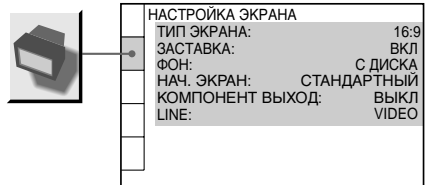

#### **■ТИП ЭКРАНА**

Выбор форматного соотношения подключенного телевизора (стандарта 4:3 или широкоэкранного).

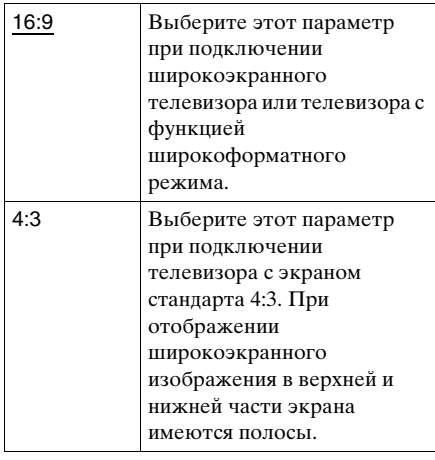

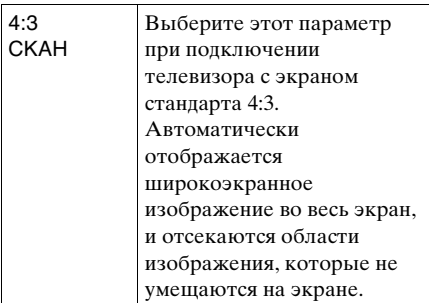

16:9

4:3

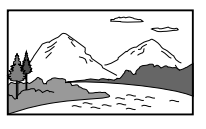

4:3 СКАН

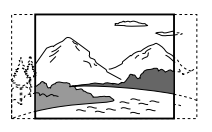

#### **Пpимeчание**

В зависимости от DVD диска, вместо параметра "4:3 CKAH" может автоматически выбираться "4:3" и наоборот.

#### **M3ACTABKA**

Включает и выключает экранную заставку. Изображение заставки появляется, если проигрыватель находится в режиме паузы или останова в течение 15 минут или воспроизводится SACD/CD диск более 15 минут. Заставка позволяет предотвратить повреждение дисплея (появление ореола). Нажмите кнопку  $\triangleright$  для отключения заставки.

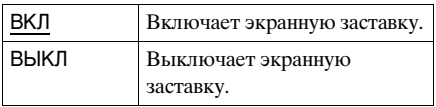

#### x**ФОН**

Выбор цвета фона или изображения на экране телевизора в режиме останова или при воспроизведении SACD/CD диска.

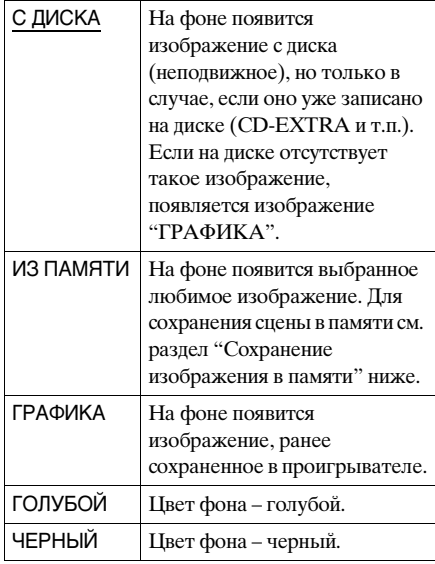

#### **НАЧ. ЭКРАН**

Выбор начального экрана. Изображение начального экрана появляется на экране телевизора при включении проигрывателя.

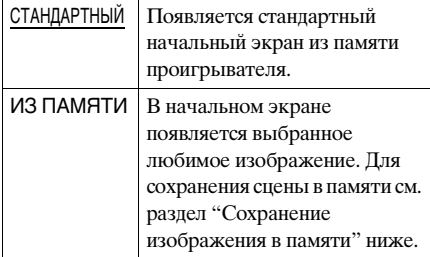

#### <span id="page-100-0"></span>Сохранение изображения в памяти

Проигрыватель может хранить одну сцену в памяти для фона и начального экрана.

Когда во время воспроизведения будет найдена сцена, которую требуется сохранить в памяти, нажмите кнопку PICTURE MEMORY.

Изображение сохраняется в памяти.

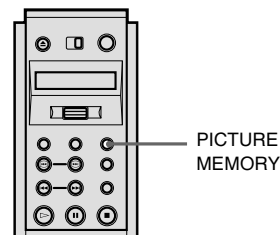

#### **Пpимeчание**

Если во время сохранения изображения в памяти выполняются какие-либо операции с проигрывателем, то изображение не будет сохранено в памяти проигрывателя.

### x**КОМПОНЕНТ ВЫХОД**

Определяет, выдаются ли видеосигналы через гнезда COMPONENT VIDEO OUT.

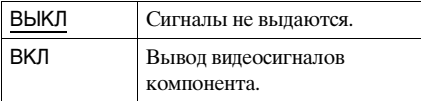

#### **Пpимeчания**

- Если для параметра "LINE" выбрано значение "RGB", то для параметра "КОМПОНЕНТ ВЫХОД" нельзя установить значение "ВКЛ".
- Если проигрыватель подключен к монитору или проектору только с помощью гнезд COMPONENT VIDEO OUT, не выбирайте значение "ВЫКЛ". Если выбрать в этом случае значение "ВЫКЛ", изображение может не появиться.

#### x**LINE**

Выбор метода вывода видеосигналов через гнездо LINE 1 (RGB)-TV на задней панели проигрывателя.

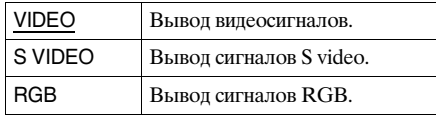

#### **Пpимeчания**

- Если телевизор не поддерживает сигналы S video или RGB, на экране телевизора будет отсутствовать изображение, даже если выбран пункт "S VIDEO" или "RGB". См. инструкции по эксплуатации, прилагаемые к телевизору.
- Если на телевизоре имеется только один разъем SCART (EURO AV), не выбирайте пункт "S VIDEO".

# Пользовательские установки (УСТАНОВКИ)

Используется для настройки параметров, относящихся к воспроизведению, и других.

Выберите "УСТАНОВКИ" на дисплее установок. Подробные сведения об использовании дисплея см. в разделе ["Использование дисплея установок"](#page-96-0)  [\(стр. 97\).](#page-96-0)

Установки по умолчанию выделены подчеркиванием.

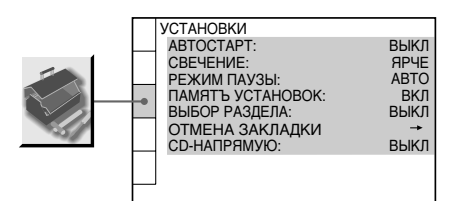

### **MABTOCTAPT**

Выбор установки

автовоспроизведения при включении проигрывателя.

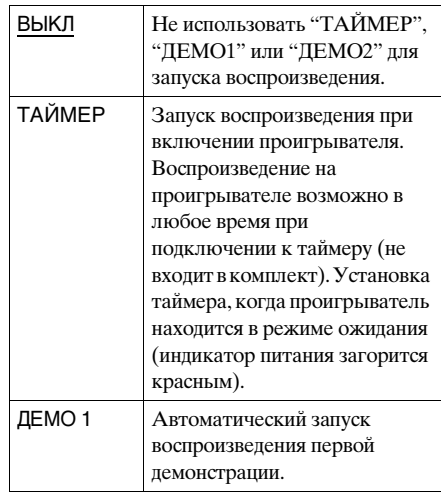

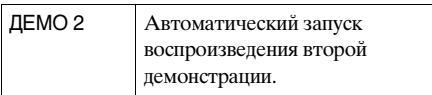

#### **■CBEЧЕНИЕ**

Настройка подсветки дисплея передней панели.

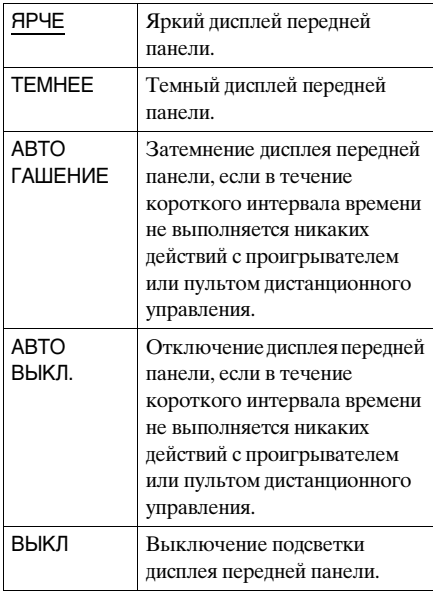

 $\ddot{Q}$  С помощью кнопки FL OFF на проигрывателе или клавиши прокрутки на пульте дистанционного управления можно включать и выключать дисплей передней панели независимо от настройки параметра "СВЕЧЕНИЕ" (исключение составляет настройка "ВЫКЛ").

### **■ РЕЖИМ ПАУЗЫ (только DVD VIDEO, DVD-RW диски)**

Выбор изображения для режима паузы.

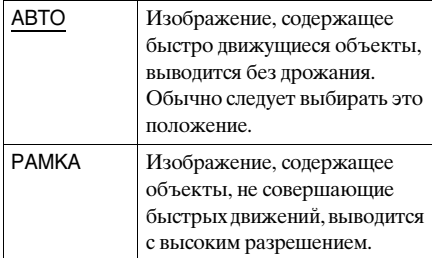

# x**ПАМЯТЬ УСТАНОВОК (только DVD VIDEO/VIDEO CD диски)**

Проигрыватель может хранить в памяти установку "СУБТИТРЫ" и другие параметры для каждого диска (не более 200) (функция памяти установок).

Установите для функции памяти установок значение "ВКЛ" или "ВЫКЛ".

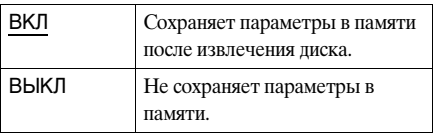

Функция памяти установок сохраняет в памяти следующие параметры.

- РАКУРС ([стр. 77\)](#page-76-0)\*
- ЗВУК ([стр. 69\)](#page-68-0)\*
- СГЛАЖИВАНИЕ [\(стр. 80\)](#page-79-1)
- ЗАКЛАДКА ([стр. 62](#page-61-0))
- ЦИФРОВОЙ ВИДЕОФИЛЬТР [\(стр. 84\)](#page-83-0)
- СУБТИТРЫ ([стр. 78\)](#page-77-0)\*
- ВИДЕОЭКВАЛАЙЗЕР ([стр. 81\)](#page-80-0)
	- ∗ Только для DVD VIDEO дисков

#### **Пpимeчания**

- Проигрыватель может хранить в памяти параметры для 200 дисков. После сохранения в памяти настроек для диска номер 201 настройка для первого диска отменяется.
- Функцию памяти установок нельзя использовать для DVD-RW дисков в режиме VR.

*продолжение на следующей странице*

• Во время воспроизведения не выключайте проигрыватель нажатием кнопки POWER на проигрывателе. Это может привести к сбросу установок. Прежде чем выключить питание проигрывателя, сначала нажмите кнопку  $\blacksquare$ , чтобы остановить воспроизведение, а затем нажмите кнопку  $\mathsf{I}/\mathsf{U}$  на пульте дистанционного управления. После того, как индикатор питания загорится красным цветом и проигрыватель перейдет в режим ожидания, нажмите кнопку POWER на проигрывателе.

#### **■ВЫБОР РАЗДЕЛА (только DVD VIDEO диски)**

Установка большего приоритета для звуковой дорожки, содержащей максимальное число каналов, при воспроизведении DVD VIDEO диска, на котором звук записан в нескольких звуковых форматах (PCM, MPEG, DTS или Dolby Digital).

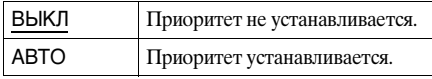

#### **Пpимeчания**

- При установке данного пункта в положение "АВТО" язык может меняться. Установка "ВЫБОР РАЗДЕЛА" имеет больший приоритет по сравнению с параметрами "ЗВУК" в меню "НАСТРОЙКА ЯЗЫКОВ" [\(стр. 99\)](#page-98-0).
- Если звуковые дорожки в форматах PCM, DTS, MPEG и Dolby Digital содержат одинаковое число каналов, проигрыватель выбирает звуковые дорожки в следующей последовательности: PCM, DTS, Dolby Digital и MPEG.

#### $\blacksquare$ **ОТМЕНА ЗАКЛАДКИ-**

Отмена закладок. Выберите этот параметр и нажмите кнопку ENTER. Появится дисплей "ОТМЕНА ЗАКЛАДКИ". Нажмите кнопку ENTER еще раз, чтобы удалить все закладки на всех дисках.

#### x**CD - НАПРЯМУЮ**

Исключает ненужные цепи при воспроизведении CD дисков. Этот параметр будет активизирован при открытии или закрытии отсека дисков. Эта функция влияет на выход со следующих гнезд:

- Гнезда AUDIO OUT L/R
- Гнездо LINE 1 (RGB)-TV
- Гнезда 5.1CH OUTPUT
- Гнездо PHONES

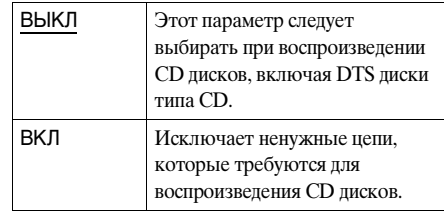

#### **Пpимeчание**

Если выбрать значение "ВКЛ" при воспроизведении DTS дисков типа CD, при звучании появятся шумы.

# <span id="page-104-0"></span>Установки для звука (НАСТРОЙКА ЗВУКА)

"НАСТРОЙКА ЗВУКА" позволяет настроить звук в соответствии с текущим соединением и воспроизводимым материалом.

Выберите "НАСТРОЙКА ЗВУКА" на дисплее установок. Подробные сведения об использовании дисплея см. в разделе ["Использование дисплея](#page-96-0)  [установок" \(стр. 97\).](#page-96-0) Установки по умолчанию выделены

подчеркиванием.

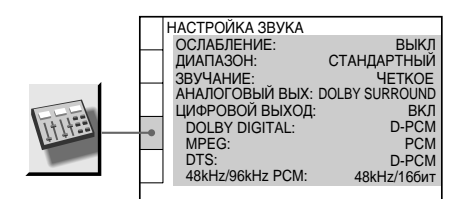

#### **• ОСЛАБЛЕНИЕ**

Если звук воспроизводится с

искажениями, установите этот пункт в положение "ВКЛ". Проигрыватель снизит уровень выхода звука. Эта функция влияет на выход со следующих гнезд:

- Гнезда AUDIO OUT L/R
- Гнездо LINE 1 (RGB)-TV
- Гнезда 5.1CH OUTPUT
- Гнездо PHONES

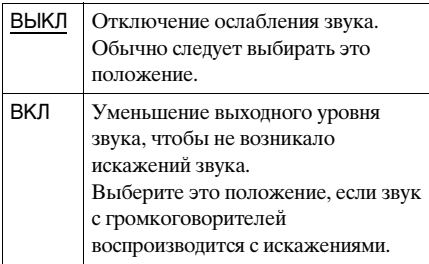

#### x**ДИАПАЗОН (управление**

### **динамическим диапазоном) (только DVD VIDEO/DVD-RW диски)**

Повышение отчетливости звучания при уменьшении громкости во время воспроизведения DVD диска, поддерживающего функцию "ДИАПАЗОН". Эта функция влияет на выход со следующих гнезд:

- Гнезда AUDIO OUT L/R
- Гнездо LINE 1 (RGB)-TV
- Гнезда 5.1CH OUTPUT
- Гнездо PHONES
- Гнездо DIGITAL OUT (OPTICAL или COAXIAL) - только в том случае, если для параметра "DOLBY DIGITAL" выбрано значение "D-PCM" [\(стр. 107\)](#page-106-1).

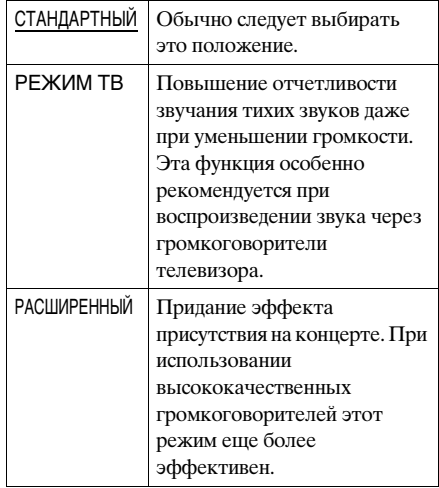

### ■ЗВУЧАНИЕ (кроме SACD)

Выбор цифрового фильтра для уменьшения шумов в диапазоне свыше 22,05 кГц (частота дискретизации (ЧД) аудиоисточников 44,1 кГц), 24 кГц (ЧД  $= 48 \text{ kTu}$ ) или 48 кГц (ЧД выше 96 кГц).

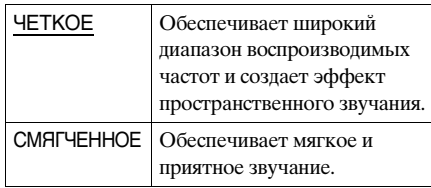

#### **Пpимeчания**

- Изменение цифрового фильтра может давать слабый эффект в зависимости от дисков и среды воспроизведения.
- При воспроизведении SACD дисков эффект отсутствует.

### x**АНАЛОГОВЫЙ ВЫХ (только DVD VIDEO/DVD-RW диски)**

Переключение методов аналогового выхода при воспроизведении DVD диска, на котором компоненты задних сигналов, например, "LS", "RS" или "S", записаны в формате Dolby Digital или DTS. Подробные сведения о компонентах задних сигналов см. в разделе ["Изменение параметров](#page-68-0)  [звука" \(стр. 69\).](#page-68-0) Эта функция влияет на выход со следующих гнезд:

- Гнезда AUDIO OUT L/R
- Гнездо LINE  $1$  (RGB)-TV
- Гнездо DIGITAL OUT (OPTICAL или COAXIAL), когда для параметров "DOLBY DIGITAL" и "DTS" установлено значение "D-PCM" [\(стр. 107\)](#page-106-1).
- Гнездо PHONES

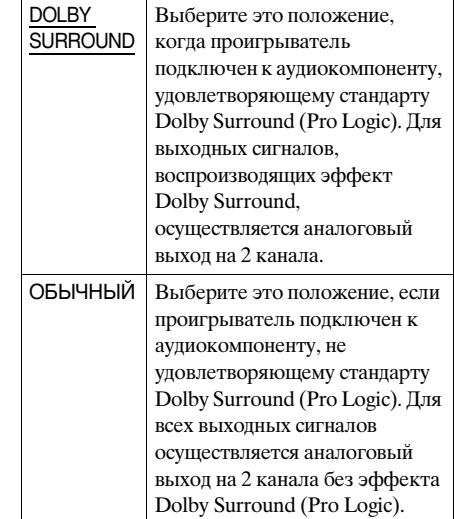

### x**ЦИФРОВОЙ ВЫХОД**

Выбирается в том случае, если звуковые сигналы выводятся через гнездо DIGITAL OUT (OPTICAL или COAXIAL).

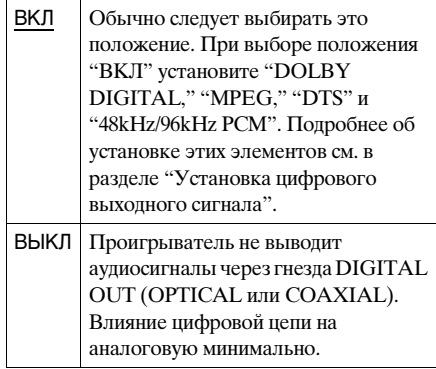

#### **Пpимeчание**

Звуковые сигналы SACD диска не выводятся через цифровое гнездо.

#### <span id="page-106-1"></span><span id="page-106-0"></span>Установка цифрового выходного сигнала

Переключение метода вывода звуковых сигналов при подключении следующего компонента с помощью оптического или коаксиального цифрового соединительного шнура к гнезду DIGITAL OUT (OPTICAL или COAXIAL).

- Усилитель (ресивер) с цифровым входным гнездом
- Усилитель (ресивер) со встроенным декодером DTS, MPEG или DOLBY DIGITAL
- Дека MD или DAT

Подробные сведения о подключении см. на [стр. 27](#page-26-0).

После установки "ЦИФРОВОЙ ВЫХОД" в положение "ВКЛ" выберите "DOLBY DIGITAL", "MPEG", "DTS" и "48kHz/96kHz PCM".

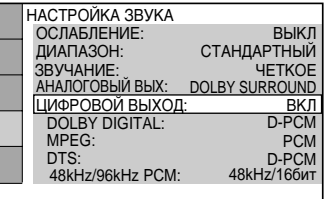

#### **■DOLBY DIGITAL (только DVD VIDEO/DVD-RW диски)**

Выбор сигналов Dolby Digital для вывода через гнездо DIGITAL OUT (OPTICAL или COAXIAL).

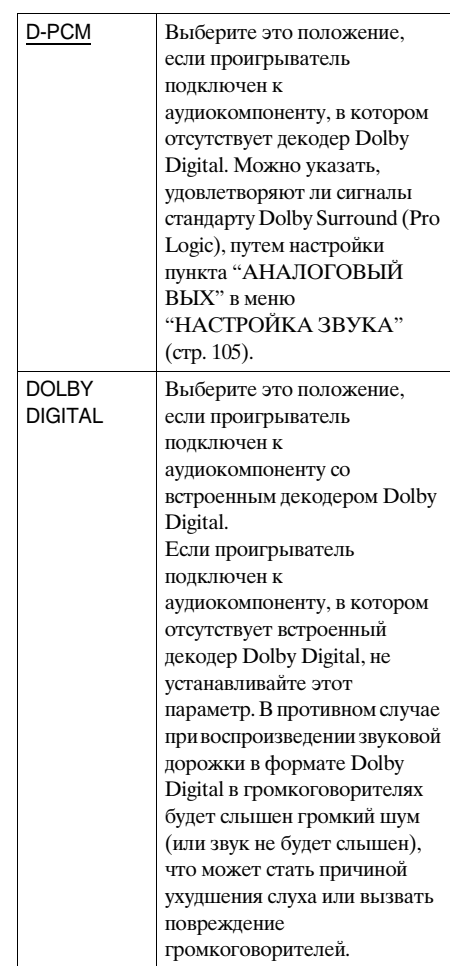

# ■MPEG (только DVD VIDEO/DVD-

#### **RW диски)**

Выбор аудиосигналов MPEG для вывода через гнездо DIGITAL OUT (OPTICAL или COAXIAL).

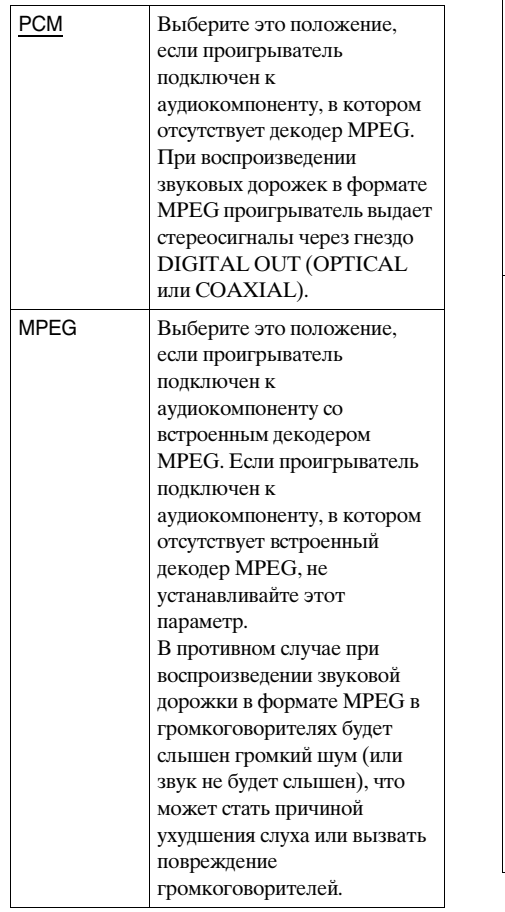

# x**DTS (только DVD VIDEO диски)**

Выбор сигналов DTS для вывода через гнездо DIGITAL OUT (OPTICAL или COAXIAL).

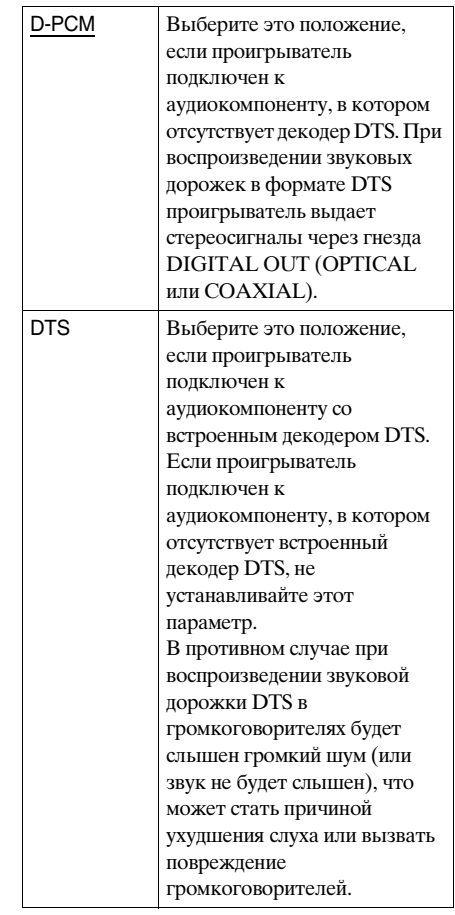
# <span id="page-108-1"></span>x**48kHz/96kHz PCM (только DVD VIDEO диски)**

Выбор частоты дискретизации аудиосигнала, который будет выводиться через гнездо DIGITAL OUT (OPTICAL или COAXIAL).

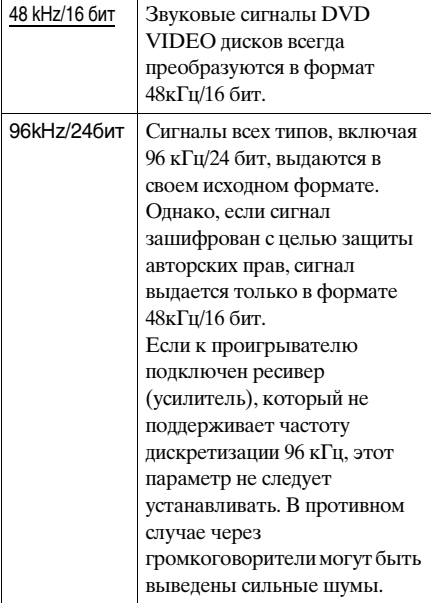

#### **Пpимeчания**

- Если для параметра "48kHz/96 kHz PCM" в окне "НАСТРОЙКА ЗВУКА" установлено значение "96 kHz/24 бит", то при выборе режима "ОБЪЕМНОЕ" ([стр. 72\)](#page-71-0) частота дискретизации преобразуется в формат 48 кГц/16 бит.
- Выбираемое здесь значение не влияет на аналоговые аудиосигналы, выдаваемые через гнезда AUDIO OUT L/R и 5.1 CH OUTPUT. Эти сигналы сохраняют исходный уровень частоты дискретизации.

# <span id="page-108-0"></span>Установки для громкоговорителей (НАСТРОЙКА АС)

Для получения наилучшего эффекта объемного звучания укажите размер подключенных громкоговорителей, а также расстояние от них до слушателя. Затем воспользуйтесь тестовым сигналом для настройки одинакового уровня громкости и баланса всех громкоговорителей. Этот параметр действует при подключении громкоговорителя через

гнезда 5.1 CH OUTPUT ([стр. 29](#page-28-0)).

Выберите "НАСТРОЙКА АС" на дисплее установок. Подробные сведения об использовании дисплея см. в разделе ["Использование дисплея](#page-96-0)  [установок" \(стр. 97\)](#page-96-0). Установки по умолчанию выделены подчеркиванием.

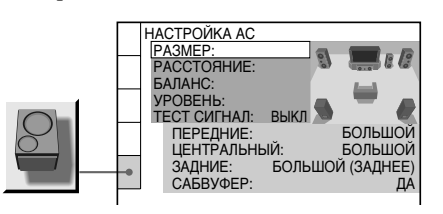

# **Для восстановления параметра по умолчанию**

Выберите элемент и нажмите кнопку CLEAR. Следует иметь в виду, что для параметра "РАЗМЕР" значение по умолчанию не восстанавливается.

### <span id="page-109-0"></span>**RPA3MEP**

Выбор размера подключаемых громкоговорителей.

### • ПЕРЕДНИЕ

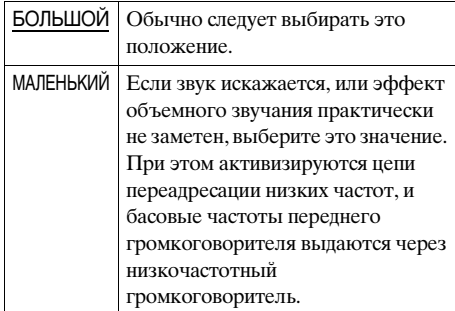

### • ЦЕНТРАЛЬНЫЙ

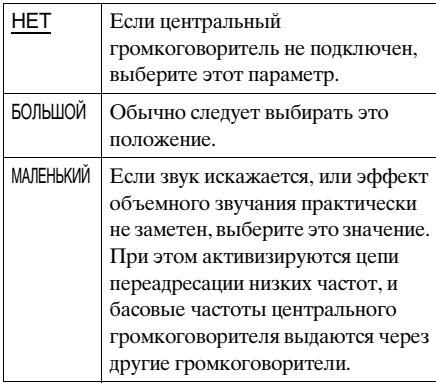

### •ЗАДНИЕ

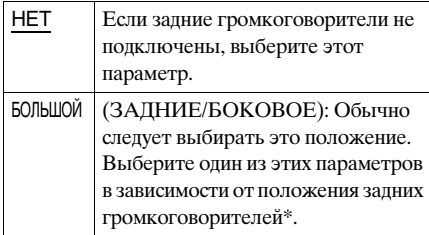

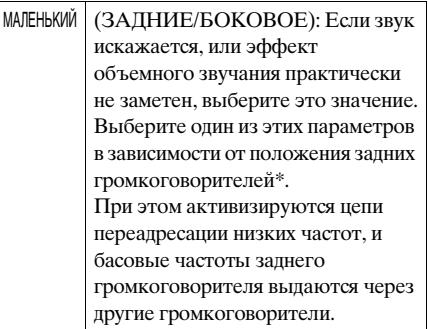

- ∗ Положение заднего громкоговорителя Правильно укажите положение задних громкоговорителей и наслаждайтесь эффектом объемного звучания.
	- •Выберите значение "БОКОВОЕ", если положение задних громкоговорителей соответствует сектору A ниже.
	- •Выберите значение "ЗАДНИЕ", если положение задних громкоговорителей соответствует сектору B ниже.

Этот параметр влияет только на режим "VIRTUAL REAR SHIFT", "VIRTUAL MULTI REAR" и "VIRTUAL MULTI DIMENSION" ([стр. 72\)](#page-71-0). Выбор этих параметров не влияет на многоканальные аудиосигналы SACD дисков.

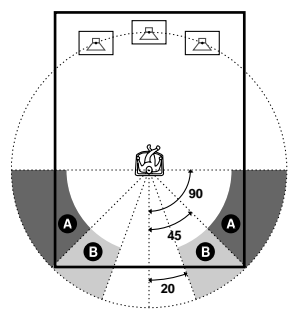

#### • САБВУФЕР

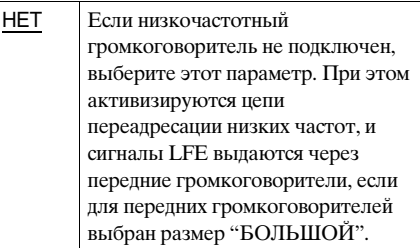

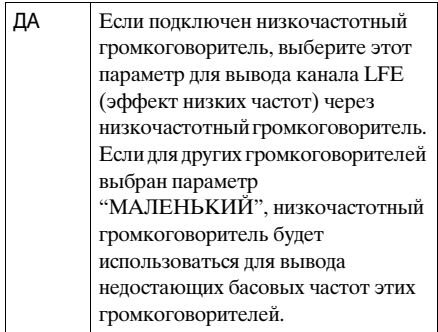

#### **Пpимeчания**

- Граничная частота низкочастотного громкоговорителя зафиксирована на уровне  $120$  Гц.
- Если подключенные громкоговорители слишком малы для воспроизведения низких басовых частот, установите для всех громкоговорителей значение "МАЛЕНЬКИЙ" и используйте низкочастотный громкоговоритель для вывода басовых частот.
- Даже если подключено меньше 6 громкоговорителей, проигрыватель распределит компоненты аудиосигнала между передними громкоговорителями.

### <span id="page-110-0"></span>**■РАССТОЯНИЕ**

Можно установить расстояние от слушателя до громкоговорителей. Сначала установите расстояние до передних громкоговорителей с помощью параметра "ПЕРЕДНИЕ". Значения параметров "ЦЕНТРАЛЬНЫЙ" (центральный громкоговоритель) и "ЗАДНИЕ" (задний громкоговоритель) автоматически изменятся и станут такими же. Измените зти значения так, чтобы они соответствовали действительным расстояниям до центрального и задних громкоговорителей и находились в пределах, указанных в следующей таблине.

Параметр расстояния по умолчанию для громкоговорителей относительно положения слушателя показан ниже.

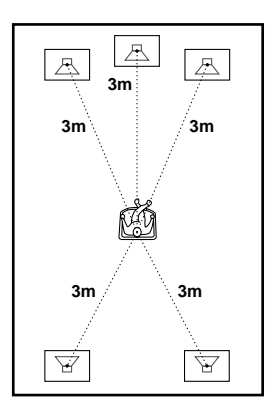

#### В случае перемещения громкоговорителей обязательно измените указанное значение на дисплее установок. Настройки по умолчанию указаны в скобках.

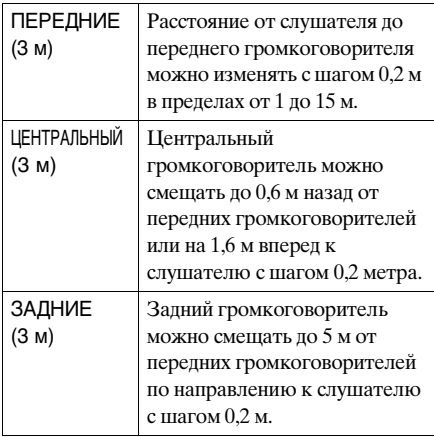

#### **Пpимeчания**

- Если не все передние или задние громкоговорители расположены от слушателя на равном расстоянии, установите расстояние до ближайшего громкоговорителя.
- Не устанавливайте задние громкоговорители дальше от слушателя, чем передние.
- Выбор этих параметров не влияет на многоканальные аудиосигналы SACD дисков.

## <span id="page-111-0"></span>x**БАЛАНС**

Можно изменять баланс между правыми и левыми громкоговорителями следующим образом. Для упрощения регулировки установите для параметра "ТЕСТ СИГНАЛ" значение "ВКЛ".

Настройки по умолчанию указаны в скобках.

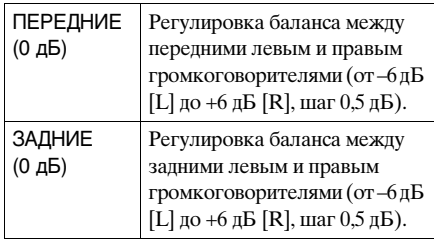

## <span id="page-111-2"></span>x**УРОВЕНЬ**

Уровень каждого громкоговорителя можно изменять следующим образом. Для упрощения регулировки установите для параметра "ТЕСТ СИГНАЛ" значение "ВКЛ". Настройки по умолчанию указаны в скобках.

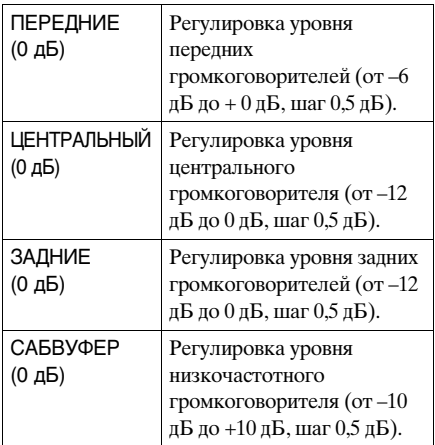

### **Для изменения громкости сразу всех громкоговорителей**

Используйте регулятор громкости усилителя (ресивера).

# <span id="page-111-1"></span>x**ТЕСТ СИГНАЛ**

Громкоговорители будут воспроизводить тестовый сигнал. Используйте этот параметр, когда используются гнезда 5.1CH OUTPUT, и выполняется регулировка параметров "БАЛАНС" и "УРОВЕНЬ".

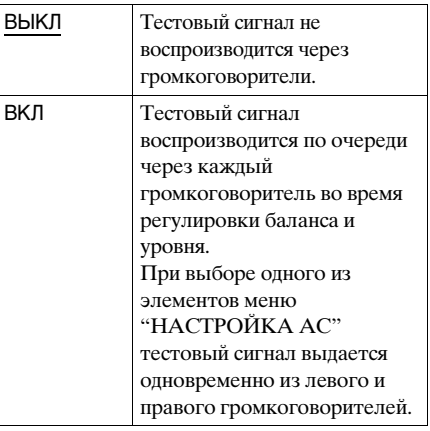

Регулировка громкости и уровня громкоговорителей

### **1** Выберите "НАСТРОЙКА АС" на дисплее установок.

### **2** Выберите "ТЕСТ СИГНАЛ" и установите значение "ВКЛ".

Тестовый сигнал будет воспроизводиться по очереди через каждый громкоговоритель.

**3** Находясь в положении для прослушивания, выберите "БАЛАНС" или "УРОВЕНЬ" и отрегулируйте значение параметра "БАЛАНС", используя кнопку «/<del>></del>, и значение параметра "УРОВЕНЬ", используя кнопку ↑/↓.

Тестовый сигнал воспроизводится одновременно из левых и правых громкоговорителей.

### **4** Выберите "ТЕСТ СИГНАЛ" и установите значение "ВЫКЛ", чтобы отключить тестовый сигнал.

#### **Пpимeчания**

- Во время регулировки параметров громкоговорителя звук кратковременно прерывается.
- Тестовые сигналы не выводятся через цифровое гнездо.

# <span id="page-113-0"></span>Поиск и устранение неисправностей

Если Вы в процессе эксплуатации проигрывателя столкнетесь с одной из описанных ниже проблем, помощь в их разрешении окажет Вам данное руководство по поиску и устранению неисправностей. Если разрешить проблему все же не удается, обратитесь к ближайшему дилеру фирмы Sony.

#### Питание

#### **Питание не включается.**

, Проверьте правильность подсоединения кабеля питания переменного тока.

#### Изображение

#### **Изображение отсутствует.**

- , Неправильно подсоединены соединительные кабели.
- , Повреждены соединительные кабели.
- , Проигрыватель не подключен к нужному входному разъему телевизора ([стр. 23\)](#page-22-0).
- , Видеовход на телевизоре неправильно настроен.
- , Выбрано значение "ВЫКЛ" для параметра "КОМПОНЕНТ ВЫХОД" в меню "НАСТРОЙКА ЭКРАНА", когда проигрыватель подключен к монитору или проектору только с помощью гнезд COMPONENT VIDEO OUT. Для просмотра изображения подсоедините монитор через гнезда LINE 1 (RGB)-TV, VIDEO OUT или S VIDEO OUT.
- $\rightarrow$  На дисплее установок измените "LINE" и "КОМПОНЕНТ ВЫХОД" в меню "НАСТРОЙКА ЭКРАНА" на соответствующий элемент, который подходит для Вашей системы [\(стр. 100](#page-99-0)).
- $\rightarrow$  Была нажата кнопка VIDEO ON/OFF (или VIDEO OFF) ([стр. 42](#page-41-0)).

#### **На изображении помехи.**

- , Диск загрязнен, или на нем имеются трещины.
- , Если видеосигнал Вашего проигрывателя, чтобы достичь телевизора, должен пройти через видеомагнитофон, защита от копирования, установленная на некоторых программах DVD, может оказать влияние на качество изображения. Если после проверки соединений проблема остается нерешенной, попытайтесь подсоединить Ваш проигрыватель непосредственно к входному разъему S video телевизора ([стр. 23\)](#page-22-0).

**Даже если установлено форматное соотношение экрана в параметре "ТИП ЭКРАНА" меню "НАСТРОЙКА ЭКРАНА", изображение не заполняет экран полностью.**

, Форматное соотношение экрана задано на DVD диске.

#### **Черно-белое изображение.**

- $\rightarrow$  На дисплее установок измените "LINE" в меню "НАСТРОЙКА ЭКРАНА" на соответствующий элемент, который подходит для Вашего телевизора [\(стр. 100](#page-99-0)).
- , При воспроизведении диска, записанного в системе цветного телевидения NTSC, в зависимости от телевизора изображение на экране может становиться черно-белым.

### Звук

#### **Отсутствует звук.**

- , Неправильно подсоединен соединительный кабель.
- , Соединительный кабель поврежден.
- , Проигрыватель подключен к неправильному входному разъему усилителя (ресивера) ([стр. 29,](#page-28-0) [31,](#page-30-0) [33\)](#page-32-0).
- , Вход усилителя (ресивера) неправильно настроен.
- , Проигрыватель находится в режиме паузы или замедленного воспроизведения.
- , Проигрыватель находится в режиме перемотки вперед или назад.
- Если звуковой сигнал не проходит через гнездо DIGITAL OUT (OPTICAL или COAXIAL), проверьте настройки звука [\(стр. 107](#page-106-0)).
- **Звуковые сигналы SACD диска не** выводятся через цифровое гнездо.

### **Звуковые помехи.**

• Диск загрязнен, или на нем имеются трещины.

#### **Звук искажен.**

, Установите параметр "ОСЛАБЛЕНИЕ" в меню "НАСТРОЙКА ЗВУКА" в положение "ВКЛ" [\(стр. 105](#page-104-0)).

### **Эффект объемного звучания не заметен при воспроизведении звуковых дорожек в формате Dolby Digital, DTS или MPEG.**

- , Проверьте соединения и настройки громкоговорителей [\(стр. 29](#page-28-0), [35](#page-34-0), [107](#page-106-0))
- **В зависимости от DVD диска выходной** звуковой сигнал может быть не 5.1 канальным. Он может быть монофоническим или стереофоническим даже в том случае, если звуковая дорожка записана в звуковом формате Dolby Digital, DTS или MPEG.

### **Звук подается только через центральный громкоговоритель.**

- , В зависимости от диска звук может выводиться только через центральный громкоговоритель.
- , Установите для параметра "ОБЪЕМНОЕ" значение "ВЫКЛ" на дисплее меню управления [\(стр. 72](#page-71-0)).

#### Действие

### **Пульт дистанционного управления не работает.**

- , Между пультом дистанционного управления и проигрывателем имеется препятствие.
- , Слишком большое расстояние между пультом дистанционного управления и проигрывателем.
- , Пульт дистанционного управления не направлен на дистанционный датчик проигрывателя.
- , Разрядились батарейки в пульте дистанционного управления.

#### **Не воспроизводится диск.**

- , Диск не вставлен.
- , Диск перевернут. Вставьте диск стороной для воспроизведения вниз в отсек для дисков.
- , Диск перекошен.
- , Проигрыватель не может воспроизводить CD-ROM диски и т.д. ([стр. 7\)](#page-6-0).
- $\rightarrow$  Код региона DVD диска не соответствует проигрывателю.
- , Внутри проигрывателя сконденсировалась влага. Выньте диск и оставьте проигрыватель включенным примерно на полчаса. Перед воспроизведением диска включите проигрыватель ([стр. 3](#page-2-0)).

, Проигрыватель не может воспроизводить незакрытые DVD-R, DVD-RW, CD-R или CD-RW диски.

#### **Воспроизведение диска начинается не с начала.**

- , Был выбран параметр программного воспроизведения, произвольного воспроизведения, повторного воспроизведения или повторного воспроизведения A-B [\(стр. 49](#page-48-0)). Нажмите кнопку CLEAR, чтобы отменить эти функции перед воспроизведением диска.
- , Выбран параметр возобновленного воспроизведения. Во время остановки нажмите кнопку x на проигрывателе или пульте дистанционного управления, затем начните воспроизведение ([стр. 44\)](#page-43-0).
- $\rightarrow$  В зависимости от диска на экране телевизора может автоматически появиться меню.

#### **Проигрыватель автоматически начинает воспроизведение диска.**

- , Диск имеет функцию автоматического воспроизведения.
- , Параметр "АВТОСТАРТ" в меню "УСТАНОВКИ" установлен в положение "ТАЙМЕР" ([стр. 102\)](#page-101-0).

#### **Проигрыватель автоматически прекращает воспроизведение.**

, На некоторых дисках может быть записан сигнал автопаузы. При воспроизведении такого диска проигрыватель останавливает воспроизведение на сигнале автопаузы.

**Не удается выполнить некоторые функции, такие как остановка кадра, поиск, замедленное, повторное, произвольное или программное воспроизведение.**

, Некоторые диски могут не поддерживать перечисленные выше операции. См. руководство по эксплуатации, прилагаемое к диску.

### **Не удается изменить язык**

#### **звуковой дорожки.**

- $\rightarrow$  Попробуйте использовать меню DVD диска вместо клавиши прокрутки на пульте дистанционного управления [\(стр. 45](#page-44-0)).
- $\rightarrow$  DVD диск не содержит многоязычных звуковых дорожек.
- $\rightarrow$  На этом DVD диске невозможно изменить язык звуковой дорожки.

### **Не удается изменить язык субтитров.**

- , Попробуйте использовать меню DVD диска вместо клавиши прокрутки на пульте дистанционного управления [\(стр. 45](#page-44-0)).
- , DVD диск не содержит многоязычных субтитров.
- $\rightarrow$  На этом DVD диске невозможно изменить язык субтитров.

#### **Не удается отключить субтитры.**

- $\rightarrow$  Попробуйте использовать меню DVD диска вместо клавиши прокрутки на пульте дистанционного управления [\(стр. 45](#page-44-0)).
- $\rightarrow$  На этом DVD диске невозможно отключить субтитры.

#### **Не удается изменить ракурсы.**

- $\rightarrow$  Попробуйте использовать меню DVD диска вместо клавиши прокрутки на пульте дистанционного управления [\(стр. 45\)](#page-44-0).
- $\rightarrow$  На воспроизводимом DVD диске не записаны изображения с несколькими ракурсами. Ракурс может быть изменен, когда загорается индикатор "ANGLE" на дисплее передней панели ([стр. 11\)](#page-10-0).

• На DVD диске невозможно изменить ракурсы.

### **Проигрыватель не работает должным образом.**

, Если на работе проигрывателя отрицательно сказывается статическое электричество и т.д., нажмите кнопку POWER на проигрывателе, чтобы отключить его и затем снова включить.

### **На дисплее передней панели ничего не высвечивается.**

, Включите дисплей передней панели с помощью кнопки FL OFF или клавиши прокрутки или установите для параметра "СВЕЧЕНИЕ" любое значение, кроме "ВЫКЛ".

## **На экране и на дисплее передней панели высвечиваются 5 цифр или букв.**

, Активизирована функция самодиагностики. ([См. таблицу на стр.](#page-116-0)  [117](#page-116-0).)

### **Отсек дисков не открывается, а на дисплее передней панели высвечивается надпись "LOCKED".**

, Обратитесь к Вашему дилеру фирмы Sony или в местный сервисный центр фирмы Sony.

# <span id="page-116-0"></span>Функция самодиагностики (Когда буквы/цифры появляются на дисплее)

Во время срабатывания функции самодиагностики, предохраняющей проигрыватель от неисправностей, на экране и на дисплее передней панели будет мигать пятизначный сервисный код, состоящий из буквы и четырех цифр (например, C 13 00). В этом случае следует выполнить проверку в соответствии с приведенной ниже таблиней.

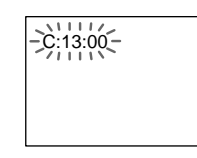

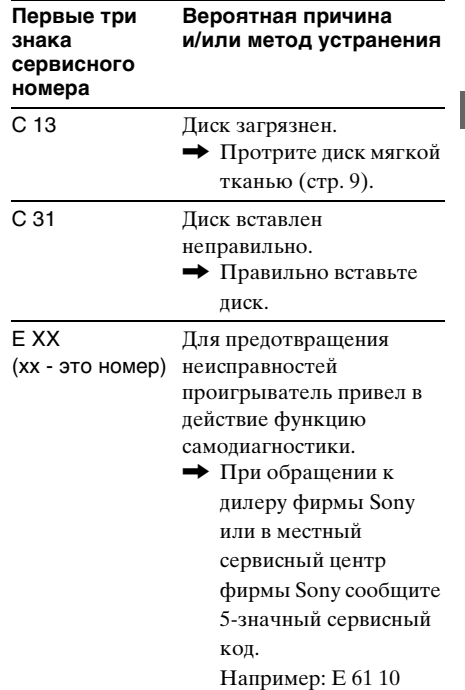

**Дополнительная информация**

дополнительная информация

# Глоссарий

#### <span id="page-117-0"></span>**Аудиоформат MPEG ([стр. 29,](#page-28-0) [107\)](#page-106-0)**

Международная стандартная система кодирования, используемая для сжатия цифровых аудиосигналов, утвержденная стандартами ISO/IEC. Формат MPEG 1 поддерживает до 2

стереофонических каналов. Формат MPEG 2, используемый на DVD дисках, поддерживает до 7.1 каналов объемного звучания.

#### <span id="page-117-3"></span>**Виртуальное объемное звучание ТВ (TVS) ([стр. 72\)](#page-71-0)**

Технология, разработанная компанией Sony, для обеспечения объемного звучания в домашних условиях при использовании только стереотелевизора. Предназначенная для обработки звуковых характеристик ТВ, эта технология предоставляет возможность превосходного объемного звучания в домашних условиях, используя только внутренние динамики телевизора. Более того, существуют различные режимы TVS. Например, режим "КИНОТЕАТР TVS" использует только два динамика для создания виртуального объемного звучания, создающего эффект присутствия в толпе говорящих людей.

#### <span id="page-117-1"></span>**Сцена [\(стр. 11](#page-10-0))**

На VIDEO CD диске с функциями PBC (контроля воспроизведения) экраны меню, подвижные и неподвижные изображения подразделяются на части, которые называются "сценами".

#### **Dolby Digital [\(стр. 29](#page-28-0), [107\)](#page-106-0)**

Технология сжатия цифрового звука, разработанная фирмой Dolby Laboratories. Эта технология поддерживает 5.1-канальный объемный звук. Задний канал является стереофоническим, причем в этом формате отдельный канал выделяется для низкочастотного громкоговорителя. Dolby Digital предоставляет такое же 5.1-канальное высококачественное цифровое звучание, что и кинематографические аудиосистемы Dolby Digital. Четкое разделение каналов и невысокие значения искажений достигаются благодаря тому, что данные всех каналов записываются раздельно и обрабатываются цифровым способом.

#### <span id="page-117-2"></span>**Dolby Surround (Pro Logic) [\(стр. 33](#page-32-0))**

Технология обработки аудиосигналов, разработанная фирмой Dolby Laboratories для объемного звучания. Если к разъему с входным сигналом подсоединены компоненты для воспроизведения объемного звучания, процессор Pro Logic выдает передний, центральный и задний сигналы. Задний канал является монофоническим.

#### <span id="page-118-0"></span>**DTS ([стр. 29,](#page-28-0) [107](#page-106-0))**

Технология сжатия цифрового звука разработана фирмой Digital Theater Systems, Inc. Эта технология поддерживает 5.1-канальный объемный звук. Задний канал является стереофоническим, причем в этом формате отдельный канал выделяется для низкочастотного громкоговорителя. DTS предоставляет такое же 5.1-канальное высококачественное цифровое звучание.

Четкое разделение каналов и невысокие значения искажений достигаются благодаря тому, что данные всех каналов записываются раздельно и обрабатываются цифровым способом.

#### <span id="page-118-2"></span>**DVD-RW [\(стр. 7\)](#page-6-0)**

DVD-RW - это записываемый диск с возможностью перезаписи, такого же размера, как DVD VIDEO. DVD-RW диск можно записать в двух различных режимах: режим VR и режим видео. Режим VR (видеозаписи) позволяет использовать различные функции программирования и редактирования, некоторые из которых недоступны в режиме видео. Режим видео поддерживает формат DVD VIDEO и совместим с DVD проигрывателями, в то время как DVD-RW диски, записанные в режиме VR, могут воспроизводиться только на DVD-RWсовместимых проигрывателях. Индикация "DVD-RW" в этом руководстве или изображение экранного дисплея относятся к DVD-RW дискам в режиме VR.

#### <span id="page-118-1"></span>**DVD VIDEO [\(стр. 7\)](#page-6-0)**

Диск, содержащий до 8 часов видеозаписей, такого же диаметра, что и обычный CD диск. Объем данных на однослойном одностороннем DVD диске составляет 4,7 Гб (гигабайт), что в 7 раз больше, чем на CD диске. Объем данных двухслойного одностороннего DVD диска составляет 8,5 Гб, однослойного двустороннего DVD - 9,4 Гб, а двухслойного двустороннего DVD - 17 Гб.

Для хранения данных изображения используется формат MPEG 2, один из всемирных стандартов технологии цифрового сжатия. Информация об изображении сжимается до 1/40 своего первоначального размера. Кроме того, DVD использует технологию переменной скорости кодирования, что позволяет изменять способ обработки данных в зависимости от состояния изображения. Аудиоданные записываются в многоканальном формате, например, Dolby Digital, что позволяет создавать ощущение присутствия от звучания. Более того, DVD диски имеют различные усовершенствованные функции, такие как различные ракурсы, многоязычная поддержка и доступ.

#### **Код региона [\(стр. 7](#page-6-1))**

Эта система используется для защиты авторских прав. Код региона имеется на каждом проигрывателе DVD или DVD диске и соответствует региону, в котором он был продан. Каждый код региона указан на проигрывателе, а также на упаковке диска. Проигрыватель может воспроизводить диски, которые соответствуют его коду региона. Проигрыватель может также воспроизводить диски с обозначением [@]. Даже если код региона не указан на DVD диске, региональное ограничение может действовать.

#### <span id="page-119-0"></span>**Раздел [\(стр. 11\)](#page-10-0)**

Части, содержащие изображения или музыку, которые меньше по размеру, чем главы. Глава состоит из нескольких разделов. В зависимости от диска подразделения на разделы может не быть.

#### <span id="page-119-2"></span>**Super Audio CD (SACD) [\(стр. 7\)](#page-6-0)**

SACD диск может воспроизводить звуки, которые очень точно воспроизводят оригинальное звучание, благодаря использованию технологии DSD (Direct Stream Digital). Эта технология использует частоту дискретизации 2,8224 МГц, что в 64 раза больше, чем на обычных CD дисках, а также 1-битовую дискретизацию, что позволяет хранить на диске в 4 раза больше информации, чем может хранить обычный CD диск формата PCM. SACD диски делятся на четыре типа.

- Super Audio CD (однослойный диск) Этот диск имеет один слой HD\*.
	- \* Слой сигнала высокой плотности для Super Audio CD

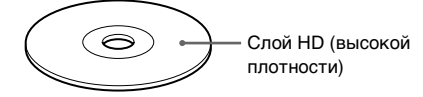

• Super Audio CD (двухслойный диск) Этот диск состоит из двух слоев HD и может обеспечивать непрерывное воспроизведение в течение длительных промежутков времени. Кроме того, так как двухслойный диск содержит два слоя HD только на одной стороне, не нужно переворачивать диск во время воспроизведения.

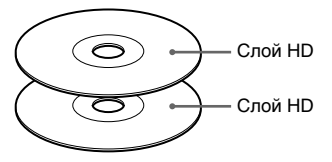

• Super Audio CD + CD (гибрилный диск)

Этот диск имеет слой HD и слой CD. Кроме того, так как два слоя находятся только на одной стороне, не нужно переворачивать диск во время воспроизведения. Слой CD можно воспроизводить с помощью обычного проигрывателя CD дисков.

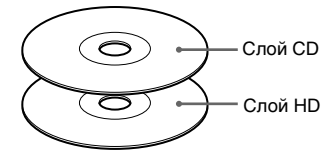

• 2-канальный + многоканальный Super Audio CD Этот диск имеет 2-канальный и многоканальный участки воспроизведения.

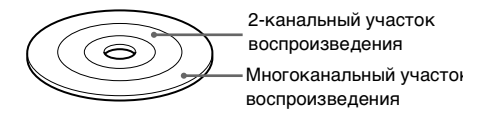

#### <span id="page-119-1"></span>**Глава ([стр. 11\)](#page-10-0)**

Наибольшие участки изображения или музыкального фрагмента на DVD диске (фильм и т.д.), если речь идет о видеопрограммах, или целый альбом, если речь идет об аудиопрограммах.

#### **Доступ [\(стр. 88\)](#page-87-0)**

Функция DVD, позволяющая ограничить воспроизведение диска в соответствии с возрастом пользователя и согласно правилам в каждой отдельной стране.

Ограничение на разных дисках может быть различным: воспроизведение полностью запрещено, либо сцены жестокости вырезаны или заменены другими эпизодами и т.д.

#### <span id="page-119-3"></span>**Дорожка [\(стр. 11\)](#page-10-0)**

Часть изображения или музыкальный фрагмент на SACD/CD или VIDEO CD дисках (например, песня).

#### <span id="page-120-1"></span>**Индекс (SACD/CD)/видеоиндекс (VIDEO CD) ([стр. 11\)](#page-10-0)**

Номер части дорожки, предназначенный для облегчения поиска нужного места на SACD/CD или VIDEO CD диске. В зависимости от диска может не быть индексного номера.

#### <span id="page-120-0"></span>**Цифровой звук кино (DCS) [\(стр. 74](#page-73-0))**

Технология, разработанная компанией Sony, для обеспечения объемного звучания в домашних условиях с помощью 4 или более громкоговорителей. Она имитирует звучание киностудии, а не обычного концертного зала, чтобы можно было получить объемное звучание кинотеатра в домашних условиях.

# Технические характеристики

#### **Система**

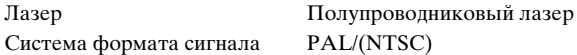

### **Звуковые характеристики**

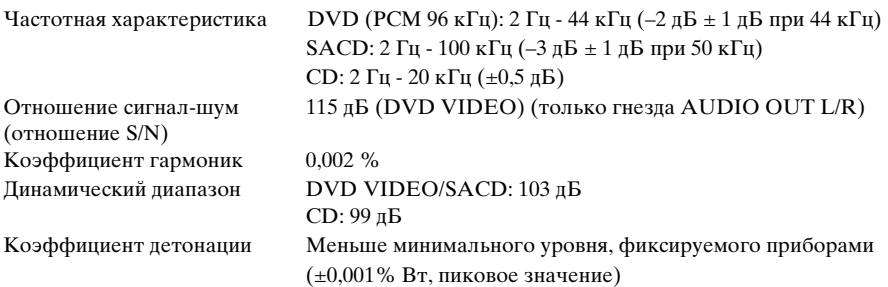

#### **Выходы**

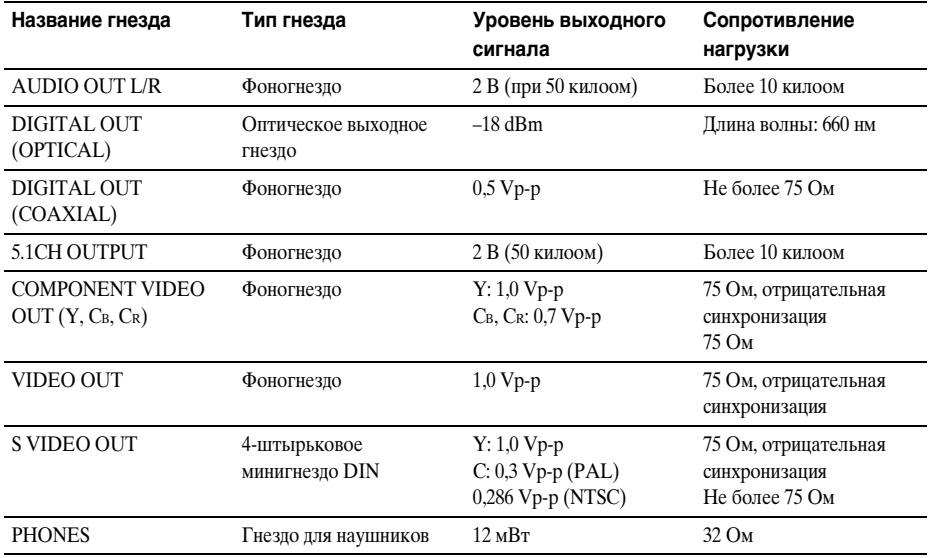

### **Общие**

Требования к источнику питания

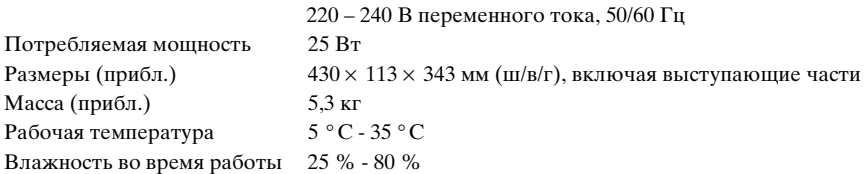

### **Прилагаемые принадлежности**

См. [стр. 19](#page-18-0).

Технические характеристики и конструкция могут быть изменены без предварительного уведомления.

# Перечень кодов языков

Подробнее см. стр. [69](#page-68-0), [78,](#page-77-0) [99](#page-98-0).

Написание названий языков соответствует стандарту ISO 639: 1988 (E/F).

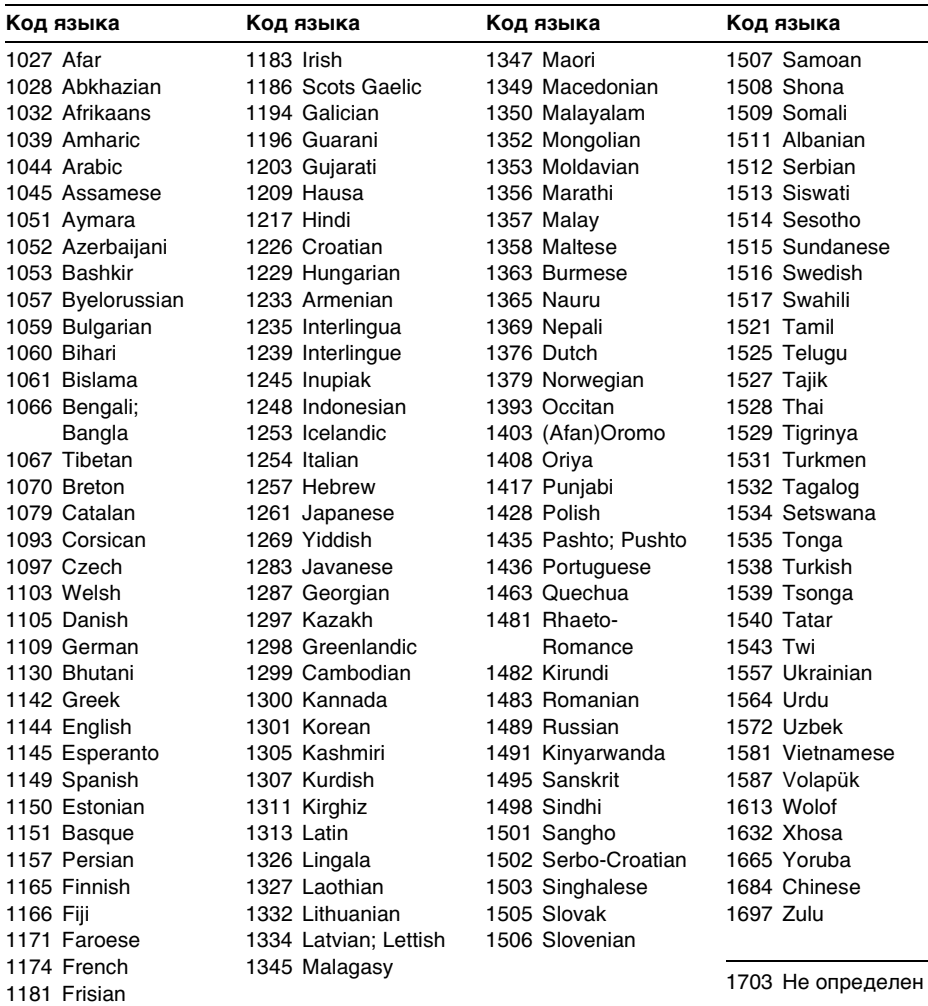

# Перечень элементов дисплея установок

Установки по умолчанию выделены подчеркиванием.

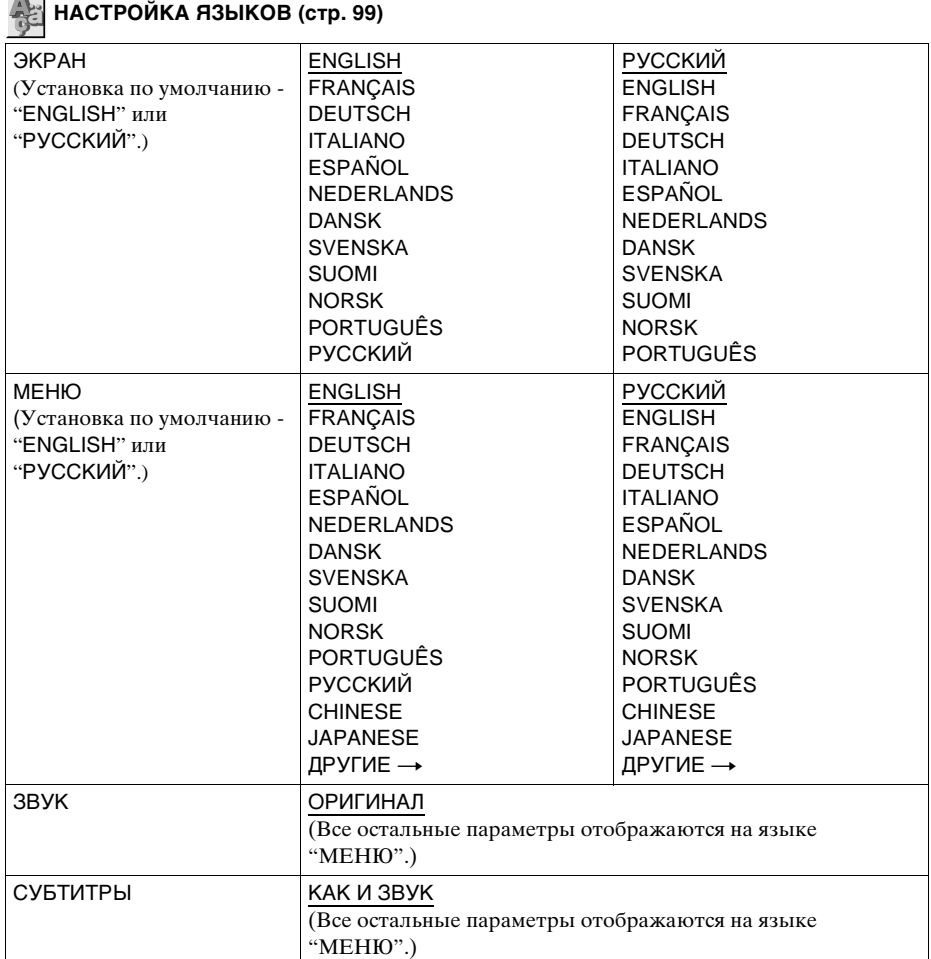

 **НАСТРОЙКА ЭКРАНА ([стр. 100\)](#page-99-0)**

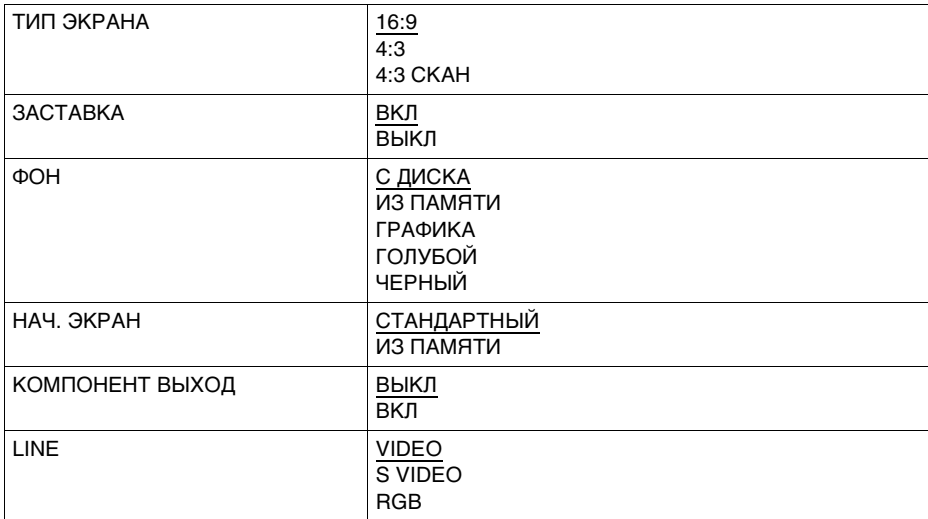

# **УСТАНОВКИ ([стр. 102](#page-101-0))**

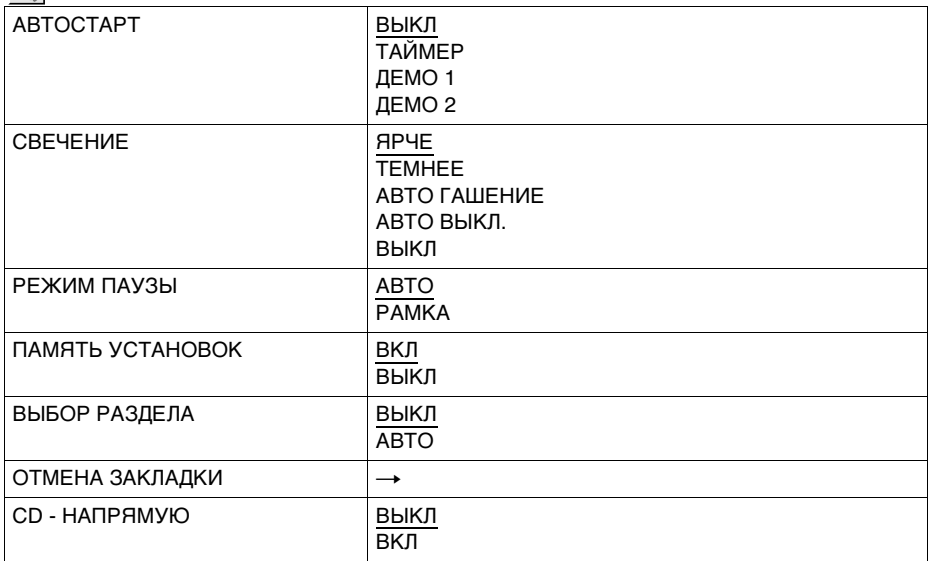

# **НАСТРОЙКА ЗВУКА [\(стр. 105\)](#page-104-0)**

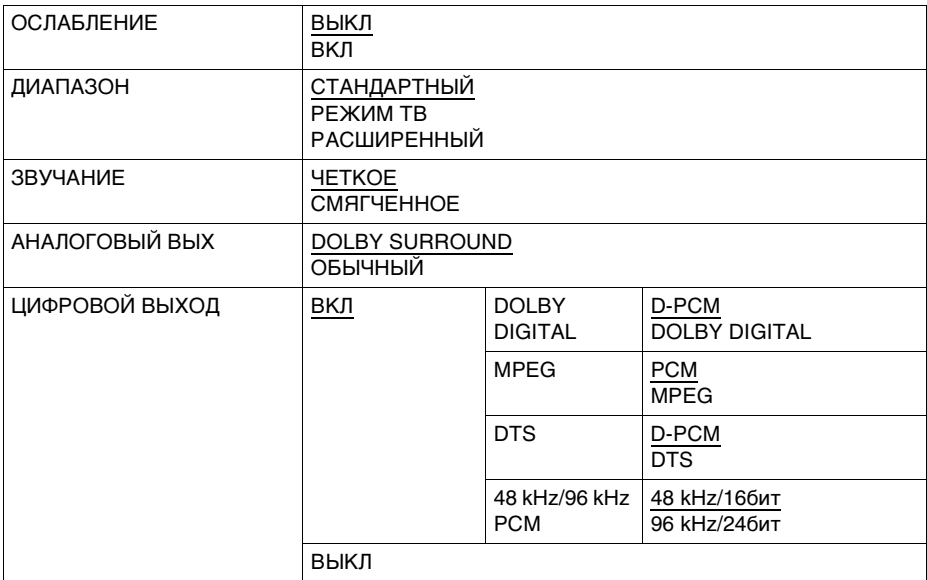

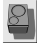

 **НАСТРОЙКА АС ([стр. 109\)](#page-108-0)**

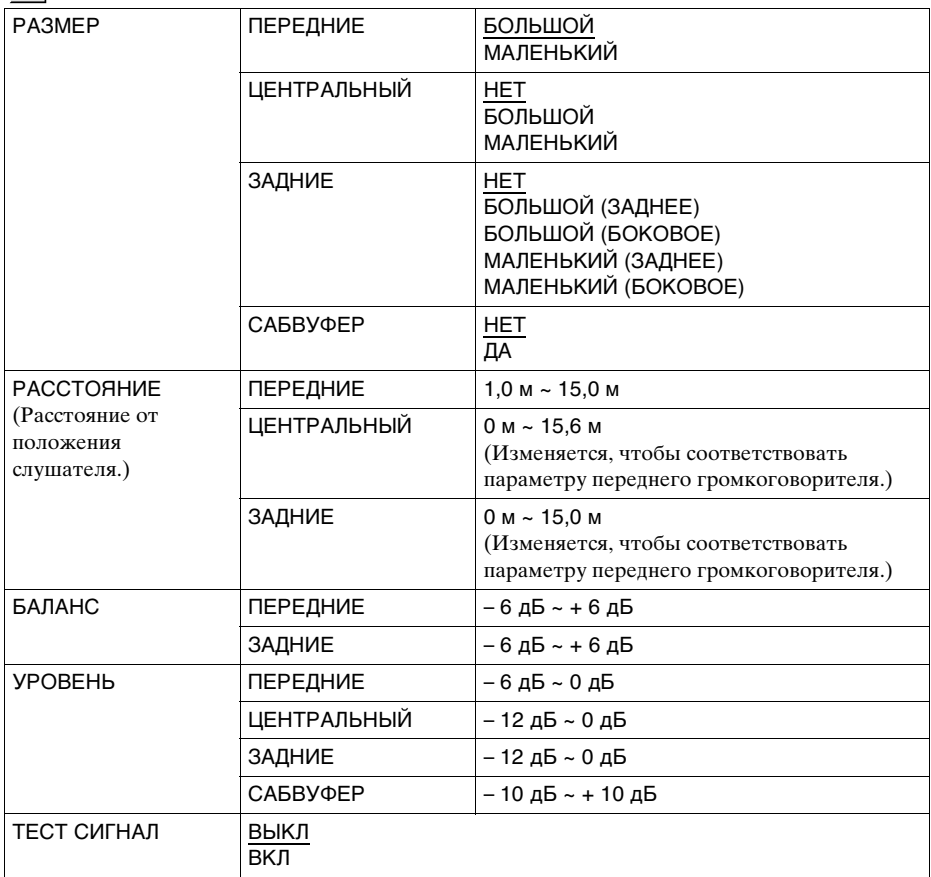

# Указатель

### **Численные значения**

16:9 [100](#page-99-1)  $4.3100$  $4.3100$ 4:3 СКАН [100](#page-99-3) 48kHz/96kHz PCM [109](#page-108-1) 5.1-канальный объемный звук [29](#page-28-1)

# **A**

A-B ПОВТОР [55](#page-54-0) АВТОСТАРТ [102](#page-101-1) АНАЛОГОВЫЙ ВЫХ [106](#page-105-0)

# **B**

ВВОД В ПАМЯТЬ ДИСКА [86](#page-85-0) ВИДЕОЭКВАЛАЙЗЕР [81](#page-80-0) возобновленное воспроизведение [44](#page-43-0) воспроизведение РВС [48](#page-47-0) ВРЕМЯ/МЕМО [59](#page-58-1) ВРЕМЯ/ТЕКСТ [59](#page-58-2) ВЫБОР РАЗДЕЛА [104](#page-103-0) выход S VIDEO [23](#page-22-1)

# **C**

СБРОС [98](#page-97-1) СВЕДЕНИЯ [67](#page-66-0) СВЕЧЕНИЕ [103](#page-102-1) СГЛАЖИВАНИЕ [80](#page-79-0) соединение [23](#page-22-1) СЦЕНА [59](#page-58-0) сцена [118](#page-117-1) СУБТИТРЬI [78](#page-77-0), [99](#page-98-2) CD диск [42](#page-41-0) CD - НАПРЯМУЮ [104](#page-103-1)

# **D**

DCS (Цифровой звук кино) [74](#page-73-0), [121](#page-120-0) DOLBY DIGITAL [33](#page-32-1), [72](#page-71-0), [107](#page-106-1) DTS [29](#page-28-1), [33](#page-32-2), [72](#page-71-0), [108](#page-107-0), [119](#page-118-0) DVD диск [42](#page-41-0), [119](#page-118-1) DVD-RW диск [46](#page-45-0), [119](#page-118-2)

# **H**

НАСТРОЙКА АС [109](#page-108-0) НАСТРОЙКА ЗВУКА [105](#page-104-0) НАСТРОЙКА ЭКРАНА [100](#page-99-0) НАСТРОЙКА ЯЗЫКОВ  $\alpha$ НАЧ. ЭКРАН [101](#page-100-1) непрерывное воспроизведение CD диск/SACD диск/ VIDEO CD диск [42](#page-41-0) DVD диск [42](#page-41-0)

# **K**

клавиша прокрутки [14](#page-13-0) КОМПОНЕНТ ВЫХОД [101](#page-100-0)

# **L**

LINE [102](#page-101-2)

## **M**

МЕНЮ [99](#page-98-1) меню главное меню [45](#page-44-1) меню диска [45](#page-44-2) меню управления [16](#page-15-0) MPEG [29](#page-28-2), [72](#page-71-1), [108](#page-107-1), [118](#page-117-0)

# **O**

обращение с дисками [9](#page-8-0) ОБЩАЯ ЗАЩИТА ОТ ПРОСМОТРА [88](#page-87-0) ОБЪЕМНОЕ [72](#page-71-0) ОСЛАБЛЕНИЕ [105](#page-104-1) ОТМEНА ЗАКЛАДКИ [104](#page-103-2) ORIGINAL [46](#page-45-1) ORIGINAL/PLAY LIST [47](#page-46-0)

# **P**

РАЗДEЛ [59](#page-58-0) раздел [120](#page-119-0) РАЗМЕР [110](#page-109-0) РАКУРС [77](#page-76-0) РАКУРС ПРОСМОТРА [63](#page-62-1) РАССТОЯНИЕ [111](#page-110-0) РЕЖИМ ПАУЗЫ [103](#page-102-0) режим поворотного кольца [57](#page-56-0) РЕЖИМ СТРОБОСКОП [63](#page-62-0) PLAY LIST [46](#page-45-2) PRO LOGIC [33](#page-32-3), [106](#page-105-0), [118](#page-117-2)

# **R**

REPLAY [43](#page-42-0)

## **S**

SACD [120](#page-119-2)

# **T**

ТЕСТ СИГНАЛ [112](#page-111-1) TIME/TEXT [64](#page-63-0), [66](#page-65-0) TVS (Виртуальное объемное звучание ТВ) [73](#page-72-0), [118](#page-117-3) ТИП ЭКРАНА [100](#page-99-4)

## **V**

VIDEO CD диск [42](#page-41-0)

## **Б**

БАЛАНС [112](#page-111-0) батарейки [19](#page-18-1) БЫСТРАЯ [98](#page-97-0) быстрая настройка [35](#page-34-0), [97](#page-96-1)

# **Г**

ГЛАВА [59](#page-58-0) глава [120](#page-119-1) главное меню [45](#page-44-0) громкоговорители подключение [23](#page-22-0)

# **Д**

ДИАПАЗОН [105](#page-104-2) дисплей дисплей меню управления [16](#page-15-1) дисплей передней панели [11](#page-10-0) дисплей установок [97](#page-96-2) дисплей передней панели [11](#page-10-0) дисплей установок [97](#page-96-1) дорожка [120](#page-119-3) ДОСТУП [88](#page-87-0)

# **Ж**

жкд [14](#page-13-1)

# **З**

ЗАКЛАДКА [61](#page-60-0) замедленное воспроизведение [57](#page-56-1) ЗАСТАВКА [100](#page-99-5) ЗВУK [69](#page-68-0), [99](#page-98-4) ЗВУЧАНИЕ [106](#page-105-1)

# **И**

ИЗ ПАМЯТИ [101](#page-100-2) ИНДЕКС [59](#page-58-0) индекс [121](#page-120-1) используемые диски [7](#page-6-2)

# **П**

память диска [86](#page-85-1) ПАМЯТЬ УСТАНОВОК [103](#page-102-2) поворотное кольцо [57](#page-56-2) ПОВТОР [54](#page-53-1) повторное воспроизведение [54](#page-53-0) подключение [23](#page-22-0) поиск и устранение неисправностей [114](#page-113-0) поиск определенное место путем просмотра на экране телевизора [57](#page-56-3) поиск по времени [60](#page-59-0) покадровый режим поворотного кольца [58](#page-57-0) ПОЛНАЯ [97](#page-96-1) ПРОГРАММА [50](#page-49-0) программное воспроизведение [50](#page-49-0)

ПРОИЗВОЛЬНОЕ ВОСПР [52](#page-51-0) произвольное воспроизведение [52](#page-51-0) ПРОСМОТР [61](#page-60-1) ПРОСМОТР ГЛАВЫ [62](#page-61-1) ПРОСМОТР РАЗДЕЛА [62](#page-61-0) пульт дистанционного управления [19](#page-18-1), [94](#page-93-0)

# **У**

УСТАНОВКА [97](#page-96-1) УСТАНОВКИ [102](#page-101-0) УРОВЕНЬ [112](#page-111-2)

### **Ф**

ФОН [101](#page-100-3)

# **Ц**

ЦИФРОВОЙ ВИДЕОФИЛЬТР [84](#page-83-0) ЦИФРОВОЙ ВЫХОД [106](#page-105-2) цифровой выход [107](#page-106-0)

# **Э**

ЭКРАН [99](#page-98-3) экранный дисплей дисплей меню управления [16](#page-15-1) дисплей установок [97](#page-96-1)

 $\frac{1}{2}$